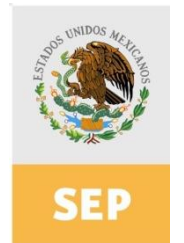

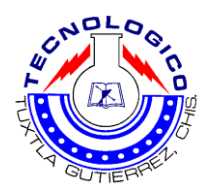

# **INSTITUTO TECNOLÓGICO DE TUXTLA GUTIÉRREZ**

## **INGENIERÍA INDUSTRIAL**

# INFORME FINAL DEL PROYECTO DE RESIDENCIA PROFESIONAL

**"Desarrollo de un Modelo de Planeación de Requerimiento de Materiales para la empresa Remolques y Maquinarias del Sureste S.A. de C.V., utilizando Redes de Petri"**

## **RESIDENTE**

Marco Antonio Coutiño Alvarado

#### **Numero de Control**

08270118

## **ASESOR**

Dr. Elías Neftalí Escobar Gómez

## **REVISORES**

Dr. Sabino Velázquez Trujillo Ing. José del Carmen Vázquez Hernández

Tuxtla Gutiérrez, Chiapas, junio de 2012

00 REMOLQUES Y MAQUINARIA Remolques y maquinarias del sureste S.A de C.V. ING. RODRIGO FERRER GONZÁLEZ Jefe del Departamento de Gestión Tecnológica y Vinculación Instituto Tecnológico de Tuxtla Gutiérrez Presente Por este conducto informamos que la C. Coutiño Alvarado Marco Antonio, de la carrera de Ingeniería Industrial, con Nº De Control 08270118, realizo satisfactoriamente su Residencia Profesional en esta empresa con el proyecto denominado "Desarrollo de un Modelo de Planeación de Requerimientos de Materiales para la empresa Remolques y maquinarias del sureste S.A. de C.V., utilizando Redes de Petri"., Durante el periodo de Enero a Junio del 2012 con el cual se cubrió el total de 640 horas. Se extiende la presente a petición del interesado, a los 22 días del mes de junio del 2012 en la ciudad de Tuxtla Gutiérrez; Chiapas, para los fines que considere convenientes REMOLQUES Y MAQUINARIA R.F.C GUGS-750712-SPA<br>DISEÑO Y FABRICACIÓN DE REMOLQUES MAQUINARIA, CARROCERIA Y ESTRUCTURAS<br>MAQUINARIA, CARROCERIA Y ESTRUCTURAS<br>EMPERADOR No. 495, VILLAS DEL REY, COLONIA TERA **ATENFAMENTE** ING. JORGE RODRÍGUEZ CORZO DIRECTOR GENERAL RECIBID( **JUN 2012 GUTIERRE** REMOLQUES Y MAQUINARIA REMAQ Carretera Emiliano Zapata entre Aviacsa y Frigorifico Tuxtla Gutierrez, Chiapas. México. Tel. 961 67 174 46 Cel. 961 65 9 90 05 jorgerodriguezc@msn.com www.remolquesymaquinaria.com

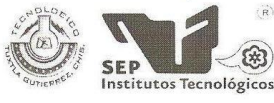

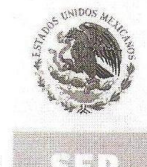

SUBSECRETARÍA DE EDUCACIÓN SUPERIOR DIRECCIÓN GENERAL DE EDUCACIÓN SUPERIOR TECNOLÓGICA INSTITUTO TECNOLÓGICO DE TUXTLA GUTIÉRREZ

#### SECRETARÍA DE EDUCACIÓN PÚBLICA

i a

#### CONSTANCIA DE LIBERACIÓN Y EVALUACIÓN DE PROYECTO DE RESIDENCIA PROFESIONAL

#### **M.C. JORGE ANTONIO OROZCO TORRES** JEFE DEL DEPTO. DE INGENIERÍA INDUSTRIAL EDIFICIO.

 $\ddot{\cdot}$ 

Por medio de la presente me permito informarle que ha concluido la asesoría y revisión del proyecto de Residencia Profesional cuyo título es: "Desarrollo de un Modelo de Planeación de Requerimientos de Materiales para la empresa Remolques y Maquinarias del Sureste S.A.<br>de C.V., utilizando Redes de Petri"; desarrollado por el C. MARCO ANTONIO COUTIÑO ALVARADO con número de control 08270118, desarrollado en el período "ENERO-JUNIO 2012".

Por lo que, se emite la presente Constancia de Liberación y Evaluación del Proyecto a los veinticinco días del mes de junio de 2012.

**ATENTAMENTE** "CIENCIA Y TECNOLOGÍA CON SENTIDO HUMANO" DR. Eliast, a M. Escobar Gómez del Proyecto D.G.E.S.T. S.E.P. INSTITUTO TECNOLOGICO DR. Sabino Velázquez Trujillo DE ING. José del Carmen Vázquez Hernández **TUXTLA GUTTERREZ** Revisor del proyecto Revisor del proyecto DEPTO. DE ING. INDUSTRIAL **RECIBIDO** C.c.p.- Archivo. C 6 AGU 2012 INSTITUTO TECNOLOGICO<br>de Tuxtia Gutiérrez<br>DEPTO, DE ING.<br>MDUSTRIAL Caretera Panamericana Kmuo8o, . C.P. 29050, Apartado Postal 599 RSGC 596  $180.9$ Teléfonos: (g61) 61 503-80 (g61) 61 504-61 Fac (g61) 61 516-87 2009.09.22 na: Proceso Educative http://www.ittg.edumx

 $\omega$  . <br> <br> :  $\omega$ 

 $\mathcal{N}$ 

# Índice

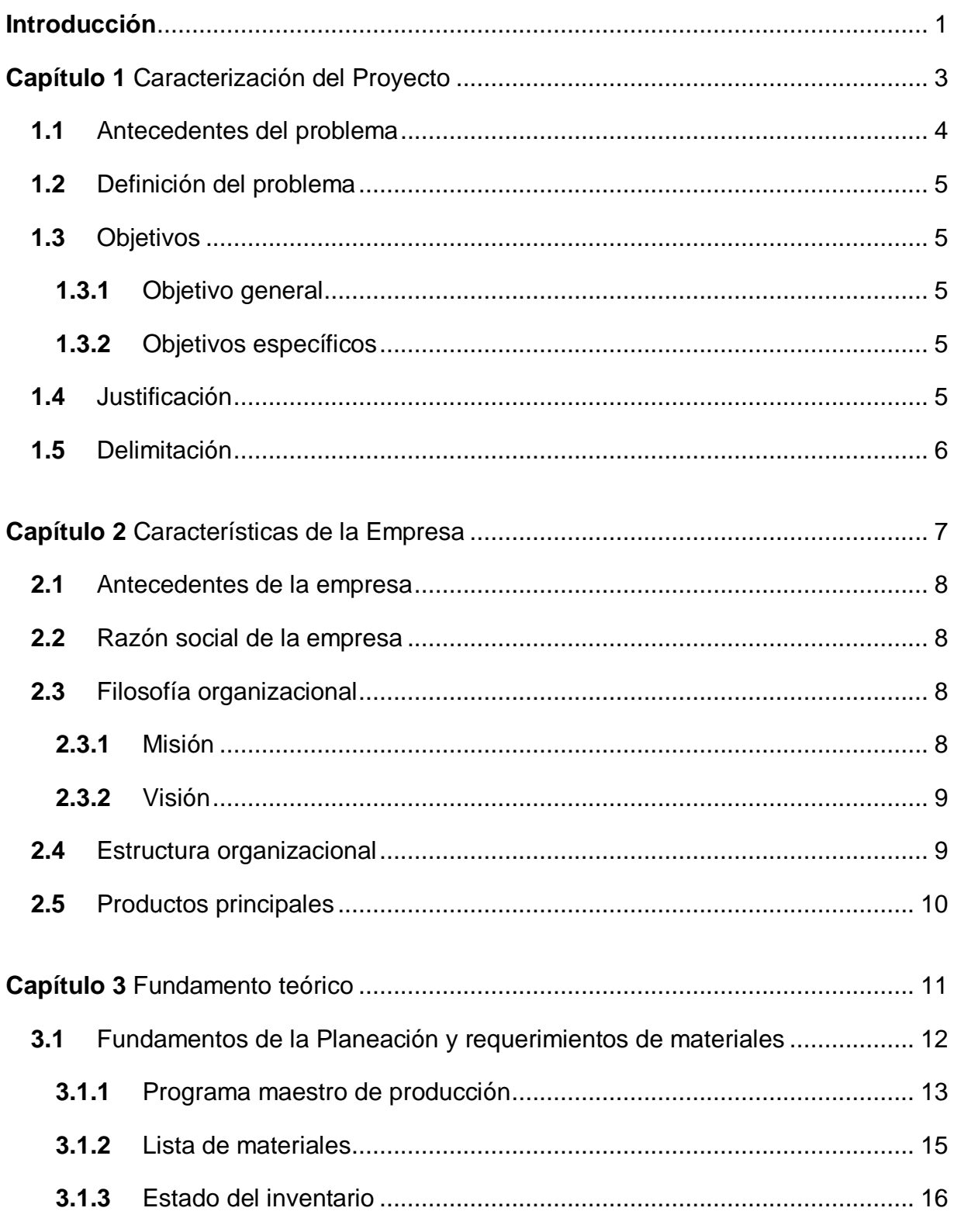

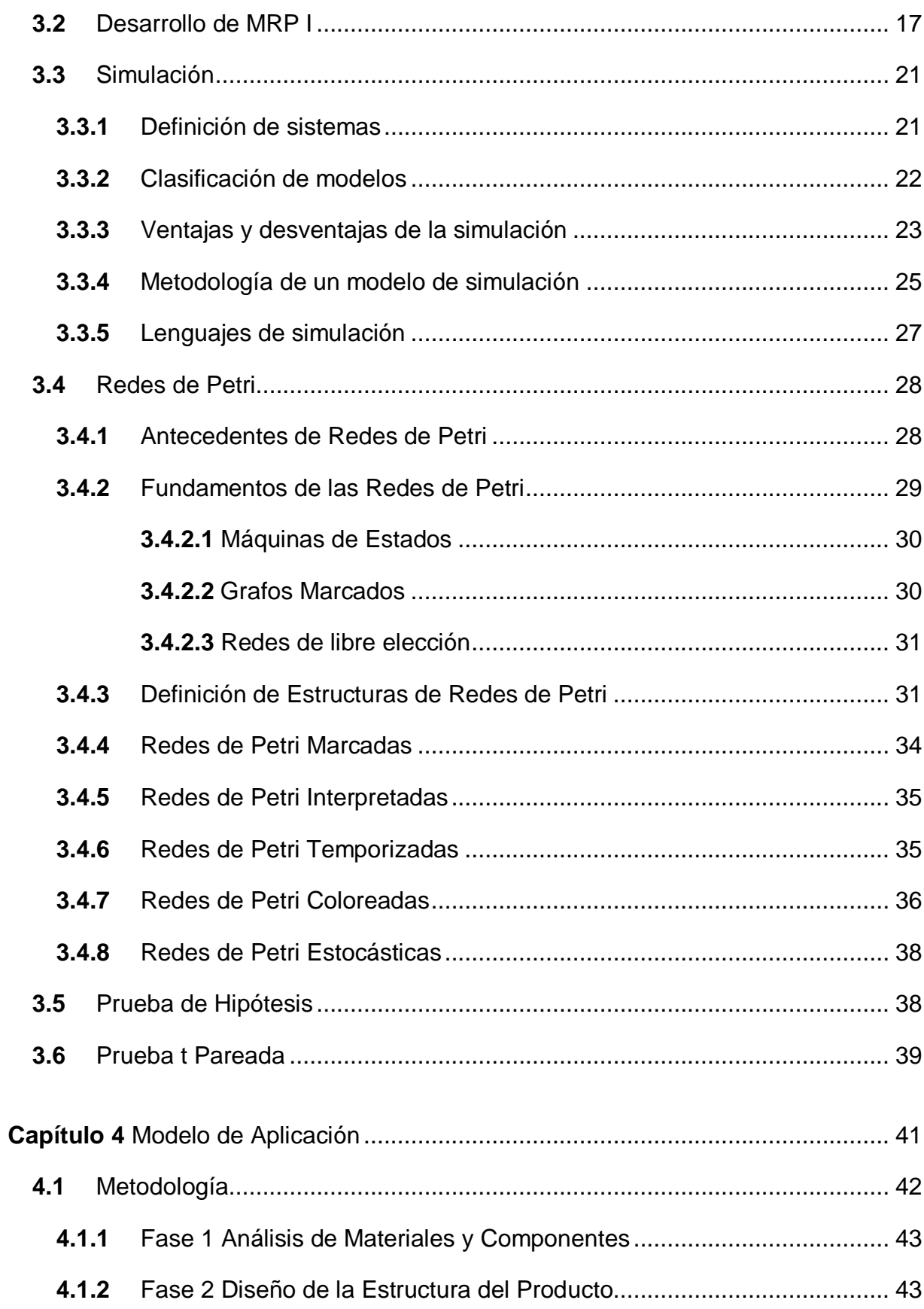

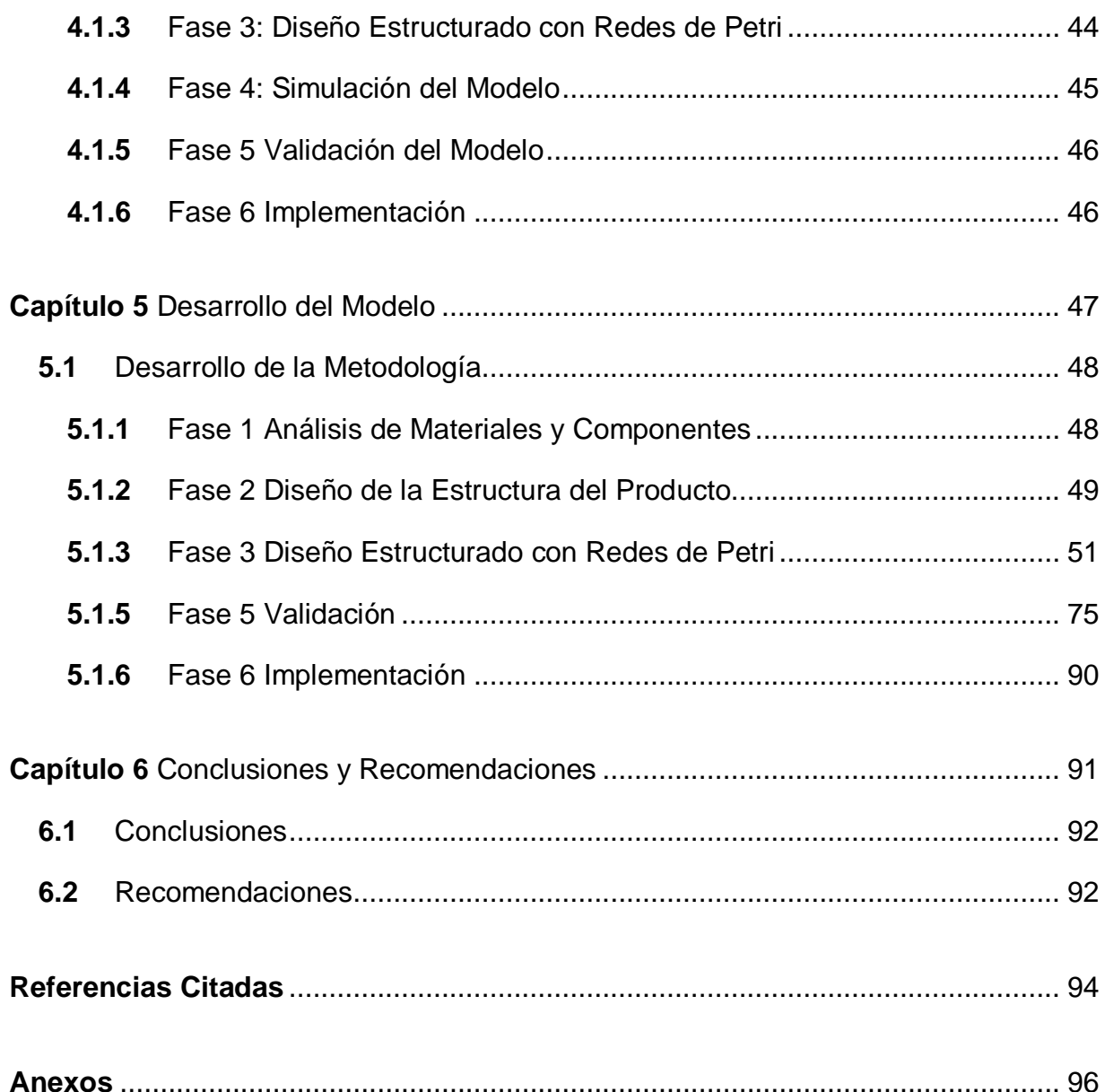

# **Índice de figuras**

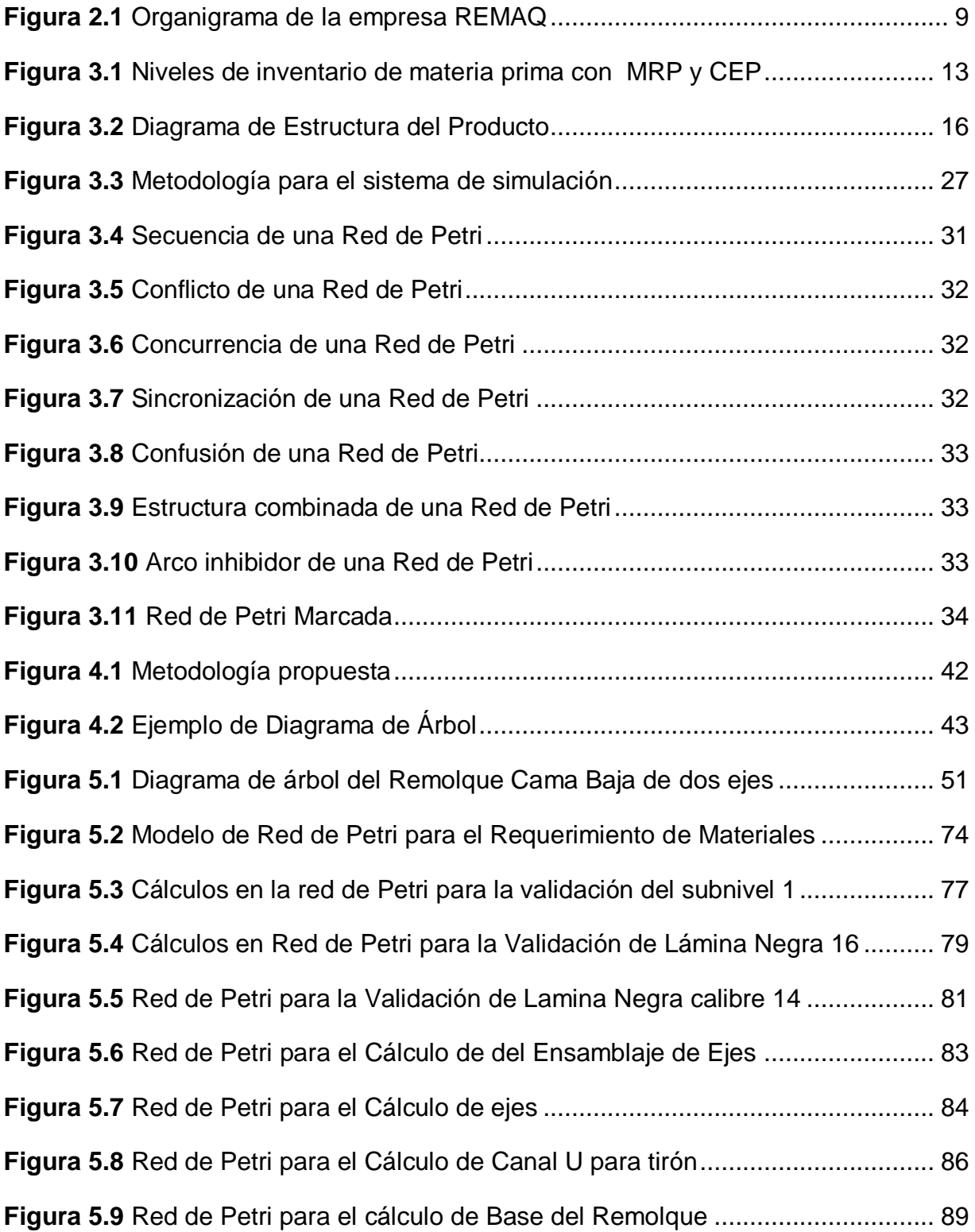

## **Índice de Tablas**

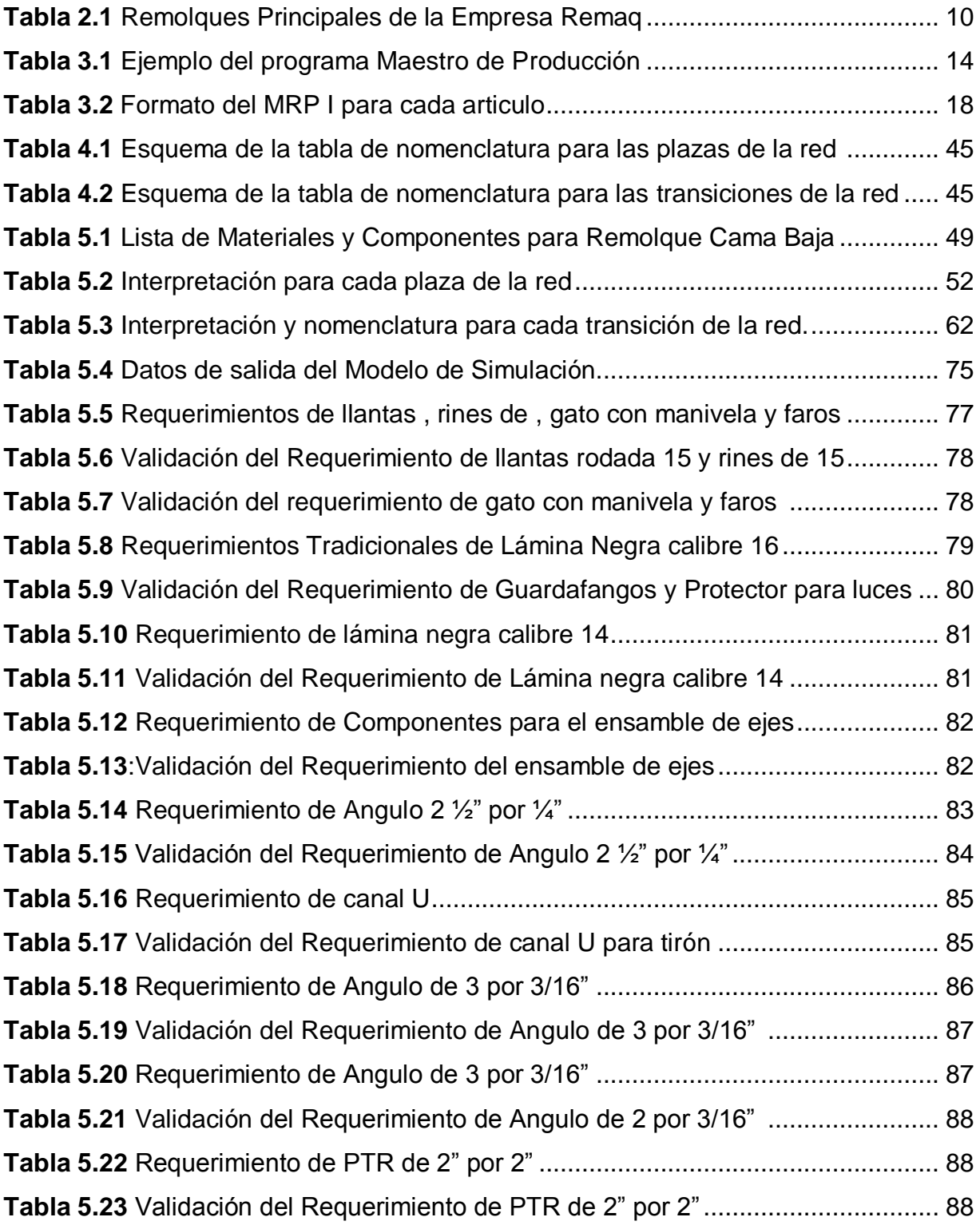

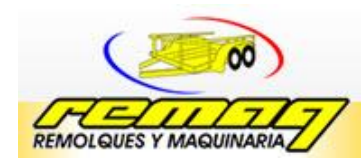

#### **Remolques y Maquinarias del Sureste S.A. de C.V.**

#### **Introducción**

En el ramo industrial en Chiapas las pymes buscan ser empresas competitivas y productivas, para esto se requiere que se tenga una eficaz administración. En los últimos años han surgido nuevas empresas en este ramo y por lo tanto es de gran importancia la satisfacción del cliente y la planeación que ésta tenga en las operaciones.

El presente proyecto describe el desarrollo de un modelo para el cálculo eficiente de los requerimientos de materiales en la empresa Remolques y Maquinarias del Sureste S.A. de C.V., basado en redes de Petri.

La empresa se dedica a la fabricación de remolques y maquinarias para el ramo industrial en Chiapas y se encuentra laborando en la capital del estado, para la empresa es de suma importancia la satisfacción y requerimientos del cliente, por lo tanto ofrece un espacio para la investigación y desarrollo de proyectos.

Éste proyecto de residencia profesional surge por la necesidad de minimizar el tiempo de pedido de materiales y optimizar el sistema de requerimiento.

El proyecto se estructura de la siguiente manera: en el capítulo 1 se mencionan los antecedentes del problema, el planteamiento del problema, los objetivos, la justificación y las delimitaciones de este proyecto.

El capítulo 2 presenta una descripción general de la empresa, los antecedentes históricos, y el motivo por el cual surge la empresa Remolques y Maquinarias del Sureste S.A. de C.V.

Los fundamentos teóricos para el proyecto se presentan en el capítulo 3. En el capítulo 4 se presenta la metodología utilizada para la elaboración del modelo de planeación de requerimientos de materiales basado en redes de Petri.

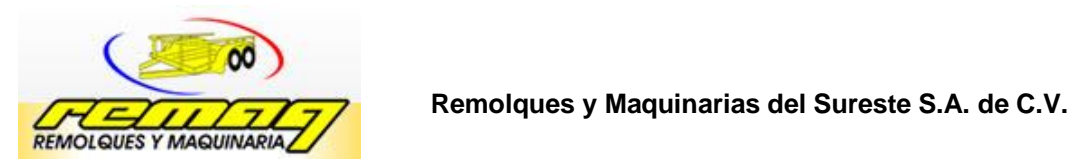

En el capítulo 5 se presenta el desarrollo de las fases de la metodología, y en capitulo 6 las conclusiones y recomendaciones para el seguimiento de este proyecto.

**Capítulo 1**

# **Caracterización del Proyecto**

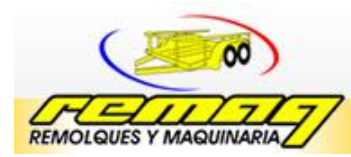

#### **1.1Antecedentes del problema**

REMAQ es una empresa dedicada a la producción de remolques y maquinarias del ramo industrial, los productos principales que opera son los siguientes: remolques de cama baja y remolques ganaderos, así como estufas ecológicas.

La empresa presenta dificultades en el abastecimiento de sus pedidos de materiales, ya que algunos de sus proveedores no surten a tiempo, obligándola a comprar material con costos altos y en ocasiones de calibre diferente, ocasionando mayor trabajo en el área de producción.

Por otra parte el registro de herramientas y materiales no es el adecuado, ya que se basa en un documento sencillo que no especifica la cantidad de materiales que se utiliza día tras día, aunado a eso no se cuenta con un registro de la cantidad de herramienta que se tiene en inventario.

Existe de igual manera descontrol entre el área de ventas y los operadores de producción, porque al momento de ingresar el producto para enviarse a su destino final (cliente), el área de ventas maneja una cantidad diferente de productos terminados en comparación con los operadores de producción lo que causa confusión a la hora de embarcar.

La manera de trabajar en el área de producción varía de acuerdo a la capacidad del personal; el tiempo de entrega del producto se determina por el número de operadores y el material disponible para trabajar.

Por último, la falta de espacio en los talleres de producción causa que los materiales se ubiquen en espacios inapropiados, provocando deterioro de los componentes y desorganización.

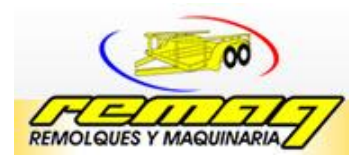

#### **1.2 Definición del problema**

Existencia de un descontrol en los planes de adquisición de materiales de la empresa Remolques y Maquinarias del sureste S.A. de C.V.

#### **1.3Objetivos**

#### **1.3.1 Objetivo general**

Desarrollar el modelo de Planeación de Requerimientos de Materiales para la empresa Remolques y maquinarias del sureste S.A. de C.V., basado en Redes de Petri.

#### **1.3.2 Objetivos específicos**

- Determinar las cantidades necesarias de materiales para cada componente
- Desarrollar la estructura de árbol para cada producto
- Identificar y analizar las variables que afectan al modelo actual de la empresa
- Desarrollar el modelo de requerimiento para materiales con redes de Petri

#### **1.4 Justificación**

Para la Empresa Remolques y Maquinarias del Sureste S.A. de C.V., es de gran importancia la adquisición de materiales, por lo consiguiente el desarrollar un modelo de planeación de requerimientos de materiales basado en redes de Petri contribuye a que en almacén sólo se tengan los materiales y/o componentes que son necesarios para que la línea de producción continúe operando.

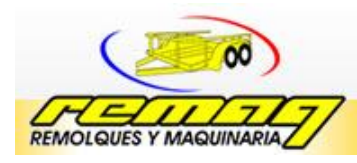

 **Remolques y Maquinarias del Sureste S.A. de C.V.**

Agregar más beneficios.

#### **1.5 Delimitación**

El proyecto se realiza en la empresa remolques y maquinarias del sureste S.A. de C.V., ubicada en la ciudad de Tuxtla Gutiérrez, Chiapas, en un periodo que comprende de Enero a Junio del 2012.

Entre las limitantes observadas en el desarrollo de este proyecto se encuentran las siguientes:

- El tiempo para el desarrollo del proyecto es muy poco
- La resistencia al cambio por los trabajadores administrativos

**Capítulo 2**

# **Características de la Empresa**

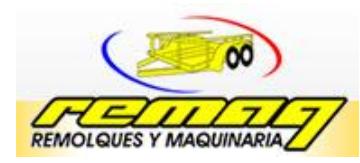

#### **2.1Antecedentes de la empresa**

La empresa inicio sus actividades en el año 2005, con la fabricación de remolques y carrocerías, en consecuencia se dedico a diseñar y fabricar remolques personalizados, logrando avance cronológico que nos permitió adaptarnos así a diferentes necesidades, permitiéndonos contar en la actualidad, con una gama de servicios, productos certeros y funcionales en relación con todo aquello que puedan satisfacer a cualquier actividad que el cliente requiera.

Actualmente la empresa Cuenta con una autorización de la Secretaría de Seguridad Pública Federal (DGREPUVE/DVS0/015/2010), para registrar los remolques ante el registro público vehicular, permitiéndole circular legalmente por toda la república mexicana incluso en el extranjero.

#### **2.2Razón social de la empresa**

Remolques y Maquinarias del sureste S.A. de C.V.

#### **2.3Filosofía organizacional**

#### **2.3.1 Misión**

Somos una empresa responsable, que proporciona soluciones en las actividades agropecuarias e industriales, a través de la fabricación y diseño de productos y servicios que cumplan con los requerimientos del cliente.

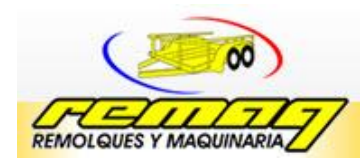

#### **2.3.2 Visión**

Ser una empresa líder en el sureste de la republica Mexicana, en la fabricación de remolques personalizados y otros productos del sector industrial metálico, satisfaciendo las expectativas del cliente.

#### **2.4Estructura organizacional**

La empresa remolques y maquinarias del sureste S.A. de C.V. tiene la estructura organizacional que se muestra en la figura 2.1, cada integrante de la empresa asume una labor importante en el desempeño de esta, como parte de la gerencia se encuentra el dueño de la empresa, la estructura se encuentra dividida en tres departamentos los cuales son: administrativo, producción y ventas.

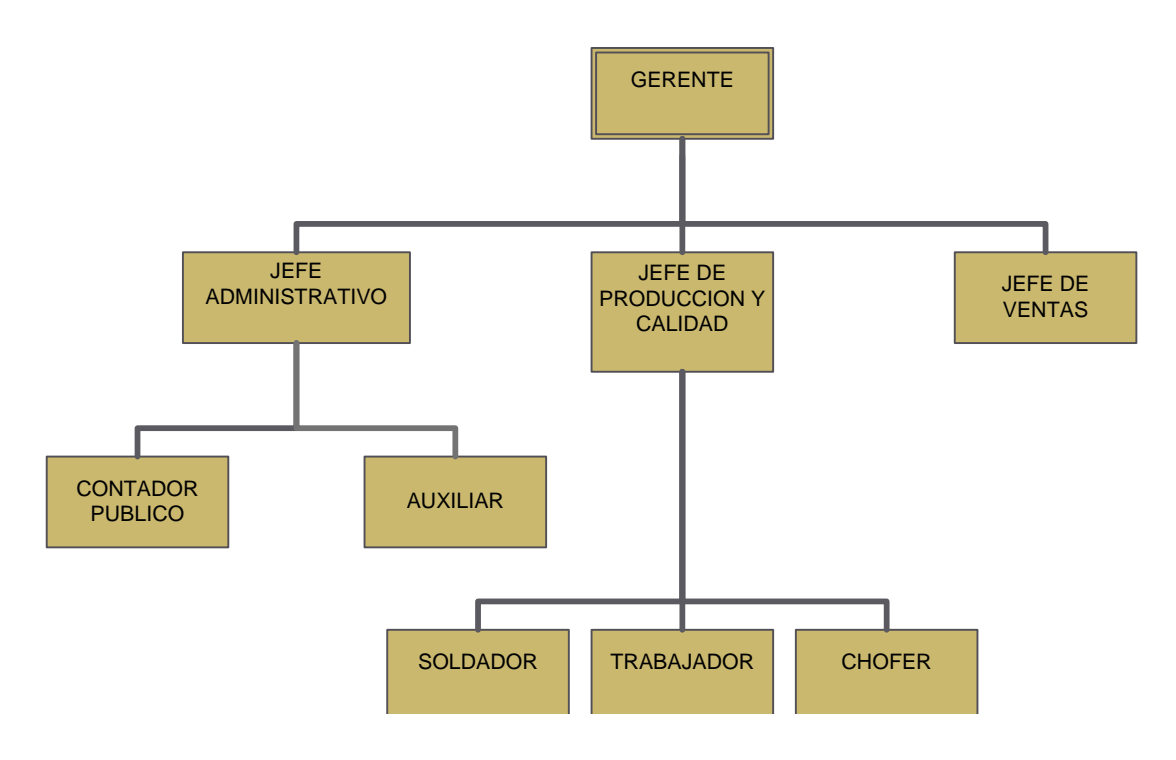

**Figura 2.1** 1Organigrama de la empresa REMAQ Fuente: Remolques y Maquinarias del Sureste

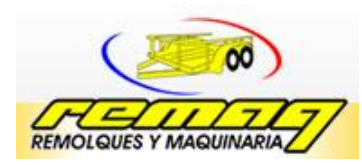

#### **2.5Productos principales**

Los principales productos que cuenta la empresa son remolques ganaderos, remolques cama baja y estufas ecológicas, los remolques están hechos por material muy resistente e ideales para todo tipo de caminos, véase tabla 2.1

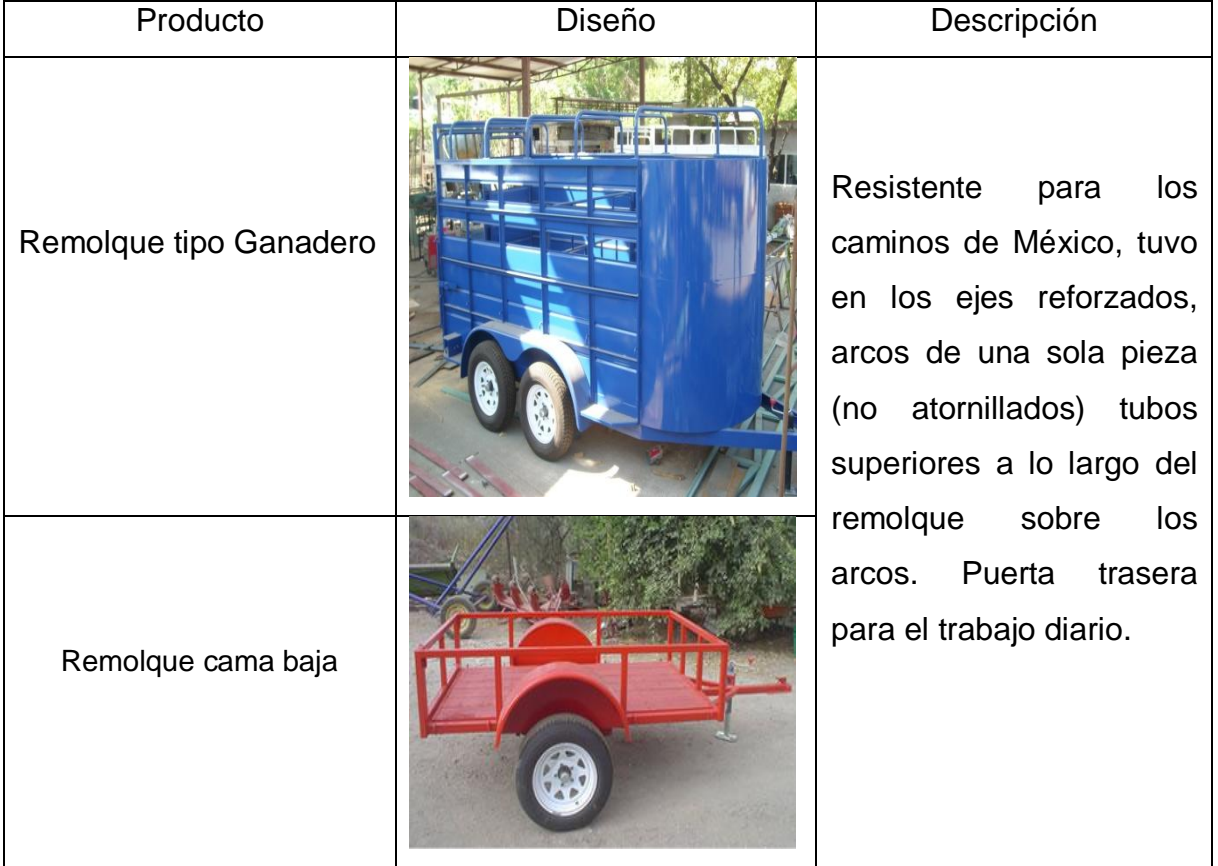

#### Tabla 2.1 Remolques Principales de la Empresa Remaq

**Capítulo 3 Fundamento teórico**

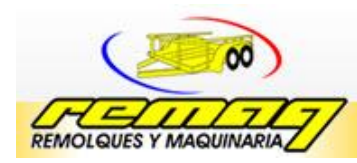

#### **3.1 Fundamentos de la Planeación y requerimientos de materiales**

Los sistemas de Planeación de requerimientos de materiales (MRP) se encuentran instalados casi en todas las empresas internacionales de manufactura, incluso en aquellas que se consideran pequeñas.

Aquilano (2000) señala que la razón por el cual ocurre esto es que el MRP es un enfoque lógico y de fácil comprensión del problema que determinar el número de partes, componentes y materiales para producir cada artículo.

El MRP es un sistema que especifica cuando y cuanto debe de aprovisionarse o producirse cada uno de los materiales y componentes necesarias para el producto final.

Gaither (2000) indica que el MRP busca reducir los niveles de inventario, incrementar la capacidad de producción e incrementar las utilidades.

Los inventarios de materiales de materia prima o de producto semi terminados que se almacenan para el inventario tienen una demanda dependiente, quiere decir que dependen del volumen de productos por fabricar, por lo consiguiente la demanda de materias primas y productos semi terminados no tienen porque pronosticarse es de ahí donde parte el MRP.

El MRP es un sistema basado en computadora que toma como base tres elementos importantes los cuales son: el programa maestro de producción, la lista de materiales y los inventarios, que con lleva a necesitar información de clientes.

Frazier (2000) menciona que la mejora del servicio al cliente significa algo más que simplemente tener a la mano productos cuando se reciben los pedidos de los clientes.

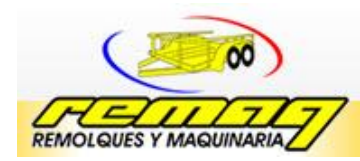

#### Remolques y Maquinarias del Sureste S.A. de C.V.

Esto quiere decir que el sistema MRP no solo proporciona información necesaria para cumplir con las promesas de entrega si no que estas queden fijas, y se conviertan en metas que deban ser cumplidas por la organización.

Los objetivos del MRP son claros; mejorar el servicio al cliente, reducir inventario y mejorar la eficiencia de la operación de la planta Frazier (2000), en la siguiente figura 3.1 se muestra la razón por la cual tiene la tendencia a reducir los inventarios.

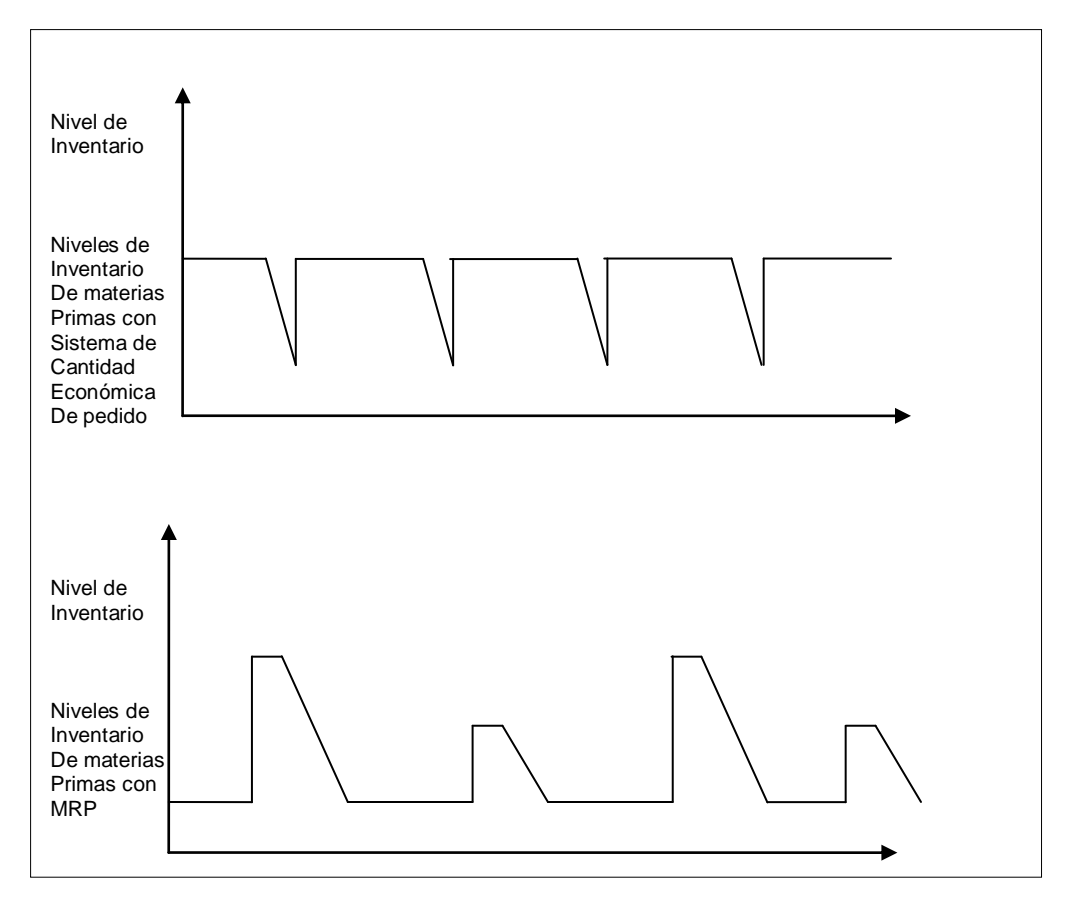

Figura 3.1. Niveles de inventario de materia prima con MRP y CEP Fuente: Norman Gaither

#### **3.1.1 Programa maestro de producción**

Según el concepto de Hoofman (2005); El programa maestro de producción es una representación de la demanda que incluye el pronóstico y los pedidos pendientes.

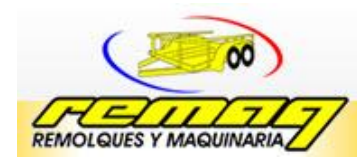

#### **Remolques y Maquinarias del Sureste S.A. de C.V.**

El programa maestro de producción especifica e identifica cada uno de los productos terminados y cuando es necesario producirlos durante cada periodo, estableciendo un horizonte de planeación para la producción.

El programa maestro de producción se realiza para periodos mensuales, generalmente de 6 a 18 meses, se establecen cantidades a producir, inventarios, nivel de mano de obra, tomando en cuenta la capacidad de producción de la empresa.

En la tabla 3.1 se presenta un ejemplo del programa maestro de producción de sillas de madera, donde se observa que la demanda establecida para cada modelo de silla y se programa cuando se empieza a producir.

| <b>Semanas</b> |     |     | 3   |     | ວ   | 6   |     |     |
|----------------|-----|-----|-----|-----|-----|-----|-----|-----|
| Silla modelo A | 100 |     | 100 |     | 100 |     | 100 |     |
| Silla modelo B |     | 500 |     | 500 |     | 450 |     | 450 |
| Silla modelo C |     |     | 300 |     |     |     | 100 |     |

Tabla 3.1 Ejemplo del Programa Maestro de Producción Fuente: Elaboración propia

Para Seethorama (1998); menciona que el programa maestro requiere de supervisiones y revisiones constantes al fin de reflejar pedidos, problemas y decisiones nuevas.

La frecuencia de las revisiones depende del tipo de sistema en operaciones, las revisiones se deberán realizar en forma trimestral, mensual y semanal todo esto con el propósito de mejorar el sistema del programa maestro o bien mejorar en la toma de decisiones.

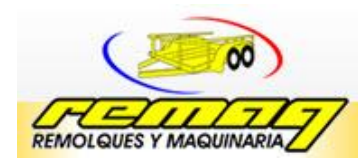

#### **3.1.2 Lista de materiales**

Según Machuca (1997), la lista de materiales es una descripción de que ayuda a visualizar claramente los componentes que integran un producto, las cantidades necesarias para formar una unidad de producto y la secuencia en que los componentes se combinan para obtener el producto final.

Además de esto la lista de materiales está orientada a obtener un diagrama de árbol con niveles de fabricación, ensamble y una codificación para facilitar la explosión de necesidades a partir del producto final.

La forma con la que funciona un diagrama de árbol por niveles es la siguiente:

- **Nivel 0**: El o los productos finales que no son usados como componentes de otros productos.
- **Nivel 1**: Los componentes unidos directamente a un componente de nivel 0
- **Nivel 2**: A partir de este nivel se sitúan materiales o ensamblajes en relación directa con el nivel anterior.

En la figura 3.2. Se observa un diagrama de estructura del producto A en el cual se muestra la elaboración de una mesa y se presenta los niveles por el cual se fabrica el producto, entre paréntesis se presenta el número de materiales necesarios para la elaboración del componente.

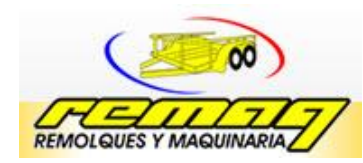

**Remolques y Maquinarias del Sureste S.A. de C.V.**

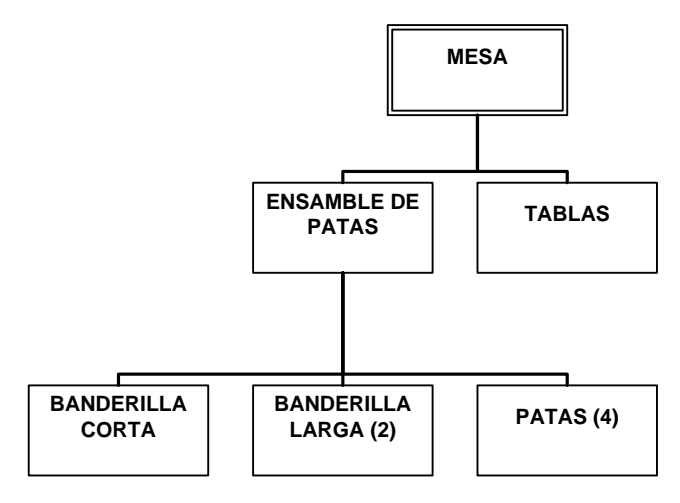

**Figura 3.2 3**Diagrama de Estructura del Producto Fuente: Elaboración propia

La lista de materiales identifica como se manufactura cada uno de los componentes, especificando todos los artículos, su secuencia, su cantidad de en cada una de las unidades terminadas y los centros de trabajo por el cual se realiza la integración, la información importante de la lista de materiales es la formación del producto.

#### **3.1.3 Estado del inventario**

Los inventarios corresponden a existencias de bienes tangibles guardados por algún tiempo, con el fin de amortiguar fluctuaciones en las ventas o en los volúmenes de producción.

Los inventarios se crean cuando la cantidad producida es mayor que la demandada o cuando se producen cantidades antes de la fecha de entrega. Los inventarios son de materias primas, producto terminado, productos en proceso e insumos.

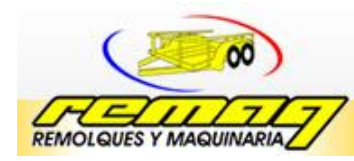

Schroeder (2005) indica que en las empresas manufactureras se manejan tres tipos de inventarios los cuales se mencionan a continuación:

- **Inventario de materia prima**. Es un conjunto de los materiales primarios necesarios para la elaboración de los productos.
- **Inventario de productos en proceso**. Son productos que están en la cadena de producción, pero que no ha concluido su elaboración.
- **Inventario de productos terminados**. Se refiere a los productos ya elaborados disponibles para la distribución o entrega.

Dentro de la empresa debe existir un sistema en el cual contenga un archivo totalmente actualizado del estado de inventario, en cada uno de los artículos en la estructura del producto.

Este archivo proporciona información necesaria sobre la disponibilidad de cada artículo, el archivo contiene la cantidad disponible, el nivel de existencia de seguridad, cantidad asignada y el tiempo de espera de adquisición de cada uno de los artículos.

#### **3.2 Desarrollo de MRP I**

Para llevar a cabo el desarrollo del MRP I debe determinarse como el programa maestro de producción, y determinar los componentes para los artículos de menores niveles sucesivos a lo largo de la estructura del producto, se calcula para cada uno de los periodos el horizonte de tiempo de programación, cuanto de cada artículo se necesita, cuantas unidades de inventario se encuentran disponible.

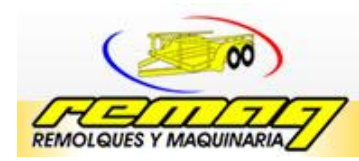

Debe establecerse la cantidad neta que se debe planear al recibir las nuevas entregas y cuando debe de solicitarse, de manera que los materiales lleguen en el momento que se soliciten.

Como resultado de la aplicación de cada uno de los elementos anteriores en el MRP I se obtiene un informe con el formato que se muestra en la tabla 3.2, para cada componente de la estructura del producto.

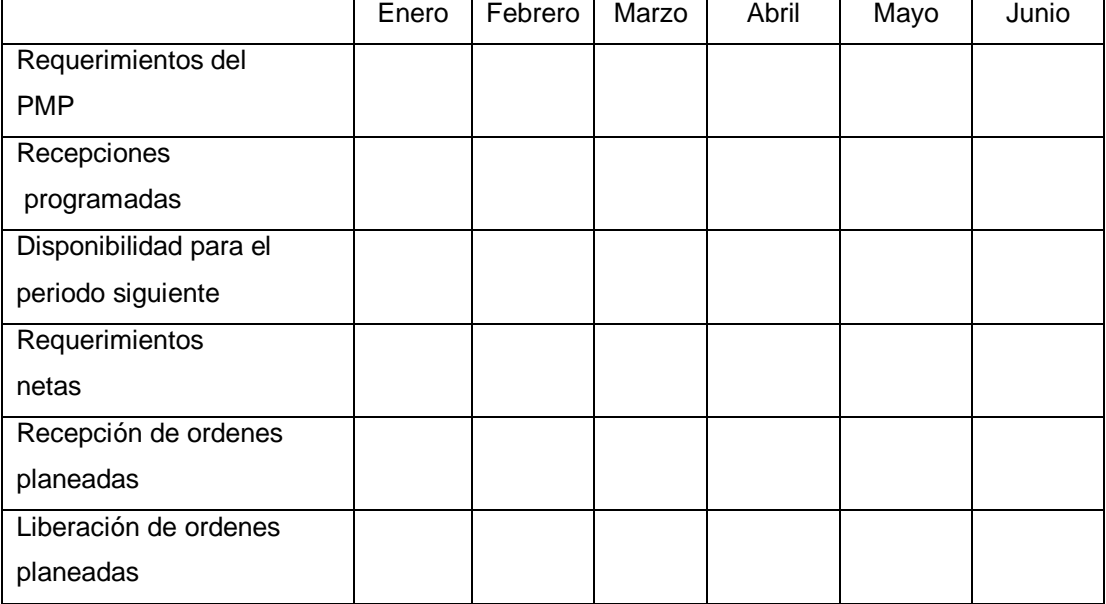

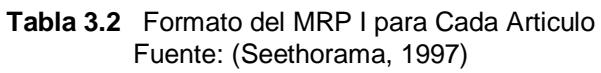

Para la interpretación de la tabla anterior se procede a definir cada uno de los elementos de la tabla por lo cual se presenta a continuación:

- Se comienza con el nivel 0
- Los requerimientos del PMP es el análisis en conjunto que representa el programa maestro de producción.

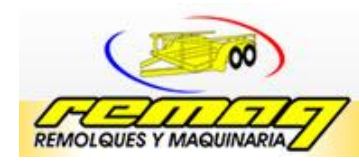

- Recepción programada representa las partes que están siendo procesadas y no han llegado a almacén.
- Disponible para el periodo siguiente es más que lo disponible de componentes en almacén.
- Requerimientos netos se calcula en la diferencia entre requerimientos brutos menos recepción programada menos disponible en almacén.
- Recepción de ordenes planeadas y liberación de ordenes planeadas se obtiene entre los requerimientos netos y los tiempos planeados

Después de llevar a cabo el análisis del nivel 0 se continua con los demás niveles del producto sea para nivel 1, 2,3…n hasta terminar.

Uno de los requisitos esenciales y que mayor dificultad de aplicación en las empresas manufactureras es el compromiso de los jefes de producción, supervisores, empleados y demás involucrados con la entrega de productos.

Para determinar la cantidad requerida de materiales es necesario tomar en cuenta la buena realización del análisis de las estructuras y niveles para cada producto.

Para determinar las operaciones de nivel por nivel se necesita la información con relación al producto terminado junto con todos sus subcomponentes, la lista de materiales es la que presenta dicha información.

Una vez aplicado de manera eficiente el sistema MRP I se deducen ciertas ventajas las cuales se mencionan a continuación:

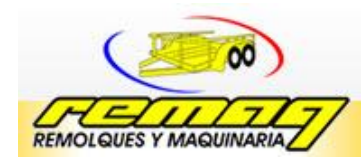

- Disminución en los inventarios
- mejora en el nivel del servicio al cliente, o incrementos hasta el 40%
- reducción de horas extras, tiempos ociosos eso con lleva a mejoras en la productividad.
- aumento significativo en los beneficios
- mayor rapidez en la entrega y en general mejora la respuesta a la demanda del mercado.
- mayor coordinación en la programación de producción e inventarios
- posibilidad de conocer rápidamente las consecuencias financieras de nuestra planeación.
- posibilidad de modificar rápidamente el programa maestro de producción
- rapidez en la detección de dificultades en cumplimiento con la planeación

#### **3.2 Relación de Justo a Tiempo con MRP**

El método Justo a Tiempo explica gran parte de los actuales éxitos de las empresas japonesas, sus grandes precursoras.

Para J. Muñoz (1996); el objetivo principal de justo a tiempo es el lograr un flujo continuo de produccion desde la recepción de materiales hasta la venta final, esto equivale a asegurar que los inventarios de productos en proceso y terminados se reduzcan al mínimo.

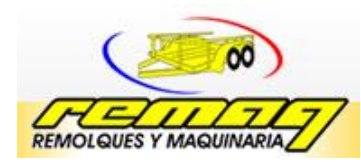

Lo dicho por Muñoz da a conocer que se debe de producir lo necesaria en el momento adecuado, por lo consiguiente es susceptible la implementación de la planeación de requerimiento de materiales.

#### **3.3Simulación**

Meyers (2006) define a la simulación como una técnica experimental que generalmente se realiza en computadora para analizar el comportamiento de un sistema.

La simulación se realiza analíticamente o por computadora, involucra a todo un sistema, llevando a cabo la manipulación experimental la cual nos permite inferir sobre las características de un sistema.

Los proyectos de simulación requieren estudios previos a su construcción denominados estudios pilotos, estos estudios se aplican mediante la construcción de modelos donde se realiza el estudio, con el fin de tener conclusiones del sistema real.

Uno de los objetivos de la simulación, es llevar a cabo cambios en el sistema a través del modelado, con el fin de elegir la mejor alternativa y así tener una mejor realidad del sistema que varia día con día.

#### **3.3.1 Definición de sistemas**

Ackof (1983) define al sistema como una unidad consistente en partes mutuamente interactuantes.

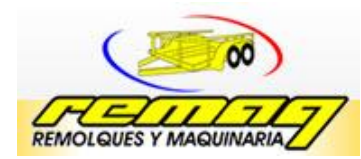

Bertalanffy (1999) define al sistema como un complejo de elementos que actúan recíprocamente ó la totalidad de elementos en interacción reciproca.

Con base a lo anterior un sistema no es más que un conjunto de elementos o partes organizados con relaciones de interacción para lograr un objetivo.

#### **3.3.2 Clasificación de modelos**

La simulación de sistemas implica la construcción de modelos, el objetivo es entender que pasa en el sistema si aconteciera cierta hipótesis.

Para la construcción del modelo se deben de tener en cuenta todos los detalles que interesan en el estudio para que realmente represente al sistema real, debe tomarse en cuanta eliminar los detalles que no interesan y que lo complicaría innecesariamente.

Son mucho los tipos de modelos que representan los sistemas reales algunos de ellos son los siguientes:

- Dinámicos: utilizados para representar sistemas cuyo estado varia con el tiempo.
- Icónicos: son modelos representativos de manera física y están descrito por variables cuantificables. Un ejemplo los modelos de escala de construcciones.
- Estáticos: utilizados para representar sistema cuyo estado es invariable a través del tiempo.
- Análogos: modelos físicos que se asemejan al modelo real, generalmente manejados en otra escala.

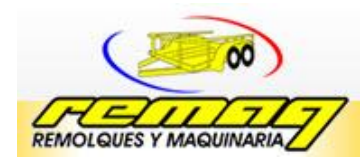

- Continuos: son modelos en los que las variables toman valores reales y manejarse mediante la técnica de optimización física.
- Discretos: representa sistemas cuyos cambios de estados son de asaltos. Las variables varían de forma continua, los tipos de simulación discreta comunes son los modelos orientados a objetos y modelos orientados hacia las actividades.
- Deterministico: los valores de las variables no se ven afectados por variaciones aleatorias y se conocen con exactitud un ejemplo a esto es el modelo de inventario de lote económico de pedido.
- Estocásticos: representan sistemas donde los hechos suceden al azar lo cual no es repetitivo, no se asegura que cuales acciones ocurren en un determinado instante.
- Simbólicos: son representaciones abstractas que definen el comportamiento de un sistema.

#### **3.3.3 Ventajas y desventajas de la simulación**

La simulación es una herramienta apropiada al análisis, sin embargo cabe señalar algunas de las ventajas y desventajas para la utilización.

#### **Ventajas:**

 Es utilizada como un instrumento pedagógico para enseñar a estudiantes habilidades básicas en análisis estadístico; (Coss Bú 1993)

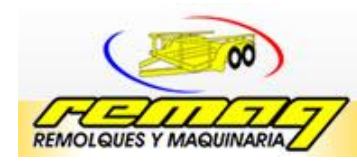

- Es mucho más sencillo comprender y visualizar métodos de simulación que los métodos puramente analíticos.
- Construyendo el modelo se modifica de manera rápida, sin tener repercusiones en costos elevados en comparaciones con los cambios del modelo real.
- Mediante la simulación es posible analizar sistemas de alta complejidad y tamaño.
- Se utiliza como medio de capacitación para la toma de decisiones.
- Mejora el conocimiento del proceso actual al permitir que el analista vea cómo se comporta el modelo generado bajo diferentes escenarios (García reyes, García Dunna 2006)
- La simulación no interrumpe las actividades del sistema real.
- Como herramienta, la simulación es el único medio para lograr la solución el sistema.
- Los avances recientes de software permiten que algunos modelos de simulación sean más fáciles de desarrollar (Render 2006)

#### **Desventajas**

- Los modelos de simulación por computadora son costosos y requieren mucho tiempo para desarrollarse.
- Los modelos de simulación no proporcionan soluciones óptimas
- La simulación resulta menos optima que un análisis matemático

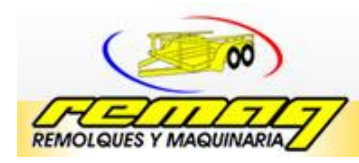

- Se requiere de una gran cantidad de corridas para encontrar la solución óptima.
- Es difícil en la práctica llevar a cabo las mejoras encontradas en el sistema modelado, esto debido a la oposición de la gerencia y trabajadores.

#### **3.3.4 Metodología de un modelo de simulación**

Existe una diversidad de metodologías para el desarrollo de un modelo de simulación, esto debido a que no existen un lenguaje universal para expresar tal proceso, puesto que depende del tipo de modelo sus características y el mejor que se ajuste al sistema real.

La siguiente metodología propuesta por (Salort, Ortiz y Guarch []) incluye los pasos generales para el desarrollo de un modelo de simulación los cuales este conformado por:

#### **1.- Definición del problema**

El problema de la realidad se examina y se debe especificar el porqué de la simulación, se debe atender aquí las cotas del sistema y otros aspectos sobre la clarificación del problema.

#### **2.- Construcción del modelo de simulación**

Este paso implica la recolección de datos necesarios, en algunos casos se utiliza los diagramas de flujo para describir el proceso, luego desarrollar el modelo del sistema real, si la simulación se lleva a cabo en un ordenador se debe describir

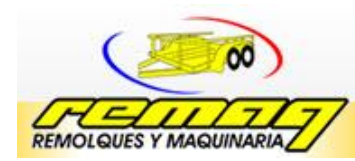

un programa, muchas veces en un lenguaje especial. Si la simulación es manual ello implica las tablas de resumen y una descripción de las relaciones funcionales.

#### **3.-Prueba y validación del modelo**

El modelo de simulación debe imitar claramente el sistema de estudio esto implica un proceso de validación.

#### **4.- Diseño de experimento**

Una vez que se ha comprado el modelo es válido, se diseña el experimentó, se incluye en este paso la determinación de la longitud de la simulación y si se consideran todos los datos o se ignoran los datos de transitorio de arranque.

#### **5.- Desarrollo del experimento**

Hay varios tipos de simulación el desarrollo del implica tales tareas como la generación de números aleatorios, reglas de parada y obtención de resultados.

#### **6.- Evaluación de los resultados**

El paso final previo a la implementación es la evaluación de los resultados, en esta etapa se utiliza herramientas estadísticas de análisis de sensibilidad, de la misma manera se llevan a cabo cambios en el modelo y repetir el experimento.

Con base a lo anterior se llevara cabo la simulación de un sistema real, cabe señalar que los sistemas son dinámicos y con el transcurso del tiempo es necesario modificar el modelo de simulación, ante los nuevos cambios del sistema real la metodología anterior se representa en la siguiente figura 3.3.

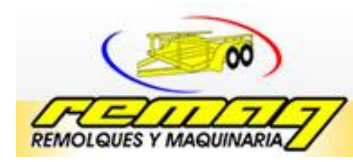

#### **3.3.5 Lenguajes de simulación**

Algunos de los lenguajes de simulación utilizados en la actualidad son los citados a continuación:

General Purpose Simulation System (GPSS) desarrollado por Geoffrey Gordon tuvo su primera versión en 1961, desarrollada en lenguaje de máquina. Actualmente existe también una versión para PC.

SIMSCRIPT, desarrollado por Dimsdale, Markowitz, Hausner, y Carr tuvo su primera versión en 1962. Originalmente estuvo basado en FORTRAN.

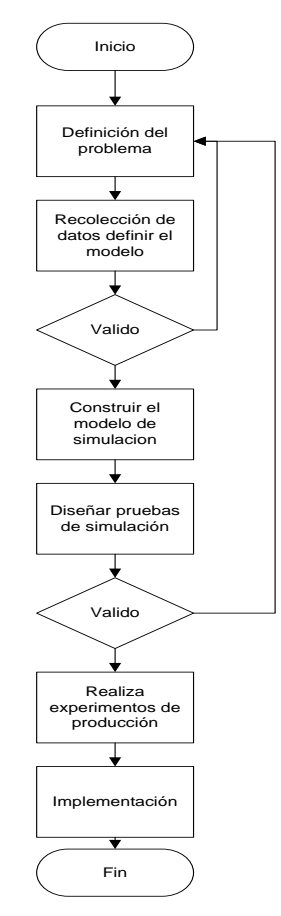

**Figura 3.3** Metodología para el sistema de simulación Fuente: (Salort, Ortiz, Guarch 1997)

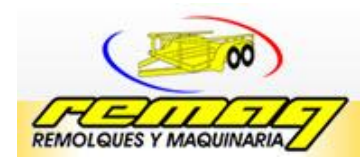

#### **3.4Redes de Petri**

Una Red de Petri es un grafo orientado que contiene dos tipos de nodos, los lugares y las transiciones; éstos están relacionados por arcos orientados que unen siempre nodos de diferente tipo Gráficamente, fue diseñado por Carl Petri quien lo desarrollo en la década de los 60 mediante su tesis doctoral.

#### **3.4.1 Antecedentes de Redes de Petri**

Las Redes de Petri atrajeron la atención de un grupo de investigadores del Data Research Inc. Dirigido por Anatol Holt y que trabajaban en el proyecto "teoría de los sistemas de información" el grupo, desarrolló la teoría del proyecto este trabajo fue el que proporcionó la teoría primaria, notación y representación de las Redes de Petri.

Posteriormente, en el artículo titulado "Events and Conditions", publicado en 1970, Holt y Commoner muestran como las Redes de Petri son aplicativas al modelado y análisis de sistemas con componentes concurrentes.

Después de su trabajo muchos investigadores utilizaron y profundizaron los estudios de Karl Petri comenzando con la década de los 70´s, investigadores con base a la ingeniería, especialmente a la manufactura automatizada, investigaron su posible uso en sistemas de manufactura humana.

Válete (1982) exploro la aplicabilidad de Redes de Petri en sistemas flexibles de producción por especificaciones y validaciones de interconexión en controles de sistemas de transporte en un carro.

Krogh y Sreenivas (1987) propusieron el concepto de decisión esencial de la libre elección y presentaron Redes de Petri para tratar con recursos de tiempo real
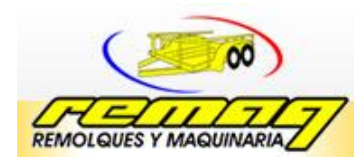

en procesos de manufactura. Además propusieron junto con Beck (1986) una modificación de Redes de Petri para modelar y simular sistemas de ensamble con robots.

Valavanis (1990) introdujo una extensión de Redes de Petri para las transiciones, marcas, lugares y arcos ampliando de esta manera la gama de información que contienen estos elementos en un modelo.

DiCesare (1991) propuso paralelismo y exclusiones de secuencia mutua para modelar asignación de recursos en Sistemas de Manufactura Flexible.

Ferrarini (1992) propuso un acercamiento incremental hacia el diseño de controles lógicos.

De lo anterior se resume, que las redes introducidas por Petri se crearon como una herramienta para simular las propiedades dinámicas de los sistemas complejos mediante modelos gráficos de procesos concurrentes.

Redes de Petri es una herramienta matemática y grafica, que brinda un ambiente uniforme para el modelado, análisis formales, y diseño de sistemas discretos. Esta es una poderosa herramienta como medio de comunicación entre clientes, usuarios, requerimientos de ingeniería, diseñadores y analistas.

# **3.4.2 Fundamentos de las Redes de Petri**

Una Red de Petri es un modelo gráfico, formal y abstracto para describir y analizar el flujo de información.

El análisis de las Redes de Petri ayuda a mostrar información importante sobre la estructura y el comportamiento dinámico de los sistemas modelados.

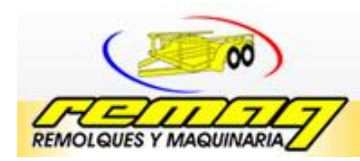

La teoría de las Redes de Petri permite la representación matemática del sistema a ser modelado.

## **3.4.3 Redes de Petri ordinarias y Generalizadas**

Redes de Petri ordinarias, son aquellas en las que los pesos asociados a los arcos toman como máximo un valor de 1, es decir  $w \in \{0, 1\}$ . La representación gráfica de este tipo de Red de Petri queda establecida con solo representar el arco en cuestión sin ningún otro tipo de notación.

A continuación se presentaran brevemente las subclases de Red de Petri ordinarias más estudiadas en la literatura; se trata de las máquinas de estado, los grafos marcados y las redes de libre elección.

## **3.4.2.1 Máquinas de Estados**

En las máquinas de estados, cada transición tiene un sólo lugar de entrada y un sólo lugar de salida, es decir  $| \bullet t_i | = | t_i \bullet | = 1, \forall t_i \in T$ .

# **3.4.2.2 Grafos Marcados**

En los grafos marcados (marked graphs), la restricción es sobre los lugares: cada lugar tiene sólo una transición de entrada y una transición de salida.

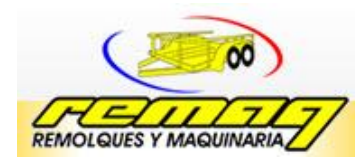

## **3.4.2.3 Redes de libre elección**

Este tipo de redes permite expresar el inicio simultáneo de actividades, la sincronización y en forma más restringida la elección entre alternativas: se trata de que la elección dependa del marcado de un solo lugar.

Por otra parte las Redes de Petri generalizadas son aquellas que poseen arcos cuya función de peso sea w > 1. En este caso, su representación gráfica deberá reflejar específicamente su peso, bien mediante un entero junto a un segmento, o bien únicamente con un número de segmentos idéntico al peso del arco correspondiente.

## **3.4.3 Definición de Estructuras de Redes de Petri**

Para interpretar de manera grafica el comportamiento y composición de una Red de Petri existen un conjunto de estructuras de uso común, las cuales se mencionan a continuación con su respectiva definición.

**Secuencia:** Es una sucesión de procesos que ocurren de manera heurística con respecto al tiempo, ver figura.3.4.

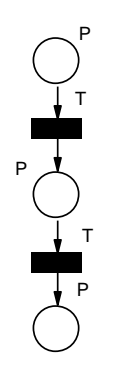

**Figura 3.4 5**Secuencia de una Red de Petri Fuente: (Basado en García Moreno 1999)

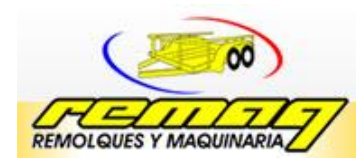

**Conflicto:** Una marca activa una serie de transiciones al mismo tiempo, pero cuando una de ellas es disparada las testantes continúan sin actividad alguna, ver figura 3.5.

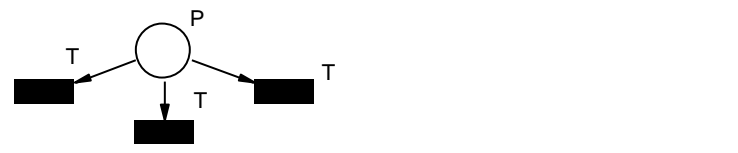

Figura 3.5 Conflicto de una Red de Petri Fuente: (Basado en García Moreno 1999)

**Concurrencia:** Disparos o habilitaciones de dos o más marcas en un mismo espacio de tiempo véase figura 3.6.

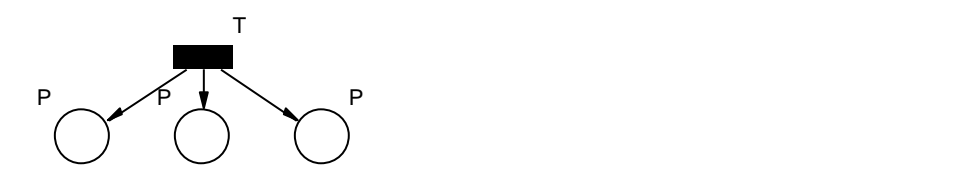

Figura 3.6 Concurrencia de una Red de Petri Fuente: (Basado en García Moreno 1999)

**Sincronización:** Cuando marcas son necesarias para habilitar el disparo de una transición para un nuevo cambio de estado en el sistema, ver figura.3.7.

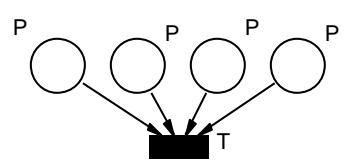

Figura 3.7 Sincronización de una Red de Petri Fuente: (Basado en García Moreno 1999)

**Confusión:** Es una combinación de conflicto y concurrencia, una marca activa a dos o más transiciones pero si una de ellas es activada la restante no logra activarse produciendo la confusión, ver figura 3.8.

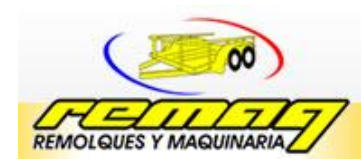

**Remolques y Maquinarias del Sureste S.A. de C.V.**

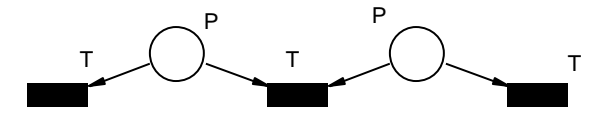

Figura 3.8 Confusión de una Red de Petri Fuente: (Basado en García Moreno 1999)

**Estructura Combinada:** Es cuando una Red conjuga más de dos procesos paralelos, ver figura.3.9.

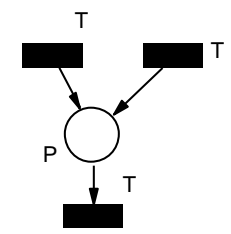

**Figura 3.9** Estructura combinada de una Red de Petri Fuente: (Basado en García Moreno 1999)

**Prioridad o inhibición:** Un arco inhibidor, es usado para invertir la lógica de un lugar de entrada. Con un arco inhibidor, la ausencia de una marca activa la transición que le sucede ver figura.3.10.

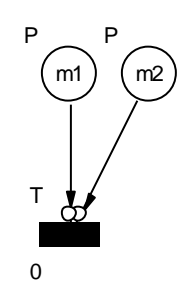

**Figura 3.10** Arco inhibidor de una Red de Petri Fuente: (Basado en García Moreno 1999)

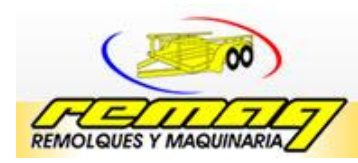

# **3.4.4 Redes de Petri Marcadas**

Una Red de Petri representa un comportamiento dinámico con ayuda de marcas (también llamados tokens o fichas); éstas están contenidas dentro de los lugares y son representadas gráficamente por puntos; cuando el número de marcas dentro de un lugar es relativamente grande, se inscribe un entero; la distribución de marcas en un instante dado se denomina marcado y es análogo a la noción de estado estable.

Es posible definir la ejecución de una Red de Petri con marcas. La misma se define a través de las siguientes reglas:

- Una transición está habilitada cuando todos sus lugares de entrada Contienen al menos una ficha.
- Una transición habilitada se dispara, removiéndose un token de cada lugar de entrada y colocando uno en cada lugar de salida.
- Cada disparo de una transición modifica la distribución de las fichas, produciendo un nuevo marcado en la red.

A continuaciones se presenta Una Red de Petri con marcas la cual recibe el nombre de Red de Petri marcada, véase figura.3.11.

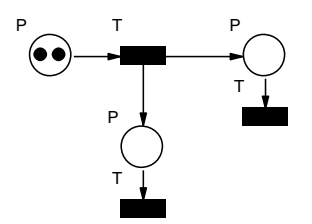

**Figura 3.11** Red de Petri Marcada Fuente: (Basado en García Moreno 1999)

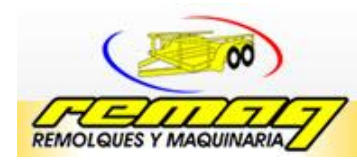

Se define el marcado inicial como el conjunto de lugares marcados al inicio de una ejecución de la Red de Petri. Muestra una Red de Petri marcada.

# **3.4.5 Redes de Petri Interpretadas**

En el modelado de sistemas a eventos discretos con Red de Petri, los lugares, las transiciones y las marcas toman un cierto significado acorde al contexto del sistema que se desea modelar.

Los lugares representan recursos, operaciones, estados parciales, etapas de un proceso; las marcas representan la disponibilidad de recursos, la orden de ejecución de operaciones, información transmitida.

Las transiciones están generalmente asociadas a eventos tales como el inicio o fin (o ambos) de actividades, comandos o información relevante al entorno.

Aquí, las condiciones de disparo se ven modificadas ligeramente: para disparar una transición, además de estar habilitada, el evento o condición asociados debe cumplirse.

Una Red de Petri que se asocia tiene un significado a sus componentes, se llama Red de Petri interpretada.

# **3.4.6 Redes de Petri Temporizadas**

Creus (1991); señala que la red de petri temporizada es una red de petri marcada en la cual se proporciona un conjunto de reglas definidas de tal modo que una secuencia ejecutada temporizada logra unirse unívocamente a cada secuencia ejecutada.

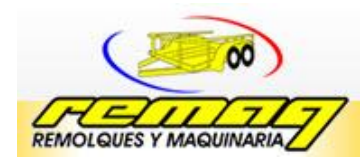

Con base en lo señalado por Creus las redes de petri temporizadas asocian un parámetro temporal, a cada plaza o transición.

Hay diferentes maneras de introducir el concepto de tiempo en la red de petri, la primera posibilidad consiste en asociar a cada transición un número que indica, en alguna unidad temporal adecuada, el retardo entre la habilitación y el disparo de la transición.

La segunda posibilidad para la introducción del concepto de tiempo consiste, en establecer un retardo al proceso de convertir un token en disponible luego que la misma llega a un nuevo lugar.

Cada token debe estar en uno de dos estados disponible; solamente los tokens disponibles habilitan transiciones.

El complemento de tiempos en la Red de Petri es un proceso crítico y se deberá prestar atención especial a la comprensión total del modelo y a los detalles de su comportamiento.

## **3.4.7 Redes de Petri Coloreadas**

Las Redes de Petri son muy indicadas para modelar y visualizar patrones de comportamiento que presenten concurrencias, sincronizaciones y compartición de recursos, los cuales son las principales características de los procesos logísticos.

Las Redes de Petri Coloreadas permiten la especificación de relaciones lógicas entre eventos en función de las propiedades de las entidades que intervienen en el evento (valores de los atributos)

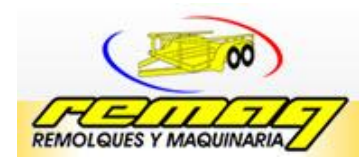

También ofrecen la posibilidad de formalizar tanto los atributos o características de las entidades, como las propiedades que estas deben tener para que una transición esté habilitada.

Además de los elementos básicos de una Red de Petri, en una Red de Petri Coloreada tenemos los siguientes elementos de representación:

**Conjunto color**: Cada nodo lugar debe tener marcas con el mismo tipo de datos, el cual es conocido como conjunto color del lugar.

**Expresiones de inicialización**: Representan el número de marcas y el color de cada una de ellas en un nodo lugar.

**Estado inicial**: Se determina evaluando las expresiones de inicialización asociadas a cada nodo lugar, las cuales determinaran el número de marcas en cada nodo lugar, así como los valores de los colores de las marcas.

**Expresiones de arco**: Consisten en la formalización de restricciones entre los colores de las distintas marcas de los nodos lugar conectados a la entrada de una transición, por los cual se utilizan variables que una vez instanciadas a los valores concretos de los colores de las marcas, fuerzan a una selección de aquellas marcas cuyos colores coincidan con los valores de las variables instanciadas.

**Guardas**: Son expresiones lógicas que imponen ciertos valores a los colores de las marcas que son escogidas para habilitar una transición.

**Marcado o Marcación**: Es la especificación del número de marcas en cada nodo lugar, así como los valores de los colores de cada una de las marcas.

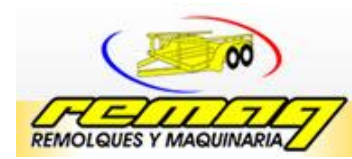

## **3.4.8 Redes de Petri Estocásticas**

Los modelos probabilísticos tratan de representar el comportamiento de sistemas deterministico complejos por medio de procesos estocásticos.

De esta forma es posible evitar una detallada descripción deterministico de las operaciones del sistema, sustituyéndola por asunciones probabilísticas, que capturen la esencia del sistema.

Las Redes de Petri Estocásticas se obtienen asociando con cada transición en una Red de Petri una variable aleatoria con distribución exponencial que exprese el retardo desde la habilitación hasta el disparo de la transición.

Consideremos una y un marcado M en el cual múltiples transiciones están simultáneamente habilitadas La transición que tiene asociado el retardo más breve disparará primero.

Se prueba que, debido a la propiedad de falta de memoria de la distribución exponencial de los retardos en los disparos, las SPN son isomórficas a cadenas de Markov de tiempo continuo.

## **3.5 Prueba de Hipótesis**

Los problemas que se enfrenta un ingeniero en una organización por lo regular son los análisis estadísticos, porque nos lleva a la toma de decisiones, por lo consiguiente se debe incluir el uso de datos experimentales y tomar decisiones con base en ello.

Los procedimientos que conducen al rechazo o no rechazo de hipótesis estadística comprenden un área importante en la estadística Inferencial.

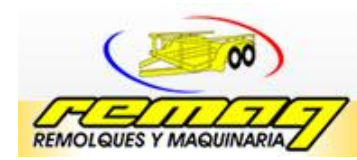

Es importante recalcar que el diseño de un procedimiento de decisión debe llevarse a cabo con la idea de la probabilidad de una conclusión equivocada, es decir, un no rechazo

El no rechazo implica que los datos no proporcionen evidencia suficiente para refutarla.

Para Levin (2004); una prueba de hipótesis establece el valor supuesto o hipotético del parámetro de una población, antes de comenzar a tomar la muestra.

Esto conlleva a suponer dos hipótesis la hipótesis nula  $(H_0)$  e hipótesis alternativa  $(H_1)$ , La primera da a conocer si cumple con la suposición investigada de lo contrario la segunda hipótesis será la elegida.

La estructura de la prueba de hipótesis se formula utilizando el término hipótesis nula, esto se refiere a cualquier tipo de hipótesis que se desee probar y se representa por  $H_0$ .

El rechazo de  $H_0$  da como resultado la aceptación de una hipótesis alternativa, que se representa por  $H_1$ , una hipótesis nula referente a un parámetro poblacional será establecida en forma tal que se especifique un valor exacto del parámetro, mientras que la hipótesis alternativa admite la posibilidad de varios valores.

# **3.6 Prueba t Pareada**

La prueba t pareada representa un caso especial de dos muestras, cuando las observaciones sobre dos poblaciones de interés se recopilan por pares.

Cada par de observaciones se toman bajo condiciones homogéneas, pues estas cambian de un par a otro.

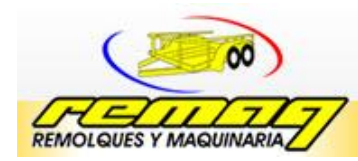

Un procedimiento experimental es recopilar los datos por pares, por lo tanto los procedimiento de prueba consisten en analizar las diferencias entre las lecturas de cada muestra, si no hay diferencia entre las muestras, entonces la media de las diferencias debe ser cero.

Este procedimiento de prueba se conoce como t pareada, la representación matemática se representa de la siguiente manera:

Sea  $(X_{11}, X_{21})$ ,  $(X_{12}, X_{22})$ , ...  $(X_{1n}, X_{2n})$  un conjunto de n observaciones pareadas donde se supone que la media y la varianza de la población representada por  $X_1$ , son  $\mu$ 1, y la media y la varianza de la población representada por  $X_2$  son  $\mu$ 2

Las diferencias entre cada una de las observaciones se define como  $D_J$ :  $X_{1j}$ - $X_{2j}$ . donde j= 1,2,..., n. se supone que las  $D_j$  están distribuidas de manera normal.

**Capítulo 4 Modelo de Aplicación**

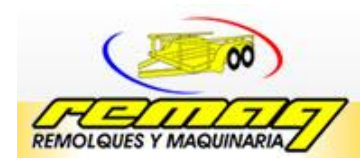

Remolques y Maquinarias del Sureste S.A. de C.V.

# **4.1. Metodología**

Para el desarrollo del modelado de planeación de requerimientos de materiales estructurado con redes de Petri se establecen seis fases, esta propuesta metodológica está basada en la metodología MRP I y Redes de Petri, véase figura 4.1.

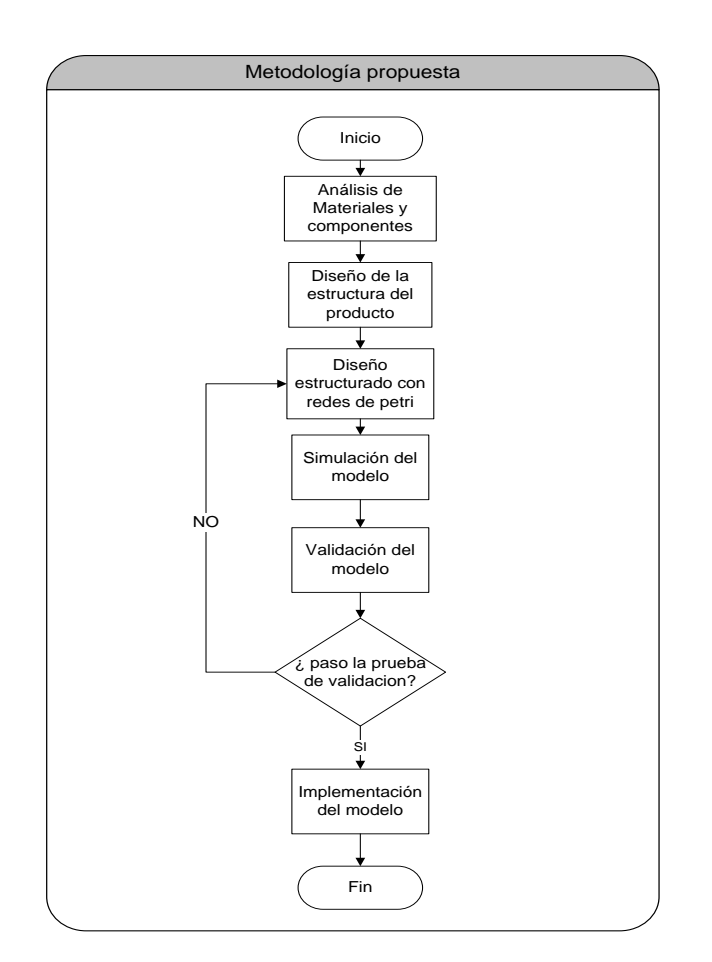

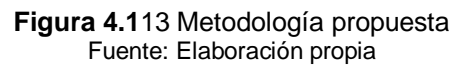

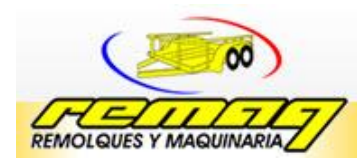

## **4.1.1. Fase 1 Análisis de Materiales y Componentes**

El propósito de esta fase es llevar a cabo la descomposición de todas las partes del producto, identificando los materiales y la cantidad de componentes que se necesita para respectivo producto.

En este análisis se desarrolla una lista de materiales indicando, los componentes derivados de dicho materiales y las unidades de medidas.

Esta información debe estar documentada en un formato (ver anexo 3) que contenga lo dicho anteriormente, con el fin de facilitar la comprensión de la estructura del producto.

## **4.1.2. Fase 2: Diseño de la Estructura del Producto**

Con la información obtenida en la fase anterior se diseña un diagrama de árbol dividido en niveles donde se establezca la estructura del producto, señalando los materiales que lo componen y los ensambles necesarios para obtener el producto final, véase el ejemplo de la figura 4.2.

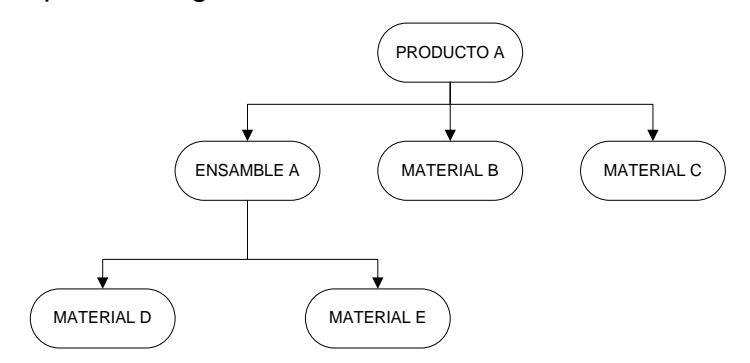

**Figura 4.2** Ejemplo de Diagrama de Árbol Fuente: (Aquilano 2000)

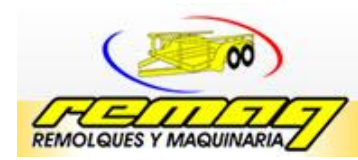

Todo esto con el fin de obtener las relaciones de los materiales al llevar a cabo el ensamblaje del producto final, con base a esto se diseña una red de Petri para proporcionar una idea para el modelo final.

# **4.1.3. Fase 3: Diseño Estructurado con Redes de Petri**

En esta fase se desarrolla el modelo de planeación de requerimientos de materiales a través de redes de petri, se establece la red con base en la información siguiente:

- **Las plazas**: representan artículos, ensambles de componentes y materiales.
- **Transiciones**: representa el requerimiento de material, la orden de pedido, la cuantificación de material y los procesos de eliminación del inventario.
- **Arcos**: relacionan al producto con sus respectivas explosiones de materiales como parte de MRP I, la cuantificación de materiales y el peso que proporciona.

En el caso de que varios componentes requieran el mismo tipo de material, el requerimiento debe dirigirse a la plaza que lo representa.

Una vez diseñado el modelo se marcan las cantidades de artículos ordenados por el plan maestro, el inventario disponible y los componentes de materiales, se realiza la explosión de materiales a través de la simulación para todo el producto.

Una vez terminado el diseño es necesario interpretar la información que proporciona la red, por tanto se desarrollan tablas de nomenclatura e interpretación,

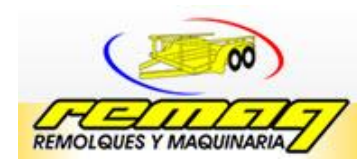

la estructura para cada tabla representativa de información se muestra en las tablas

4.1 y 4.2.

Tabla 4.1 Esquema de la tabla de Nomenclatura para las Plazas de la Red de Petri Fuente: Elaboración Propia

| Lugares        | Interpretación | <b>Marcado inicial</b> | Marcado por<br>(transición) |
|----------------|----------------|------------------------|-----------------------------|
| P1             |                |                        |                             |
| P <sub>2</sub> |                |                        |                             |

Tabla 4.2 Esquema de la Tabla de Nomenclatura para las Transiciones de la Red de Petri Fuente: Elaboración Propia

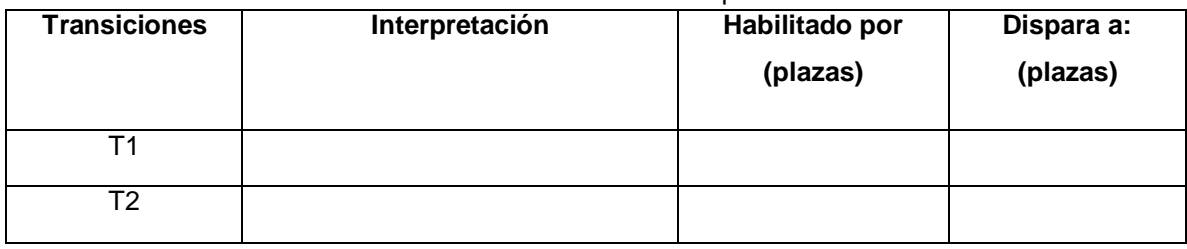

Para una mayor interpretación se proponen que en las tablas se señalen las marcas necesarias para habilitar una transición una plaza mediante paréntesis, es decir, el peso de los arcos de entrada por salida de una transición.

# **4.1.4. Fase 4: Simulación del Modelo**

Para comprobar la eficacia del modelo propuesto, se lleva a cabo una simulación con el software HPSIM, en este simulador se deberán introducir las plazas, transiciones y arcos indicando los pesos respectivos, marcando la plaza del nivel 0 del producto con los datos de demanda de productos obtenidos por el plan maestro de producción y a las plazas respectivas con los inventarios disponibles en almacén.

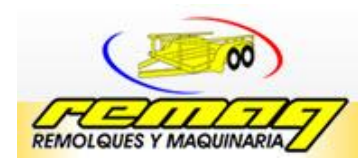

Una vez realizado el proceso de captura de información de la demanda se realiza la corrida del modelo para posteriormente pasar a la fase de validación y análisis de los resultados.

Al final de la corrida del modelo se obtendrá como resultado final plazas marcadas que indican:

- La cantidad exacta de materiales a requerirse para la producción
- Las partes o componentes que deberán fabricarse
- El inventario disponible de cada elemento para la siguiente orden de pedido

# **4.1.5. Fase 5 Validación del Modelo**

La validación del modelo se lleva a cabo mediante una prueba de hipótesis estadística utilizando la distribución t pareada.

Para comprobar la veracidad del modelo propuesto se lleva a cabo el análisis comparativo del método tradicional de la empresa y los resultados obtenidos a través del modelo de la red de petri.

# **4.1.6. Fase 6 Implementación**

Al llevar a cabo la fase anterior y pasar la prueba de validación, se implementa el modelo de requerimiento de materiales para la empresa.

**Capítulo 5 Desarrollo del Modelo**

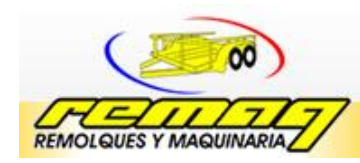

# **5.1Desarrollo de la Metodología**

A continuación se desarrolla el modelo propuesto en el capítulo anterior para el remolque cama baja de dos ejes.

El producto fue seleccionado con base en los criterios:

 Demanda: la demanda de los productos son las altas para la empresa en comparación con los demás productos y servicio que ofrece la empresa

# **5.1.1 Fase 1 Análisis de Materiales y Componentes**

Los materiales necesarios para la elaboración del remolque cama baja y el remolque ganadero son muy similares, sin embargo, el diseño y los materiales cambian con base en los requerimientos del cliente.

Por consiguiente que el remolque de cama baja y ganadero son de modelo estándar y que la empresa saca a la venta, es el motivo por el cual este modelo es la base para aplicar el modelo MRP1 con redes de petri.

La lista de materiales y las cantidades de componentes por producto se presentan en la tabla 5.1., para el número componentes fabricados por cada unidad de material y los costos de estos.

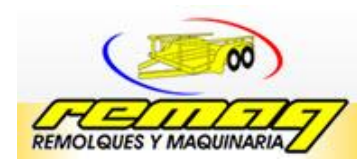

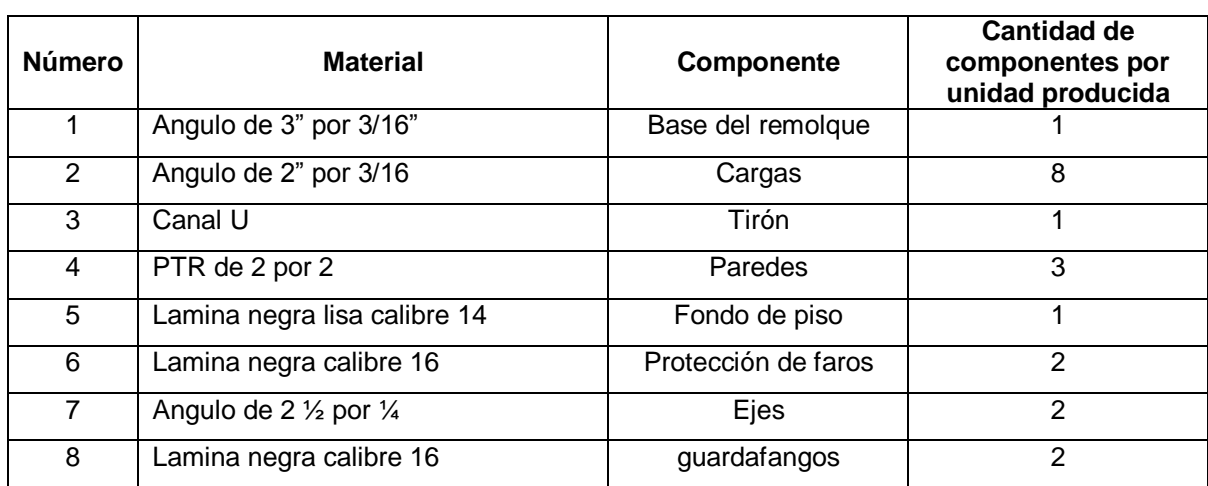

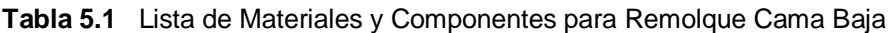

# **5.1.2 Fase 2 Diseño de la Estructura del Producto**

Como primer paso se determina el tiempo de llegada de los materiales y el orden establecido para la fabricación del remolque véase figura 5.1.

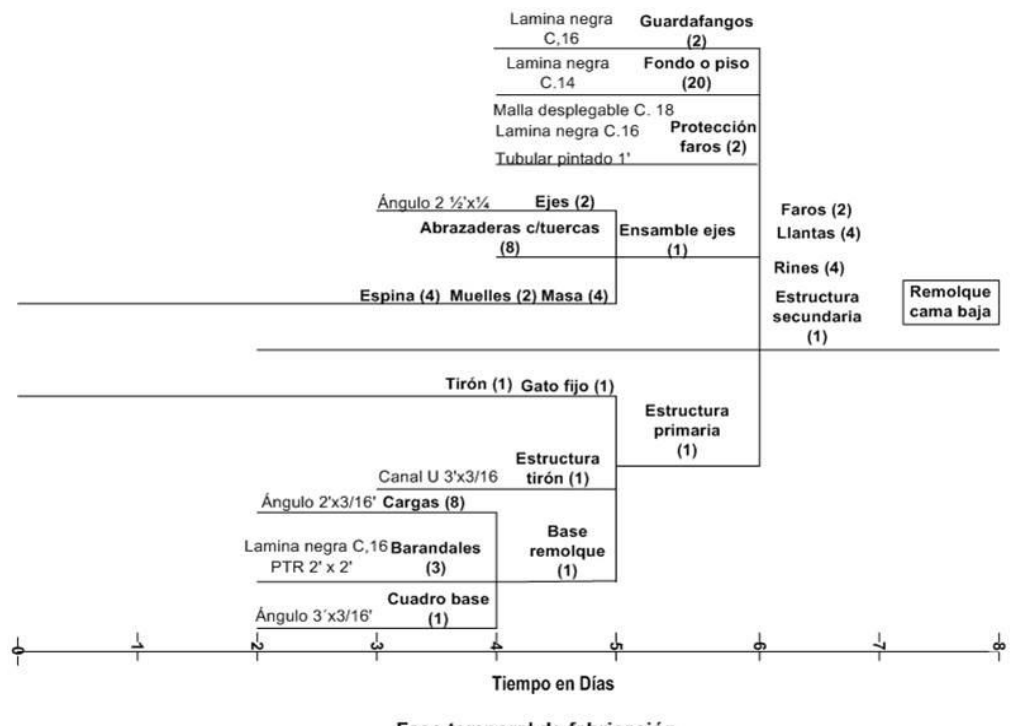

Fase temporal de fabricación

**Figura 5.1** Línea del Tiempo para la Elaboración del Remolque

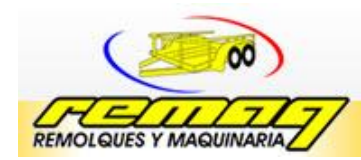

Para mayor interpretación de la figura 5.1., establece los días de retraso para la llegada de cada material, comenzando por los materiales que forman la estructura primaria seguido por la secundaria y terminando por la estructura final, es decir de abajo hacia arriba.

Para obtener adecuadamente la estructura del producto es importante documentar el procedimiento desde la solicitud de material hasta la elaboración final la figura 5.2.señala las actividades desarrolladas para comprender el proceso.

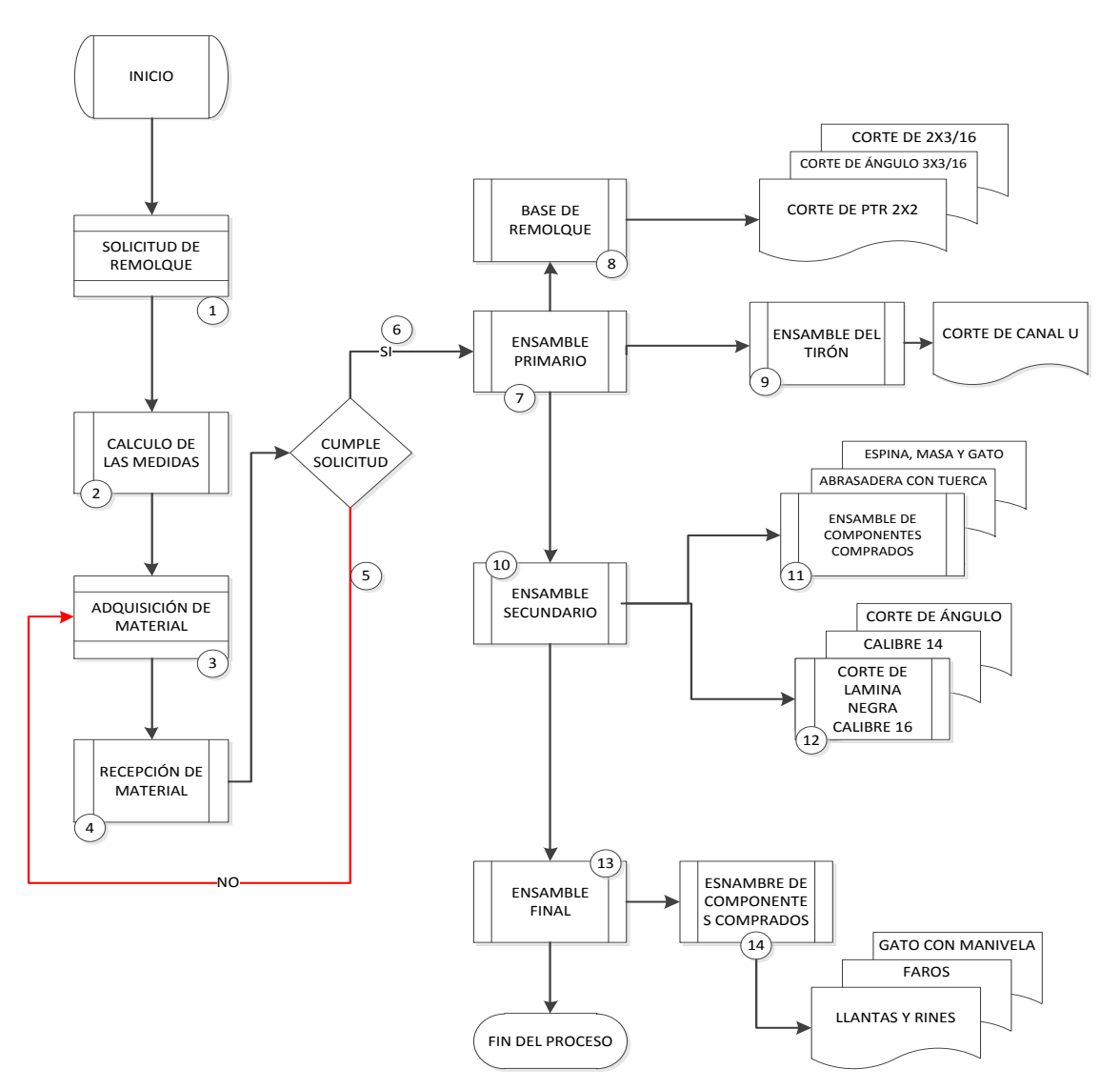

**Figura 5.2** Diagrama de Flujo del Proceso para el Remolque

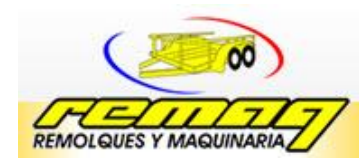

### **Remolques y Maquinarias del Sureste S.A. de C.V.**

Por último se diseño el diagrama de árbol del remolque estableciendo los niveles de fabricación, asimismo el diagrama proporciona los componentes que deben fabricarse primero, es decir señala cuales son los ensambles que no deben realizarse sin antes estar otros véase figura 5.3.

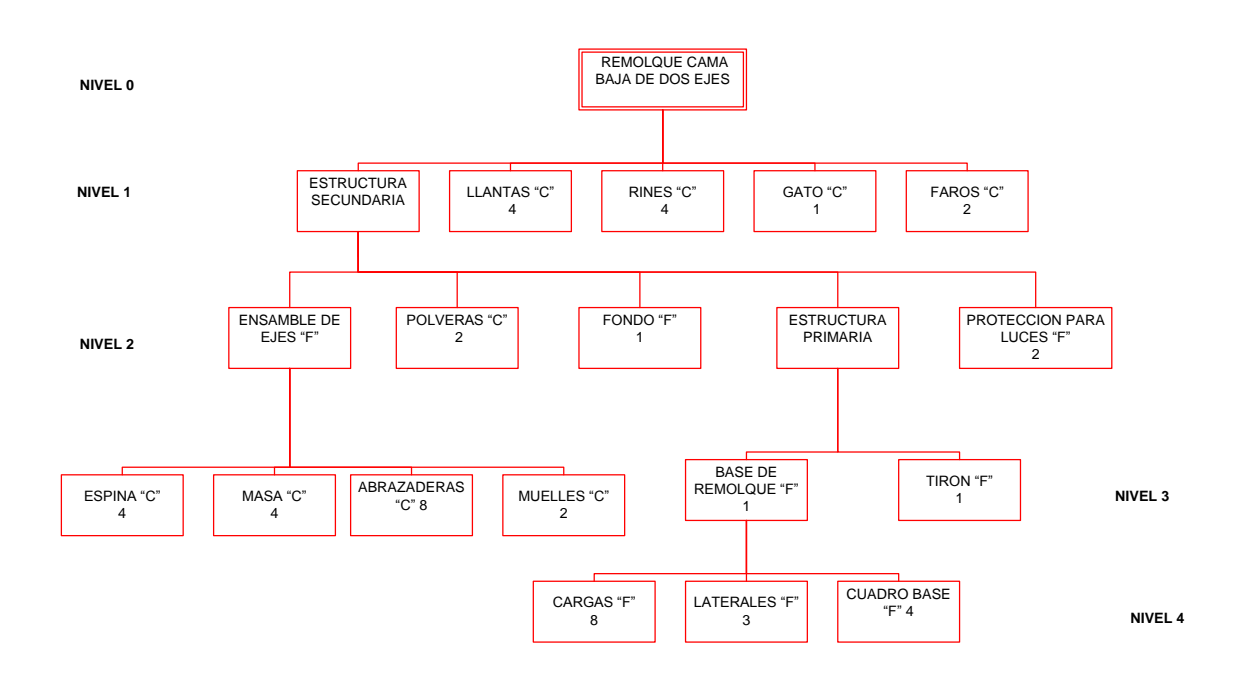

**Figura 5.3** Diagrama de Árbol del Remolque Cama Baja de Dos Ejes

## **5.1.3 Fase 3 Diseño Estructurado con Redes de Petri**

En esta etapa se desarrolla el modelado del sistema de planeación de requerimientos de materiales tal y como se propuso en la metodología, con base en la estructura de árbol del producto.

Con base en los inventarios, a la disponibilidad y empleo de los materiales se desarrolla el modelado a través de redes de Petra, para posteriormente determinar mediante la simulación la cantidad de materiales que deberán de ordenarse, comprarse y programarse para la producción.

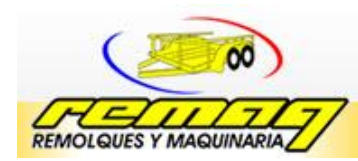

En este caso la empresa REMAQ no maneja almacén de inventario, lo cual se debe tomo en cuenta para el desarrollo de la red, aunado a eso el modelo se baso en MRP1 por lo cual se propone dejar inventarios para los próximos requerimientos.

El modelado para el requerimiento del remolque cama baja de dos ejes, se presenta en la figura 5.2 Para la comprensión de este se presentan las siguientes tablas, que contienen la interpretación y nomenclatura de cada uno de los elementos del modelo véase tablas 5.3. Y 5.4.

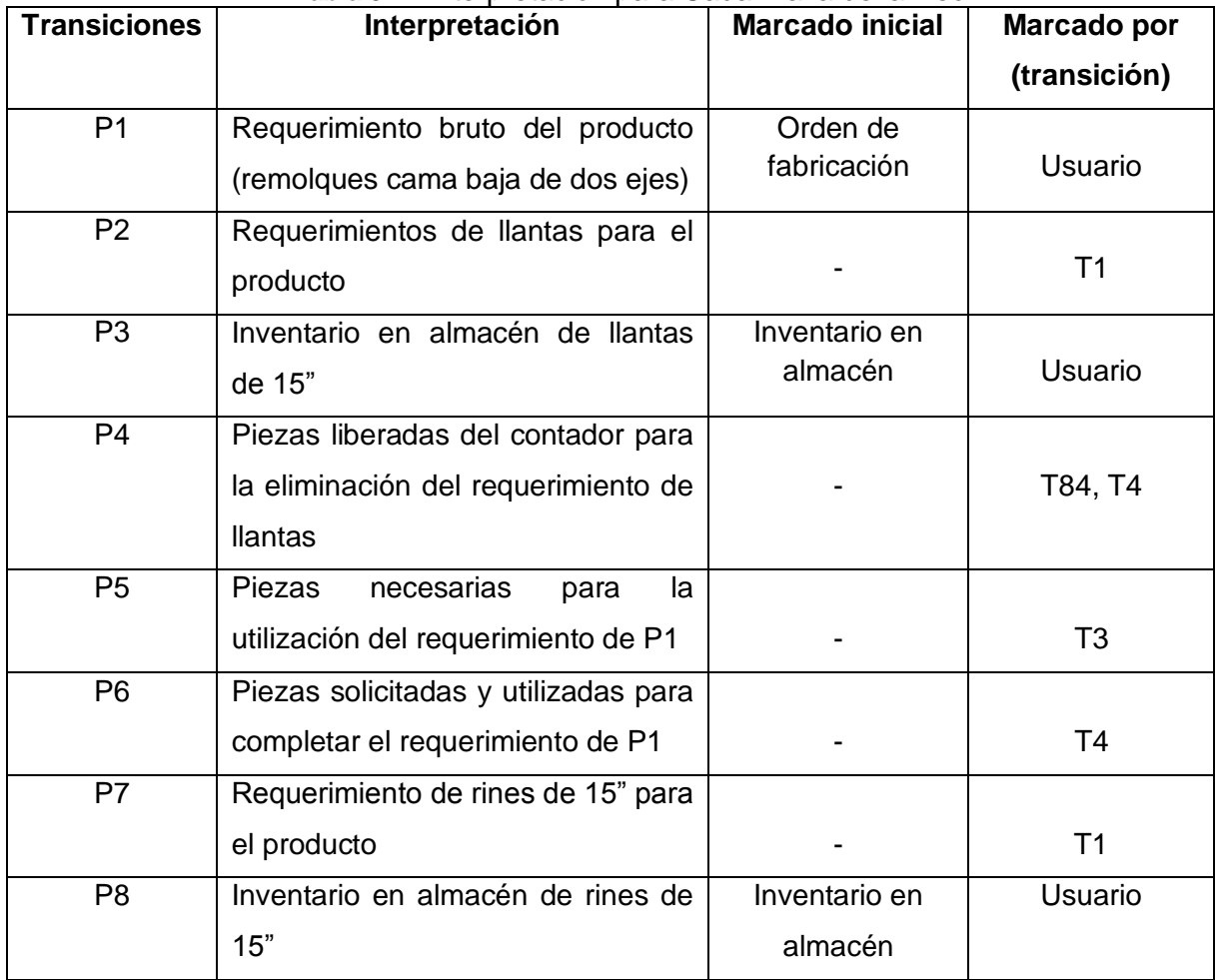

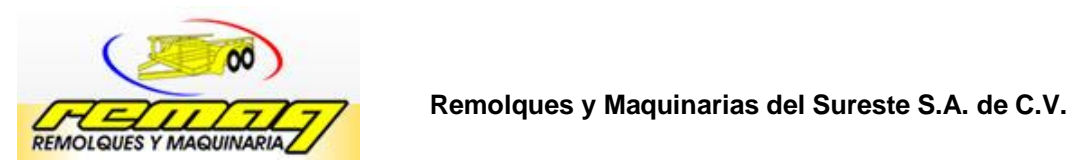

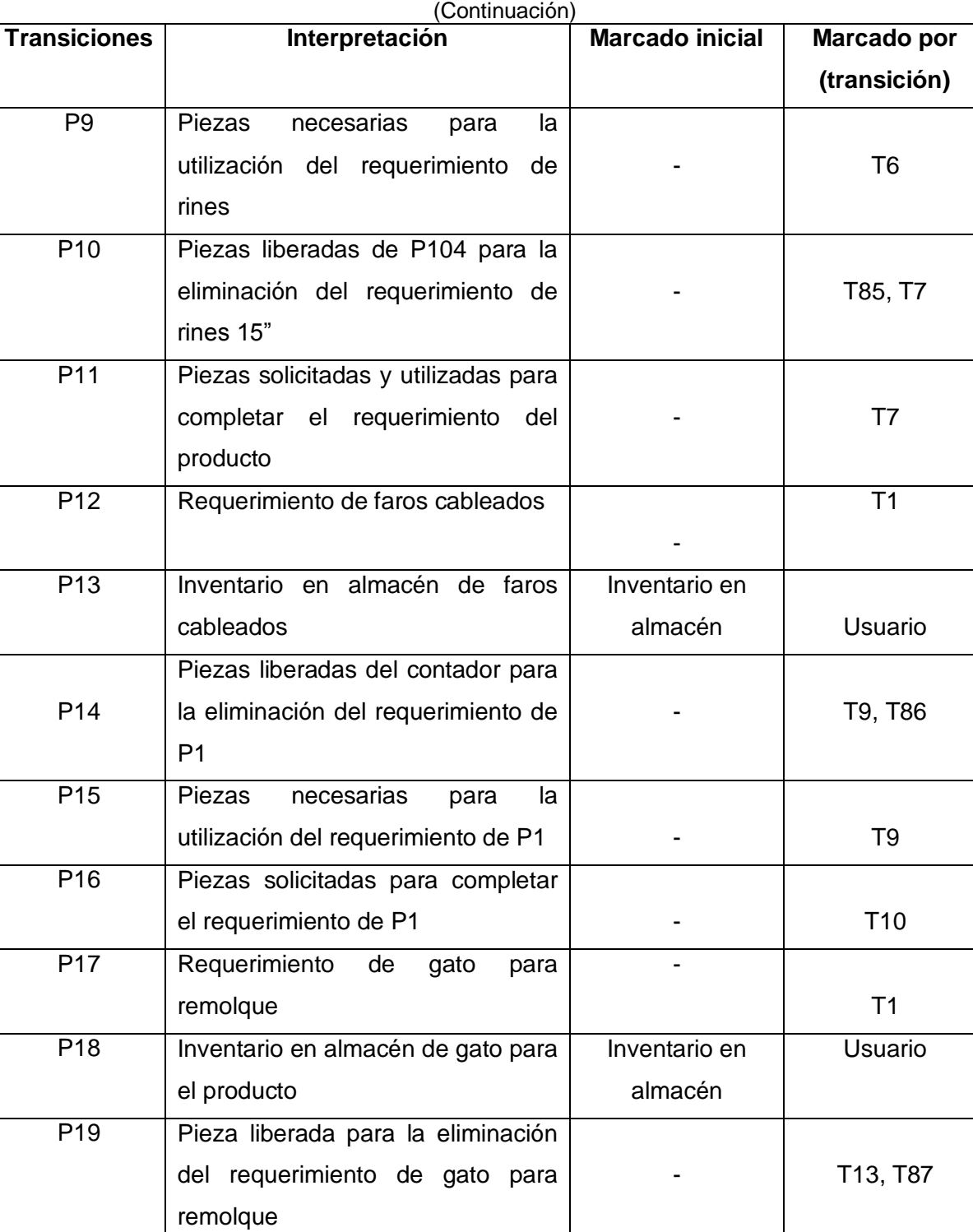

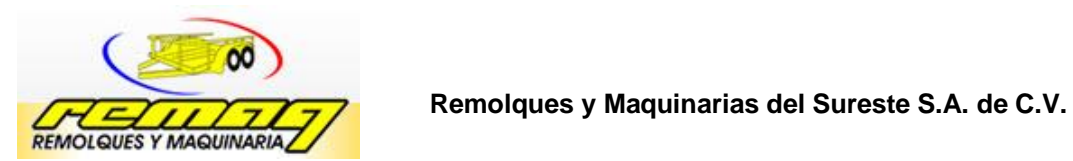

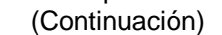

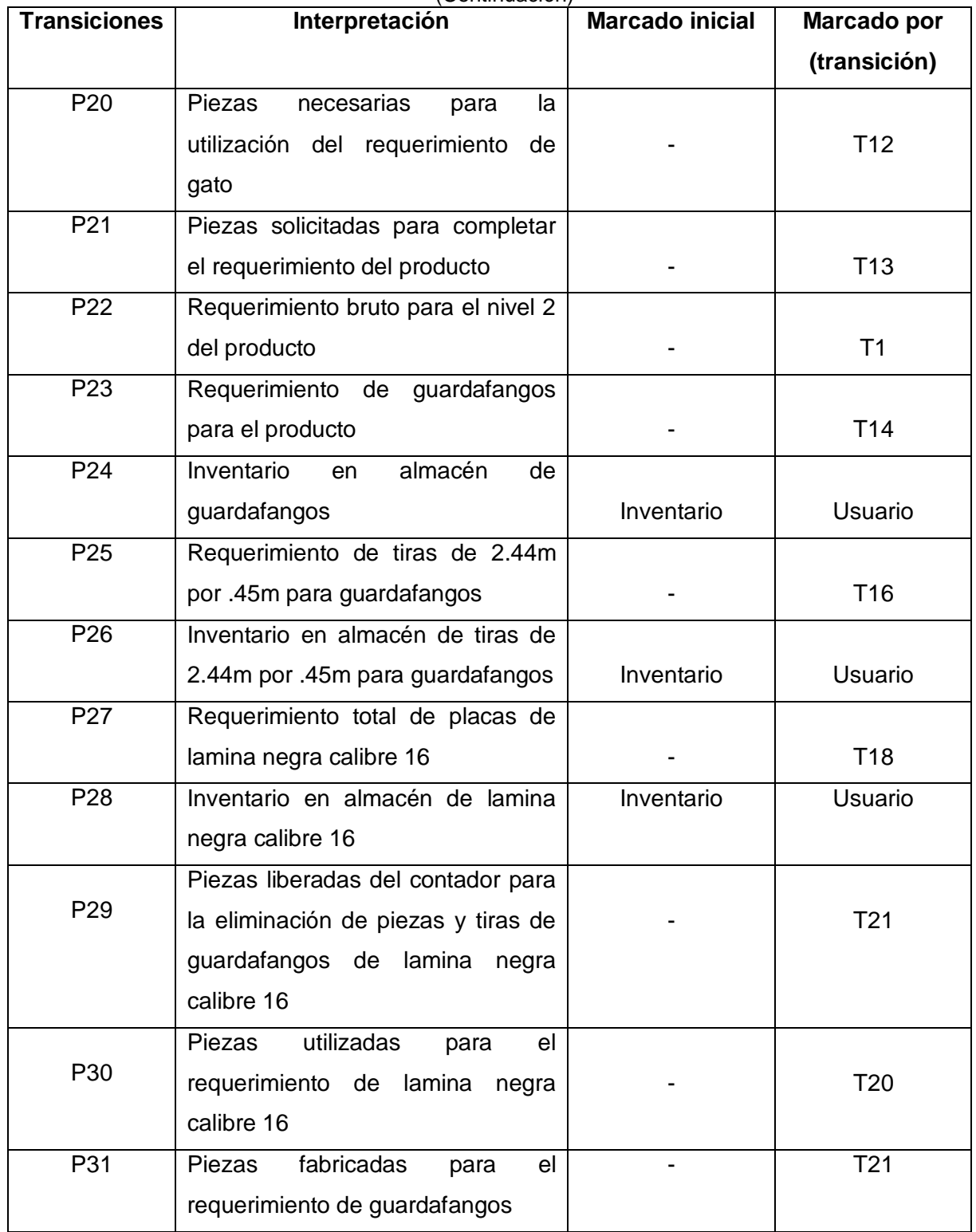

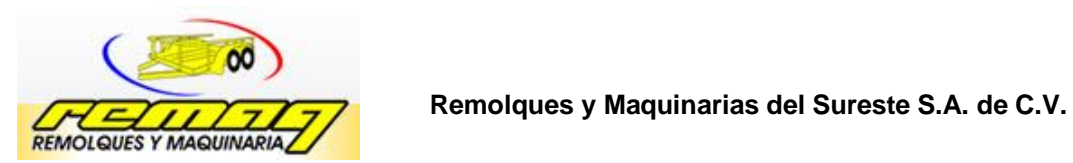

(Continuación)

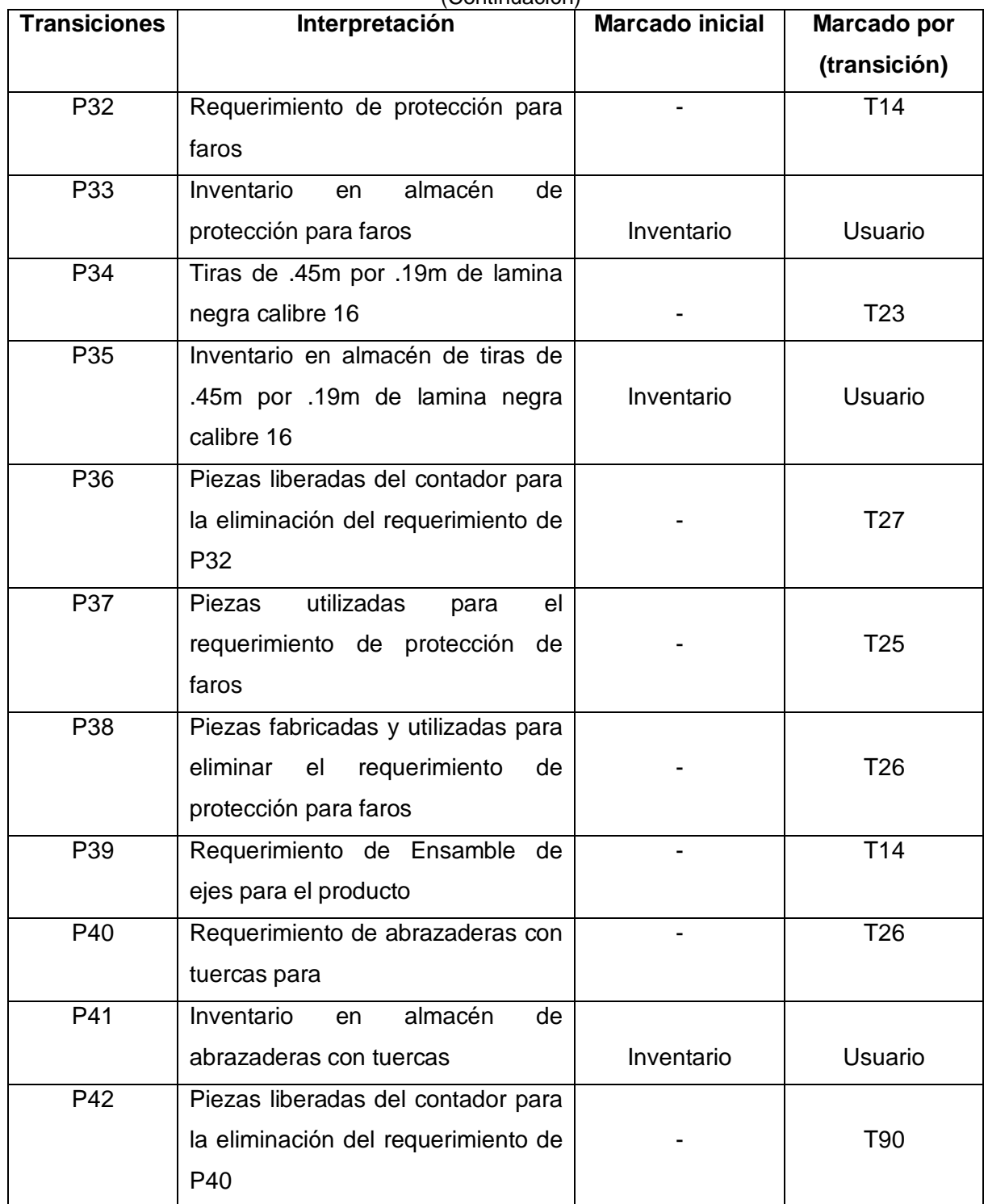

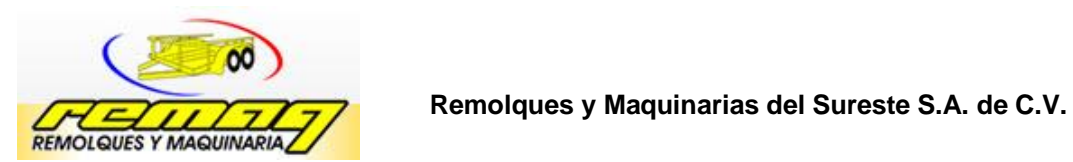

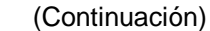

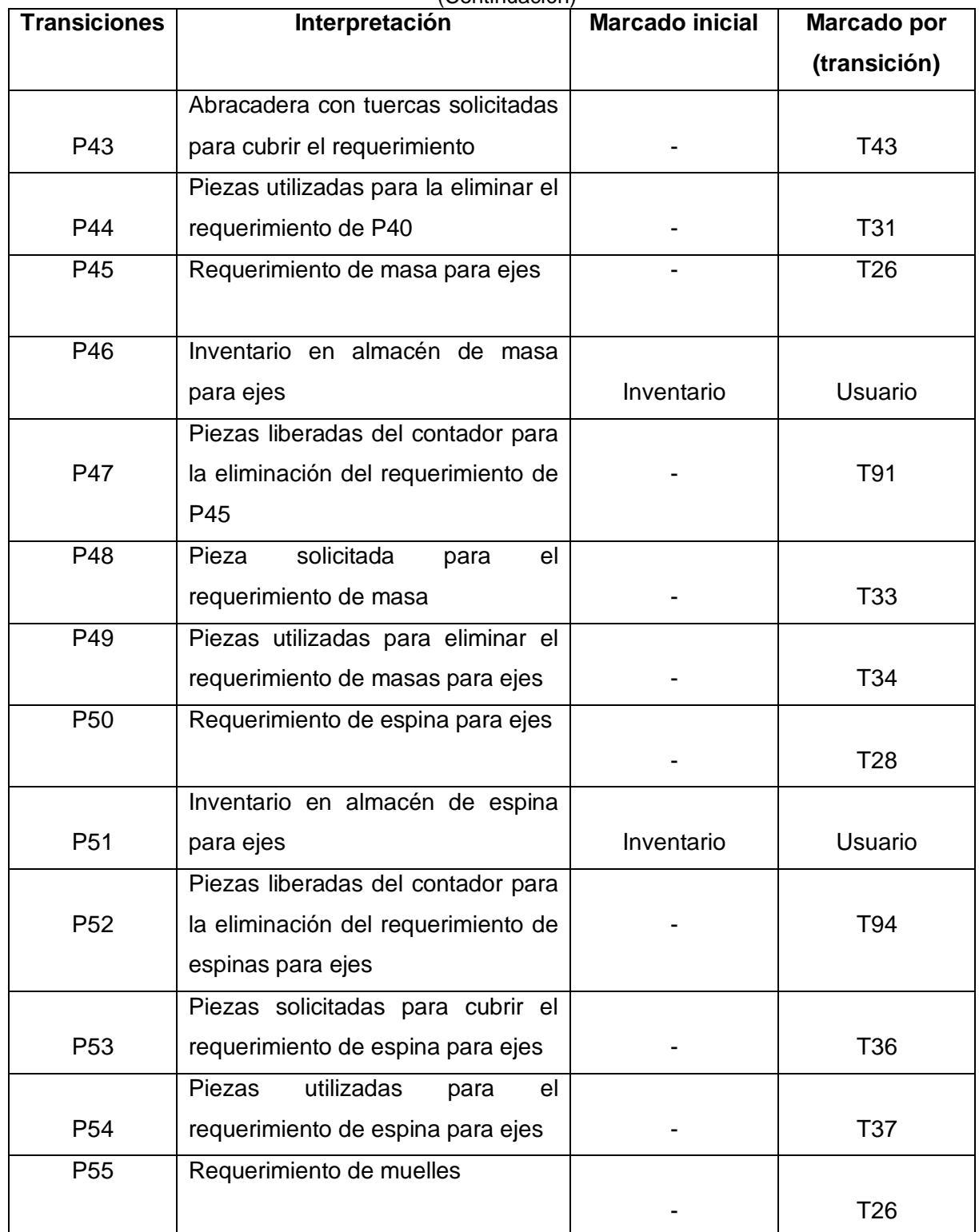

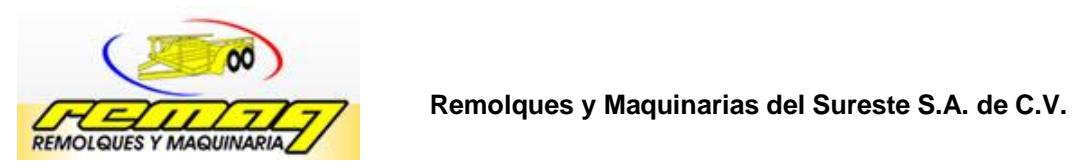

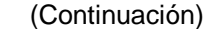

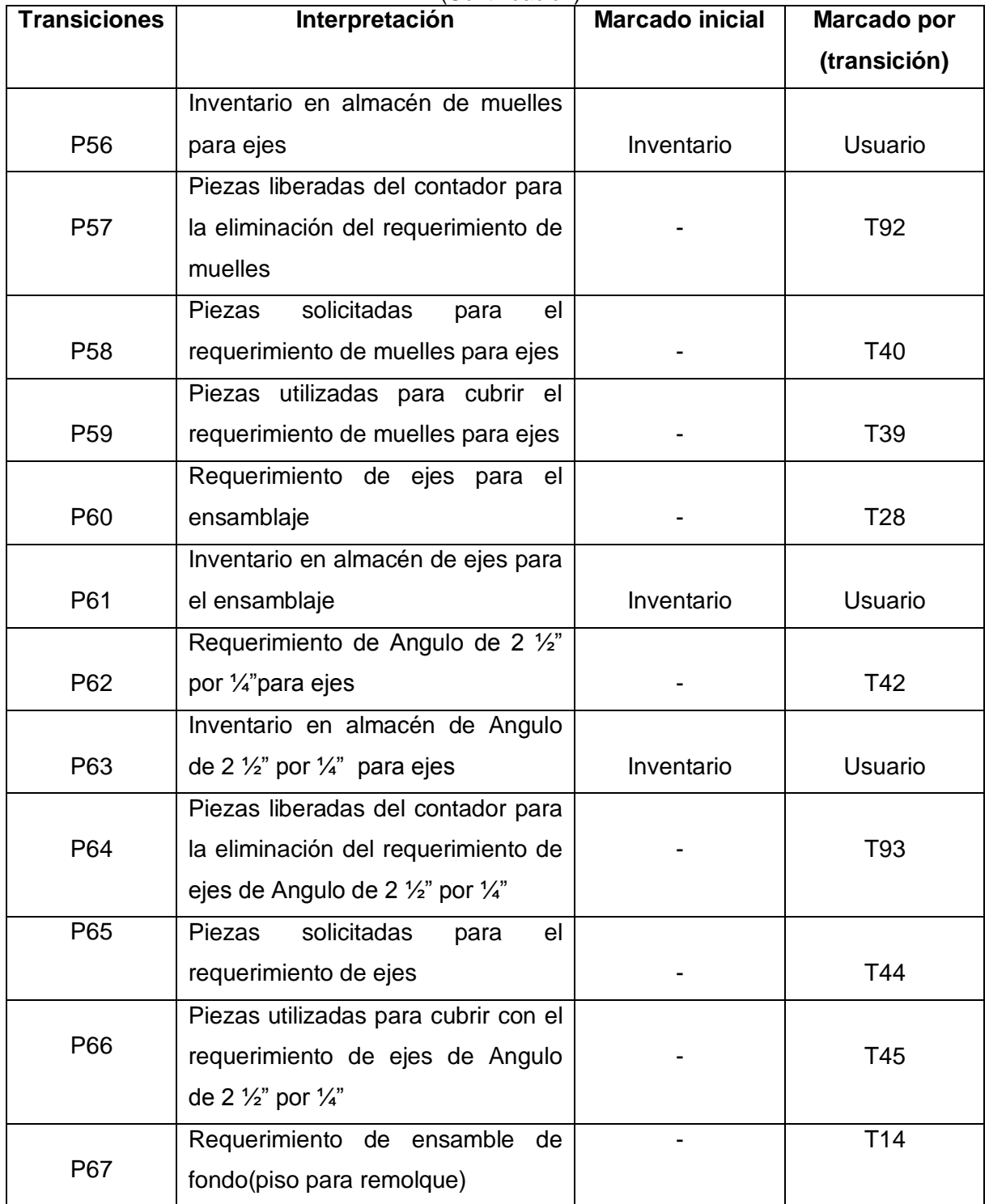

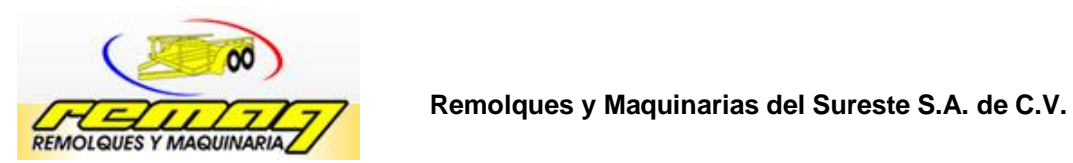

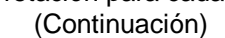

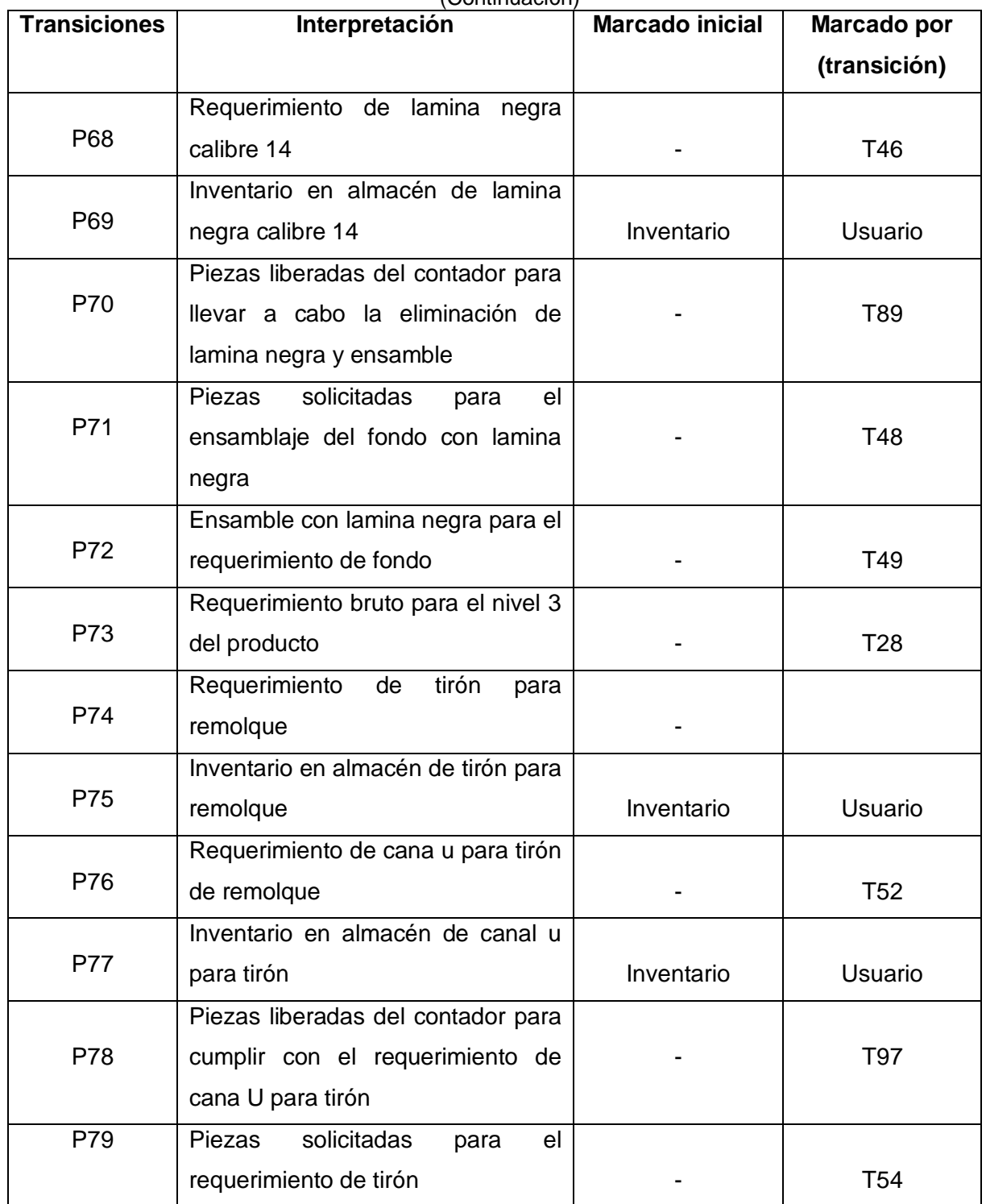

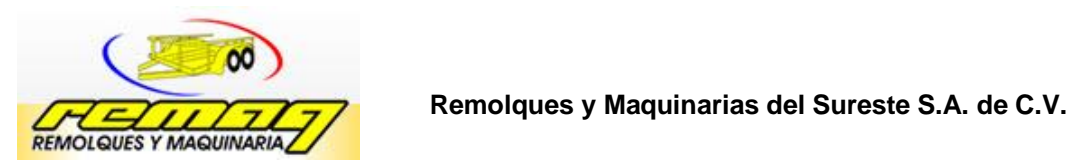

(Continuación)

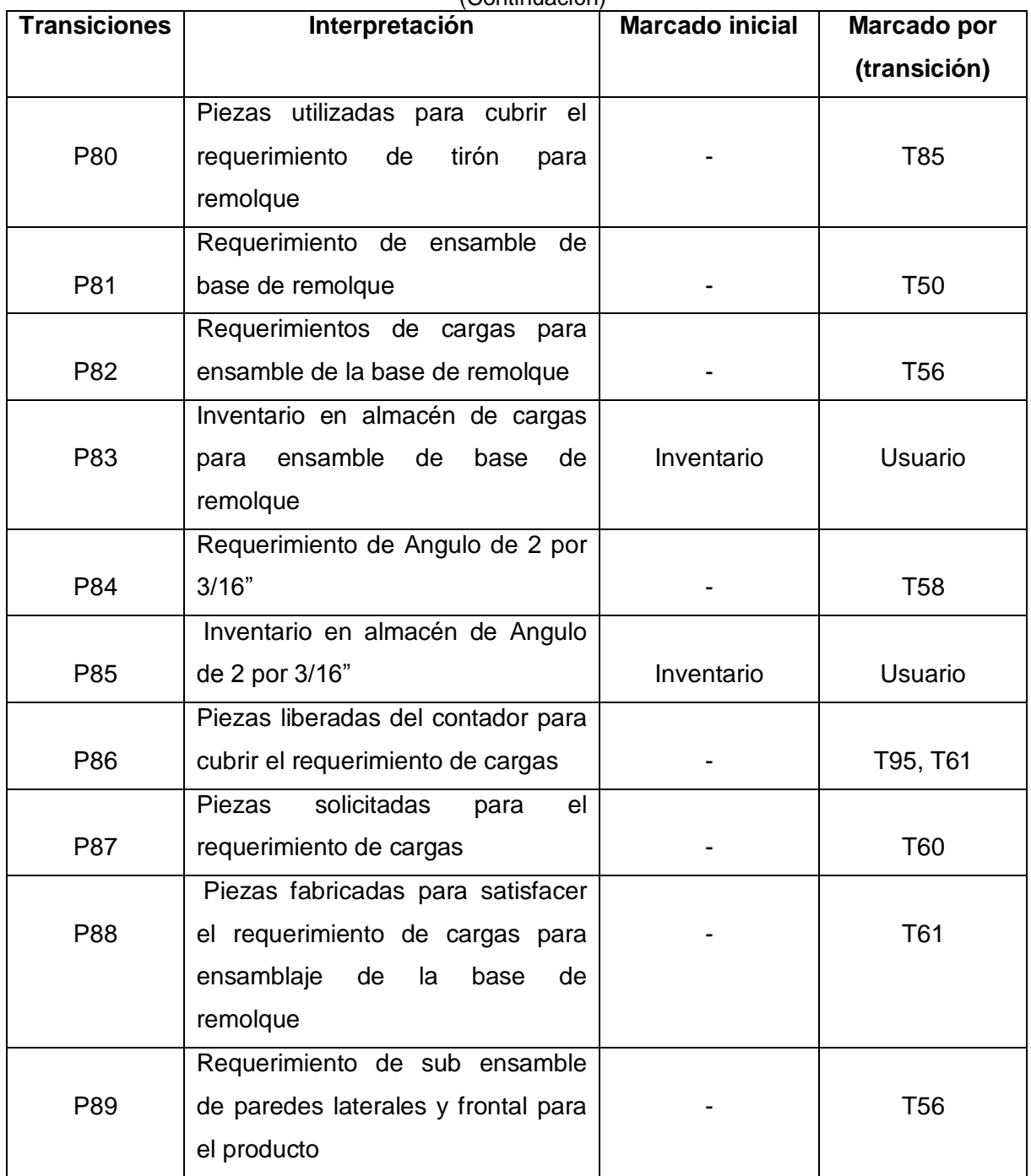

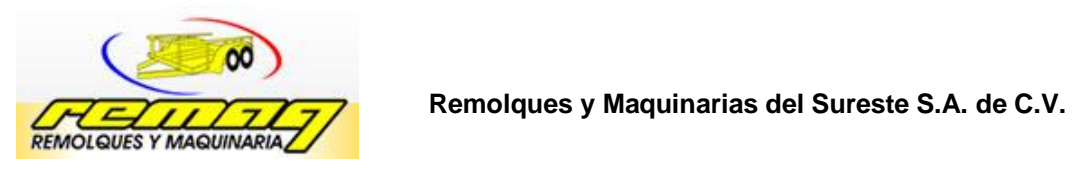

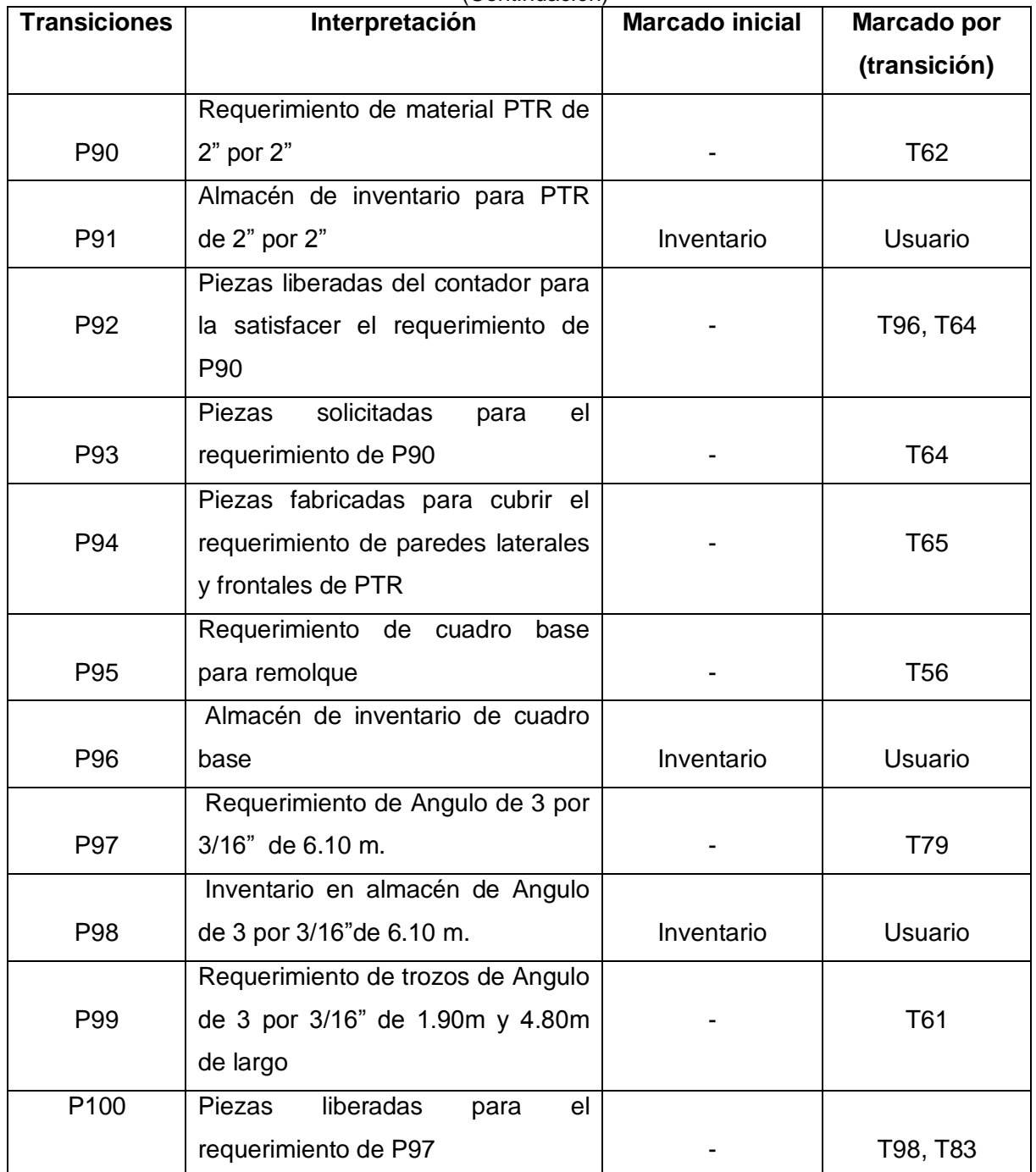

#### **Tabla 5.2** Interpretación para cada Plaza de la Red. (Continuación)

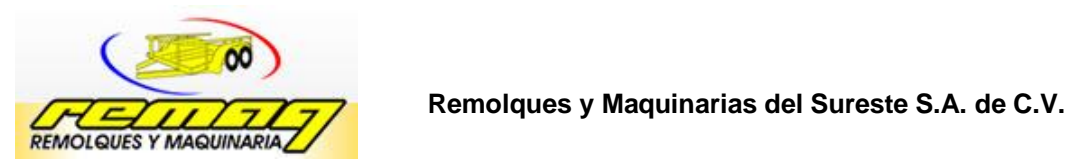

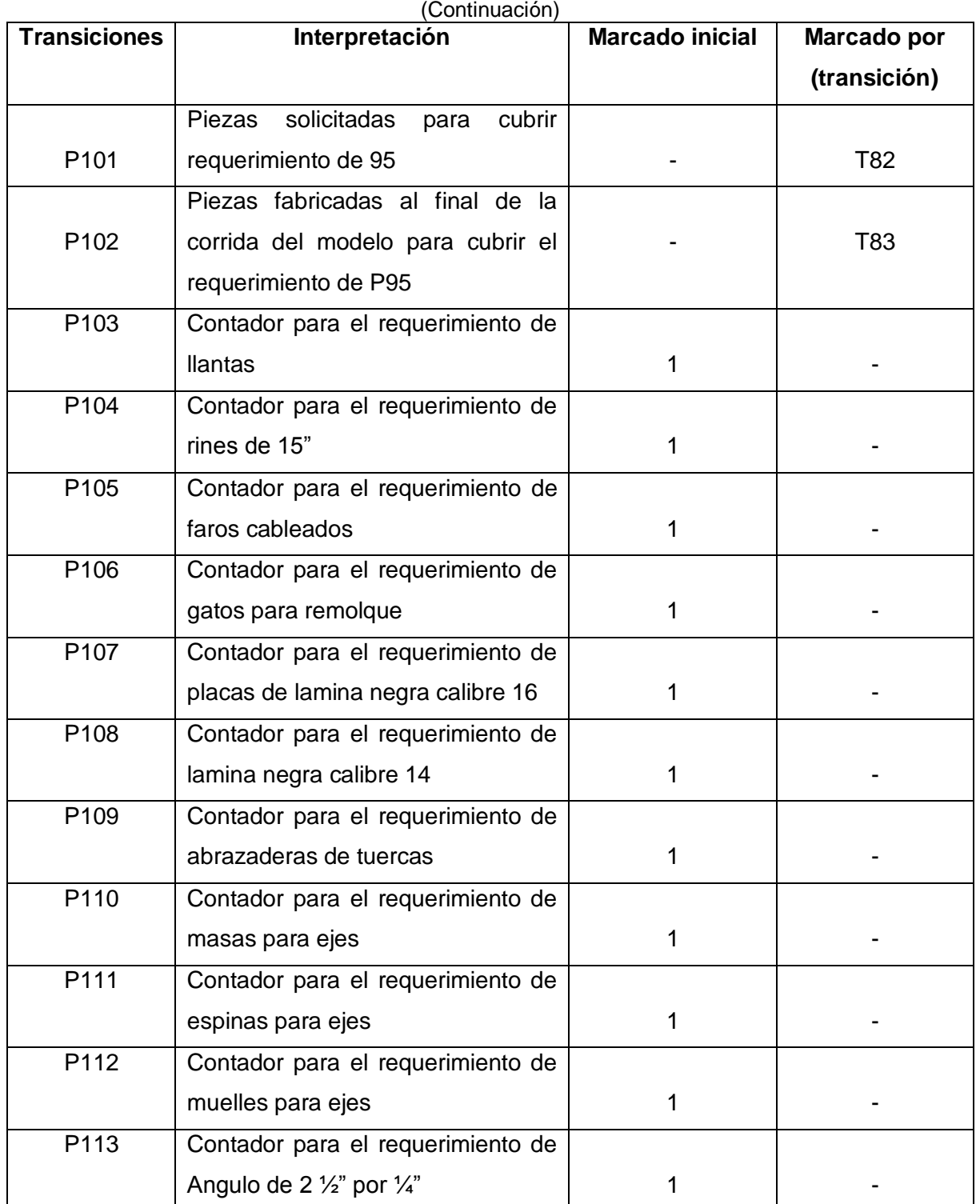

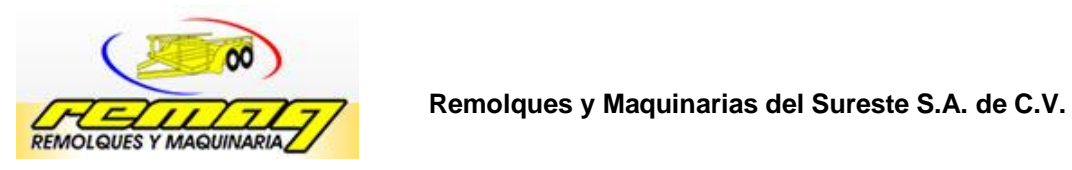

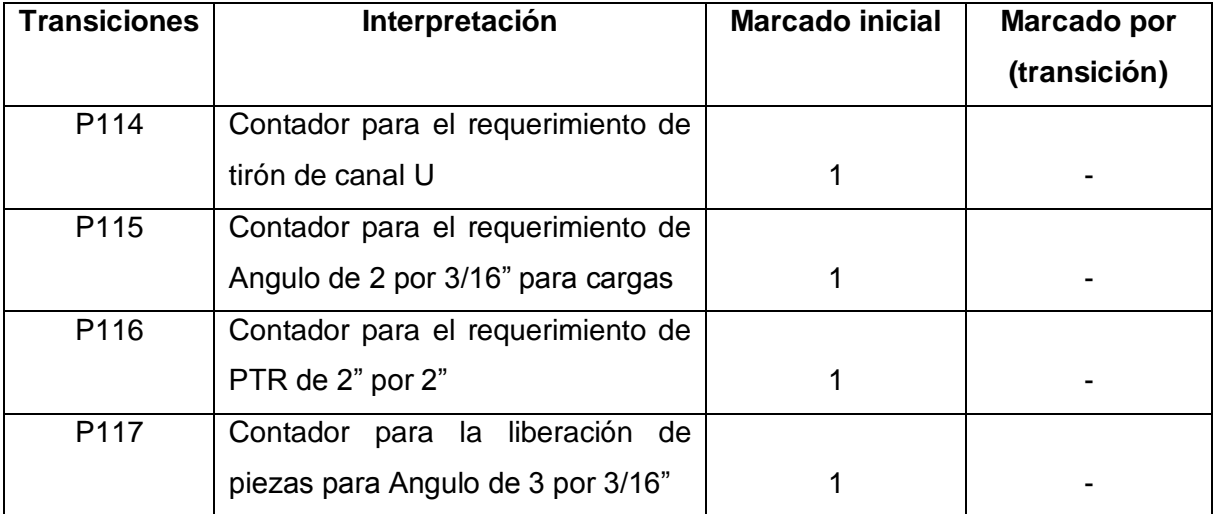

## (Continuación)

Tabla 5.3 Interpretación y Nomenclatura para cada Transición de la Red.

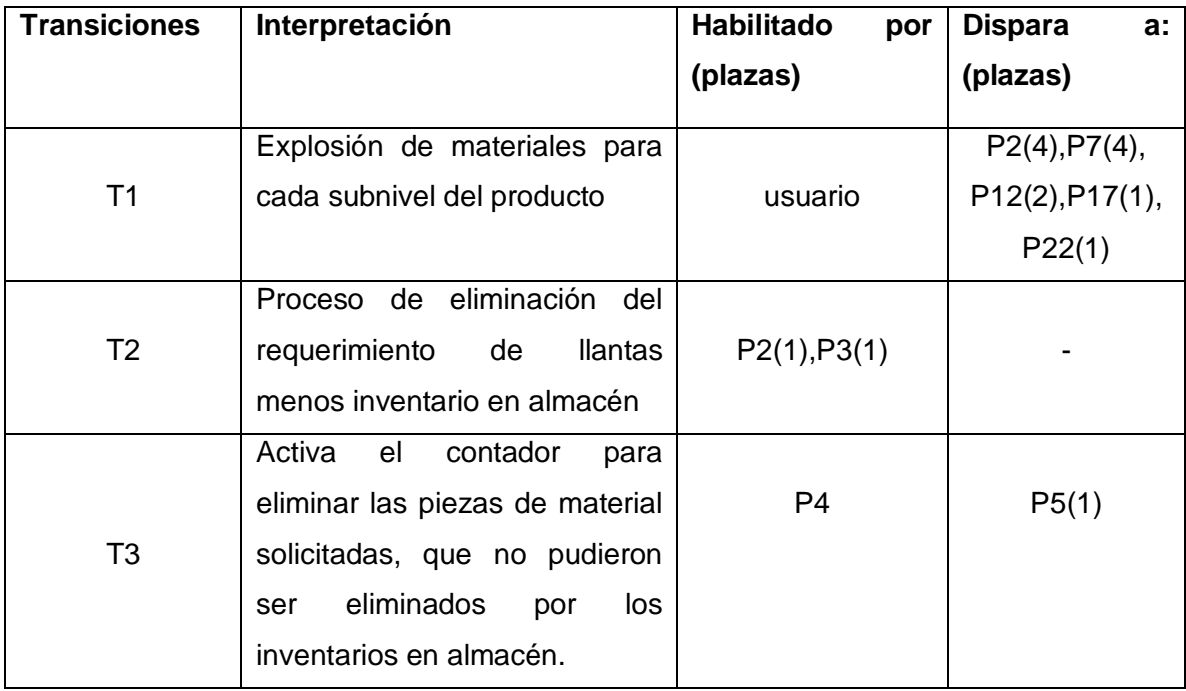

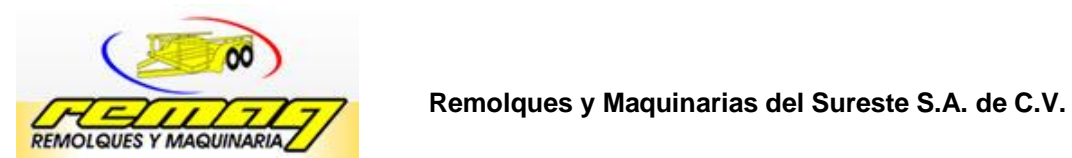

**Tabla 5.3** Interpretación y Nomenclatura para cada Transición de la Red.

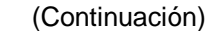

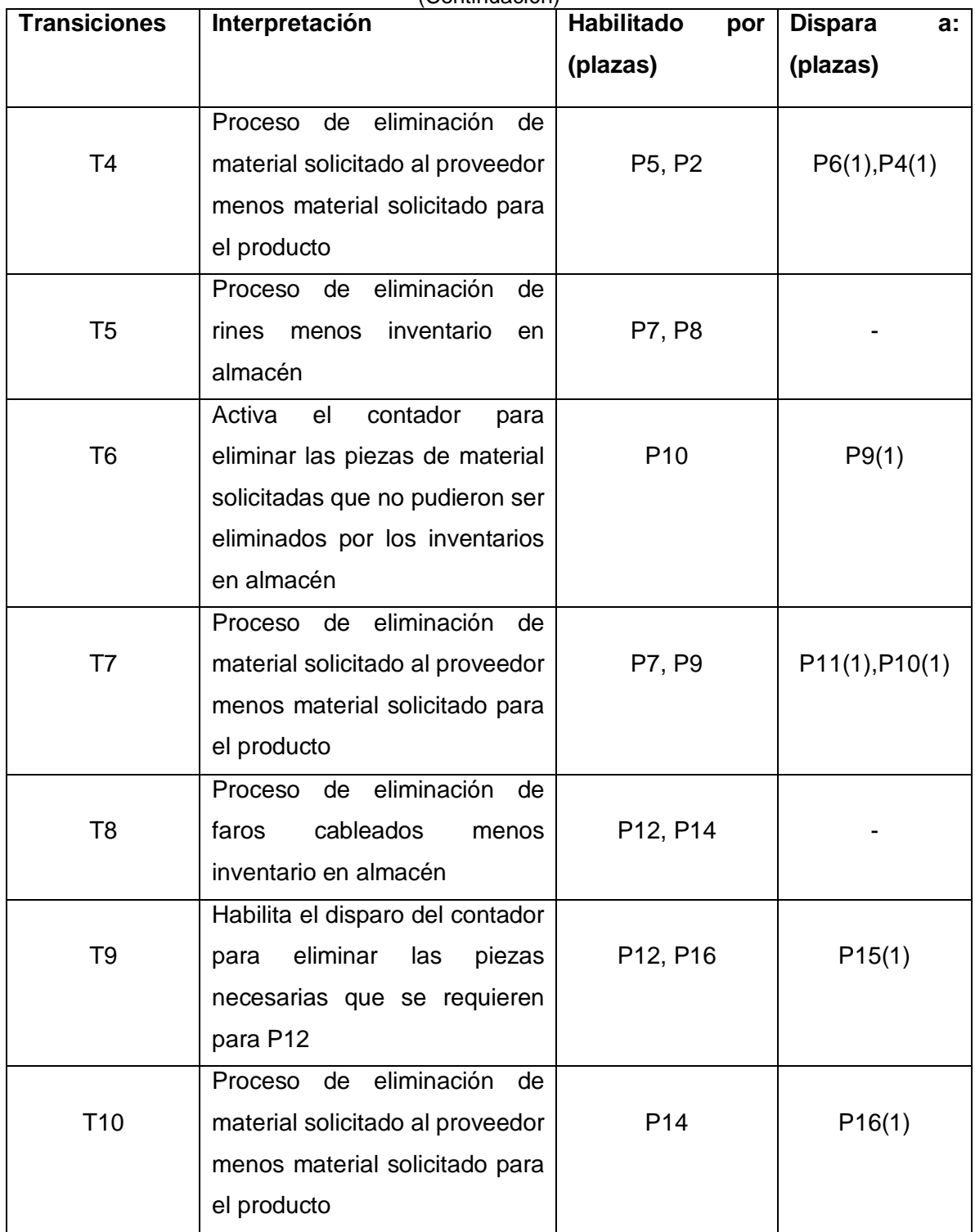

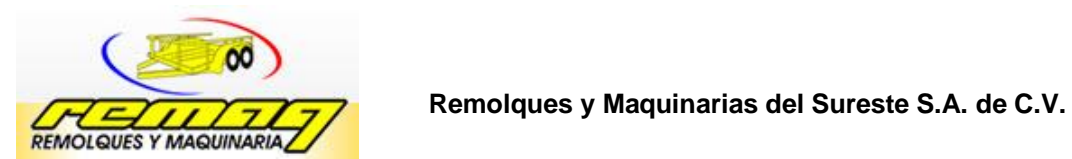

**Tabla 5.3** Interpretación y nomenclatura para cada transición de la red.

(Continuación)

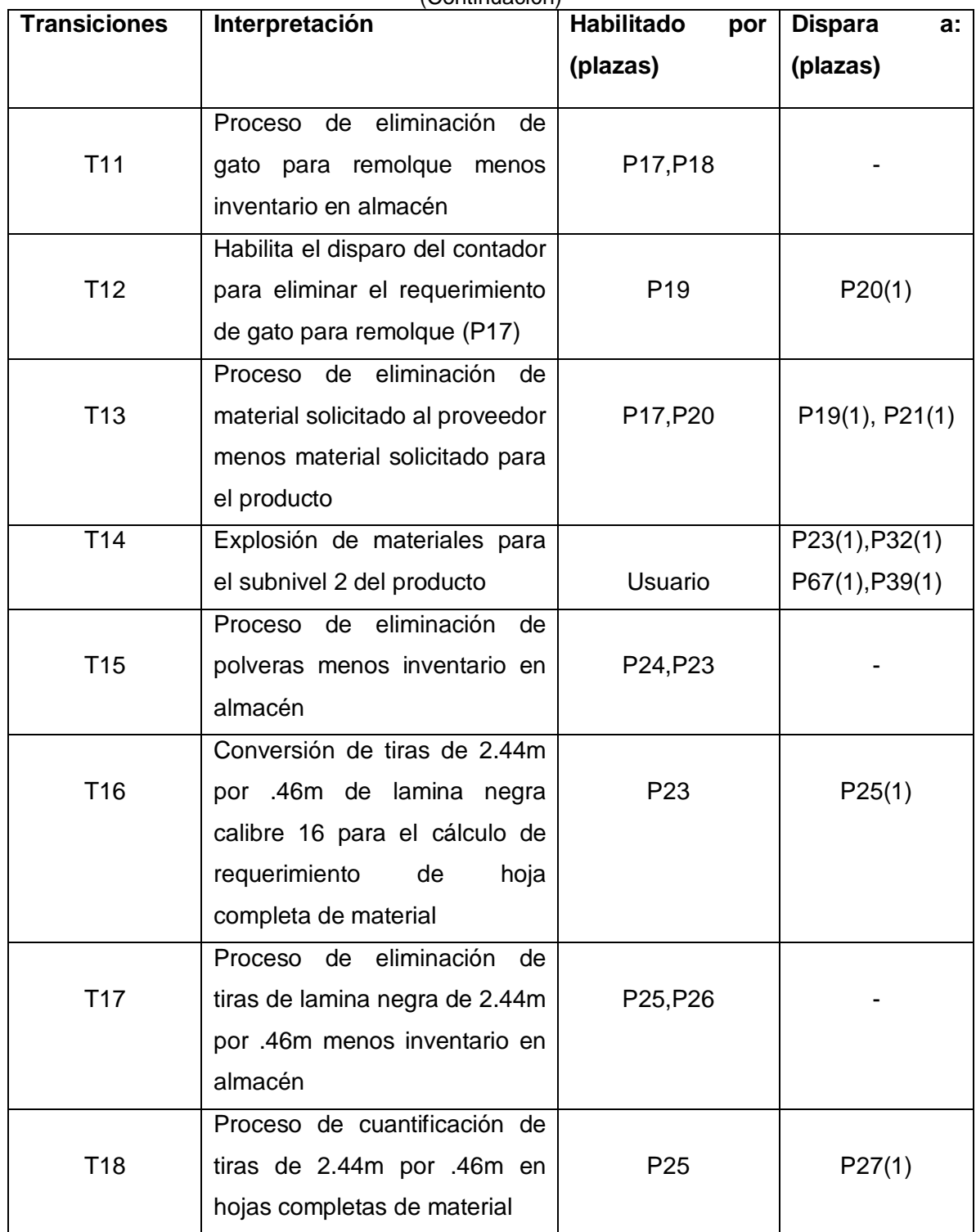
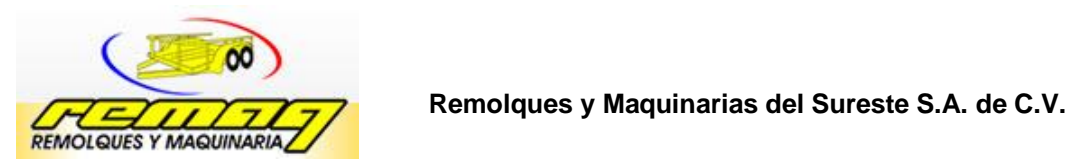

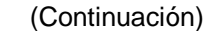

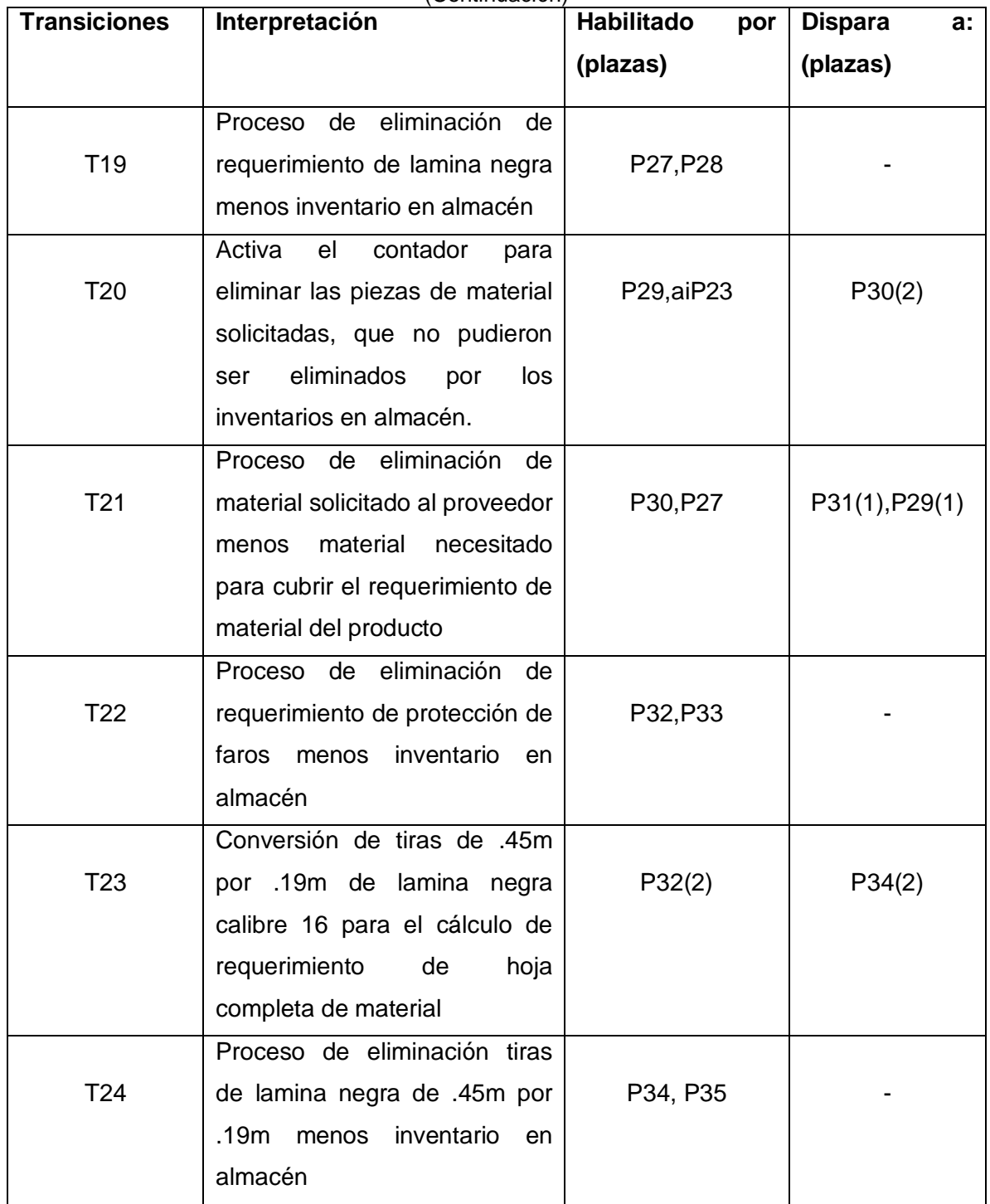

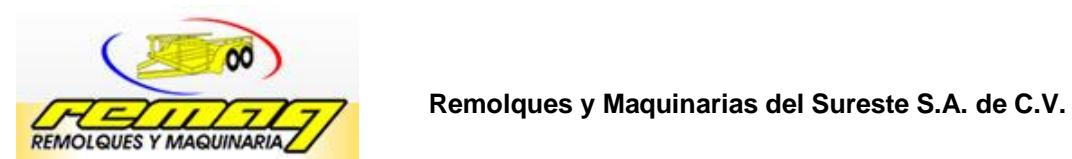

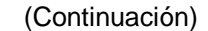

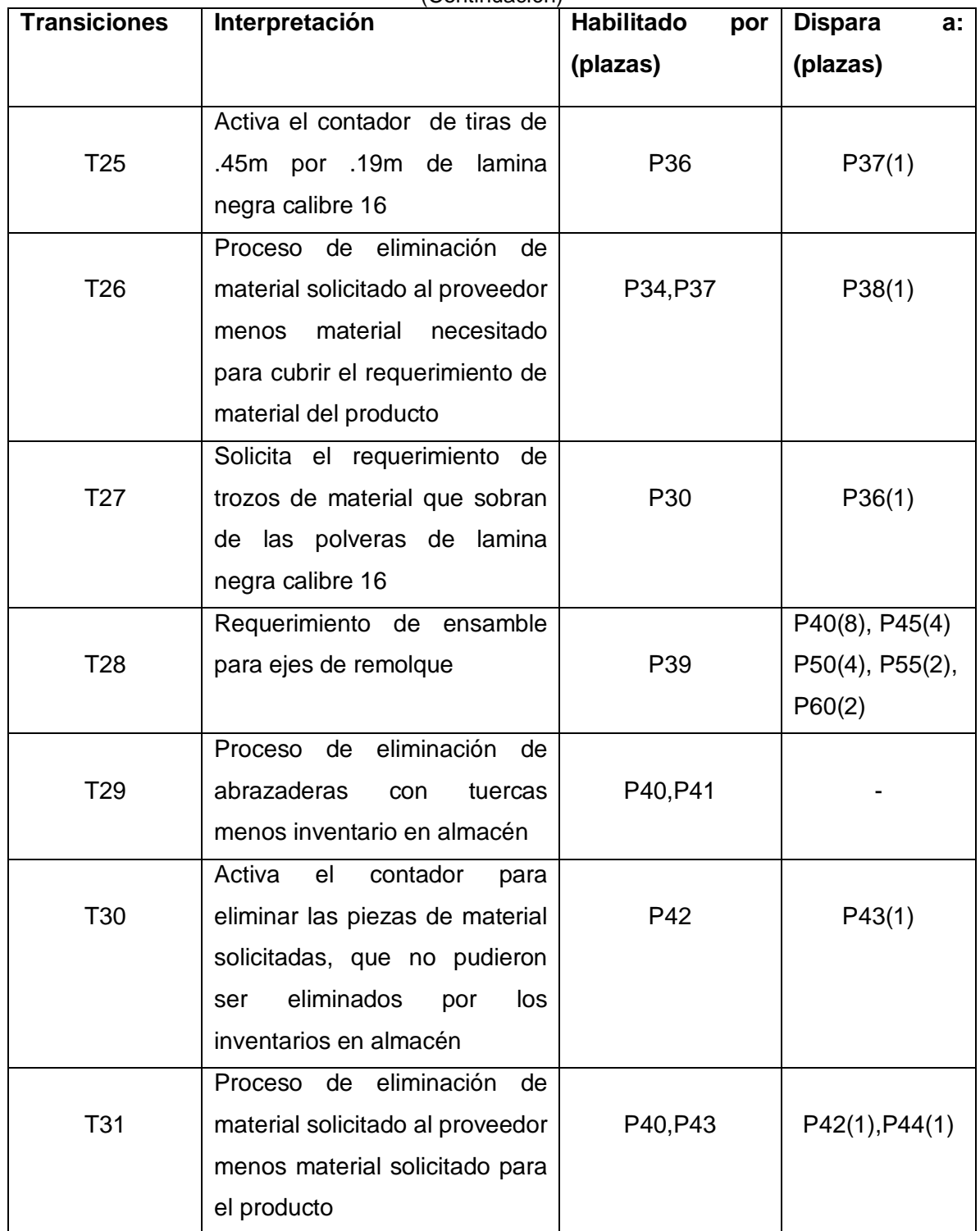

![](_page_74_Picture_0.jpeg)

(Continuación)

![](_page_74_Picture_186.jpeg)

![](_page_75_Picture_0.jpeg)

![](_page_75_Picture_183.jpeg)

![](_page_75_Picture_184.jpeg)

![](_page_76_Picture_0.jpeg)

![](_page_76_Picture_193.jpeg)

![](_page_76_Picture_194.jpeg)

![](_page_77_Picture_0.jpeg)

(Continuación)

![](_page_77_Picture_186.jpeg)

![](_page_78_Picture_0.jpeg)

![](_page_78_Picture_183.jpeg)

![](_page_78_Picture_184.jpeg)

![](_page_79_Picture_0.jpeg)

![](_page_79_Picture_195.jpeg)

![](_page_79_Picture_196.jpeg)

![](_page_80_Picture_0.jpeg)

![](_page_80_Picture_147.jpeg)

# **5.1.4 Fase 4 Simulación del Modelo**

Una vez diseñado la red de Petra debe correrse el modelo mediante la captura de datos reales de la demanda de remolque de dos ejes cama baja y de inventarios, cabe mencionar que la empresa no maneja almacén de inventario por lo cual la captura es únicamente por la demanda del producto.

La información necesaria para realizar la corrida del modelo está basada en datos reales de la empresa REMAQ y se encuentran en los anexos B y C, y será introducida por el usuario del modelo.

![](_page_81_Picture_0.jpeg)

![](_page_81_Figure_2.jpeg)

![](_page_81_Figure_3.jpeg)

![](_page_82_Picture_0.jpeg)

Después de capturar la información se realiza la simulación del modelo y se obtienen los datos cuando ya no se realicen disparos dentro de la red, obteniendo como resultado plazas marcadas que señalen la cantidad de materiales solicitados, esto penderá de de la cantidad de artículos solicitados en la orden de trabajo.

Los datos de salida se presentan en las plazas de requerimiento de materiales, las cuales señalan la cantidad de material necesitado véase tabla 5.4.

![](_page_82_Picture_131.jpeg)

**Tabla 5.4** Datos de salida del Modelo de Simulación.

## **5.1.5 Fase 5 Validación**

Para comprobar la eficiencia del modelo propuesto es necesario verificarse en relación al método tradicional de la empresa REMAQ, utilizando la información y funcionamiento de la estructura de la red en partes.

![](_page_83_Picture_0.jpeg)

Si los resultados obtenidos en el modelo propuesto y el método tradicional son idénticos, entonces el modelo propuesto cumple con las características del sistema modelado.

Con base en lo anterior se propone a validar el modelo mediante método estadístico, por lo cual se propone la siguiente hipótesis de validación.

**H₀: µMétodo-tradicional=µMétodo-Petr<sup>a</sup>**

**H₁: µMétodo-tradicional≠µMétodo-Petra**

**H₀:** El sistema propuesto por el modelo de MRP 1 y Redes de Petra, satisfacen las características del sistema tradicional de trabajo.

H<sub>1</sub>: El sistema propuesto por el modelo de MRP 1 y Redes de Petra, no satisfacen las características del sistema tradicional de trabajo.

Para la validación del modelo, se obtiene mediante una sola corrida y se verifica, si los resultados del modelo son los mismos con el método de funcionamiento de la empresa, entonces se acepta **H₀:** obteniendo como conclusión que el modelo de trabajo de la empresa es el mismo con el modelo propuesto con redes de Petra.

A continuación se valida con base en diagrama de árbol del producto, tomando como primer punto todos los componentes o materiales del nivel 1 del producto.

**Validación del requerimiento de llantas rodada 15, rines, gato para remolques y faros** 

![](_page_84_Picture_0.jpeg)

En la tabla 5.5 se muestran los requerimientos para las llantas rodada 15, rines de 15", gato para remolque y faros para la elaboración del remolque cama baja de dos ejes, en el cual se observa las unidades necesarias por producto.

![](_page_84_Picture_146.jpeg)

La figura 5.5 representa el modelo de red de Petra para el subnivel 1 del remolque cama baja de dos ejes, a través de ello se desarrolla el cálculo de los componentes, la tabla 5.6 y 5.7 representa la validación para los componentes.

![](_page_84_Figure_6.jpeg)

Figura 5.5 Cálculos en la red de Petra para la Validación del subnivel 1

![](_page_85_Picture_0.jpeg)

|           | i abia 5.6<br>Validación del Requentifiento de Lianta rodada 15 y Rines de 15 |              |                    |  |                          |  |
|-----------|-------------------------------------------------------------------------------|--------------|--------------------|--|--------------------------|--|
| Tamaño de | Requerimiento del método                                                      |              |                    |  | Requerimiento del método |  |
| pedido    | tradicional de la empresa REMAQ                                               |              | con redes de Petra |  |                          |  |
| 10        | Llanta rodada 15                                                              | Rines de 15" | Llantas<br>15      |  | rodada   Rines de 15"    |  |
|           | 40                                                                            | 40           | 4C                 |  | 40                       |  |

**Tabla 5.6** 11Validación del Requerimiento de Llanta rodada 15 y Rines de 15

**Tabla 5.7** Validación del Requerimiento de Gato con Manivela y Faros Cableados

| Tamaño de | Requerimiento del método        |                       | Requerimiento del método |                    |
|-----------|---------------------------------|-----------------------|--------------------------|--------------------|
| pedido    | tradicional de la empresa REMAQ |                       | con redes de Petra       |                    |
| 10        | Gato<br>manivela                | con   Faros cableados | Gato<br>con<br>manivela  | Faros<br>cableados |
|           | 4υ                              | 40                    | 40                       | 40                 |

Los siguientes datos proporcionan la diferencia de medias mediante la prueba t pareada entre el método tradicional de la empresa y el método con redes de petri, en el observa que la diferencia de medias es de 0 entre los 2 métodos.

```
T pareada para M.T. - M.R.P.
Media del
Error
N Media Desv.Est. Estándar
M.T. 4 27.50 15.00 7.50
M.R.P. 4 27.50 15.00 7.50
Diferencia 4 0.000000 0.000000 0.000000
IC de 95% para la diferencia media: (0.000000, 0.000000)
Prueba t de diferencia media = 0 (vs. no = 0): Valor T = * Valor P = *
```
Para estos componentes se concluye que el modelo desarrollado genera el mismo resultado que el método tradicional de la empresa REMAQ, por lo tanto no existe suficiente evidencia estadística para rechazar H<sub>o</sub> para el requerimiento de los componentes del subnivel 1 del producto.

## **Validación del requerimiento de lámina negra calibre 16**

Para el subnivel 2 se desarrollo por partes por lo consiguiente se empieza con la lamina negra calibre 16 la cual se utiliza para la elaboración de 2 componentes.

![](_page_86_Picture_0.jpeg)

En la tabla 5.8 se muestran los requerimientos de lámina negra calibre 16 con el método tradicional de la empresa, en la figura 5.6. Se observa la red de Petri del modelo propuesto a través de ello se desarrolla el cálculo del material y en la tabla 5.9 Se presenta la correspondiente validación del material.

| <b>Material</b>     | Componente              | <b>Cantidad de</b><br>componentes por<br>unidad producida | Piezas por tramo<br>de material |
|---------------------|-------------------------|-----------------------------------------------------------|---------------------------------|
| Lamina              | Guardafangos            |                                                           | 2 piezas<br>(2 tiras por pieza) |
| negra calibre<br>16 | Protector para<br>faros |                                                           | 2 piezas                        |

**Tabla 5.8** 13Requerimientos Tradicionales de Lámina Negra calibre 16

![](_page_86_Figure_5.jpeg)

Figura 5.6 Cálculos en la Red de Petri para la Validación de Lámina Negra Calibre 16

La prueba estadística realizada muestra los siguientes datos y los cuales se interpreta que no existe diferencia de medias.

![](_page_87_Picture_0.jpeg)

![](_page_87_Picture_145.jpeg)

Prueba t de diferencia media =  $0$  (vs. no = 0): Valor T = \* Valor P = \*

![](_page_87_Picture_146.jpeg)

Los resultados en estas comparaciones es el mismo, lo cual indica que no se tiene diferencia estadística ya que arroja un valor de 0, por el cual se concluye que no se rechaza **H₀** obteniendo como resultado que el método tradicional de la empresa y el método con redes de Petri desarrollan el mismo comportamiento para el requerimiento de material de lamina negra calibre 16.

#### **Validación del requerimiento de lámina negra calibre 14**

La siguiente tabla 5.10 se presenta el cálculo de lamina negra calibre 14 desarrollado por el método tradicional de la empresa, obteniendo los materiales necesarios para el ensamblaje del piso o fondo del remolque, en la figura 5.7 se presenta el cálculo del requerimiento de lamina negra calibre 14 con redes de Petri, y la validación del material para el ensamblaje en la figura tabla 5.11.

![](_page_88_Picture_0.jpeg)

| <b>Material</b>               | <b>Componente</b>               | Piezas utilizadas<br>para otros<br>componentes | <b>Cantidad de</b><br>componentes por<br>unidad producida | Piezas por<br>tramo de<br>material                        |
|-------------------------------|---------------------------------|------------------------------------------------|-----------------------------------------------------------|-----------------------------------------------------------|
| Lamina<br>negra<br>calibre 14 | Fondo<br>(piso del<br>remolque) | -                                              |                                                           | piezas(4<br>tiras<br>5<br>de<br>tramo<br>por<br>material) |

**Tabla 5.10** Requerimiento de Lámina Negra Calibre 14

![](_page_88_Figure_4.jpeg)

Figura 5.7 Red de Petri para la Validación de Lamina Negra Calibre 14

![](_page_88_Picture_194.jpeg)

![](_page_88_Picture_195.jpeg)

Los resultados en las comparaciones estadísticamente arrojan un valor de 0, por lo tanto esto representa que ambos modelos, funcionan de la misma manera, concluyendo que no se rechaza H<sub>o</sub>

**T pareada para M.T. - M.R.P. Media del Error N Media Desv.Est. Estándar M.T.** 2 30.0 28.3<br> **M.R.P.** 2 30.0 28.3 **M.R.P. 2 30.0 28.3 20.0 Diferencia 2 0.000000 0.000000 0.000000 IC de 95% para la diferencia media: (0.000000, 0.000000) Prueba t de diferencia media = 0 (vs. no = 0): Valor T = \* Valor P = \***

![](_page_89_Picture_0.jpeg)

#### **Validación del requerimiento de ensamble de ejes**

En la tabla 5.12 se presenta los datos del uso de abrazadera con tuercas, espina, masa y muelles para ejes, con base en estos datos y el modelo de red de Petri véase figura 5.8, se realiza la validación utilizando Minitab los resultado se muestran en la tabla 5.13.

| ว. เ∠<br>Requerimiento de Componentes para el Ensamble de |                                                           |                                    |  |  |
|-----------------------------------------------------------|-----------------------------------------------------------|------------------------------------|--|--|
| <b>Material</b>                                           | <b>Cantidad de</b><br>componentes por<br>unidad producida | Piezas por<br>tramo de<br>material |  |  |
| Abrazadera<br>con tuercas                                 | 8                                                         |                                    |  |  |
| Masa para<br>ejes                                         |                                                           |                                    |  |  |
| Espina<br>para ejes                                       |                                                           |                                    |  |  |
| <b>Muelles</b>                                            |                                                           |                                    |  |  |

Tabla 5.12 Requerimiento de Componentes para el Ensamble de Ejes

**Tabla 5.13:** Validación del Requerimiento del Ensamble de Ejes

| Tamaño de<br>pedido | Requerimiento del método<br>tradicional de la empresa REMAQ | Requerimiento del método<br>con redes de Petri |  |
|---------------------|-------------------------------------------------------------|------------------------------------------------|--|
|                     | Abracaderas con tuerca                                      | Abracaderas con tuerca                         |  |
|                     | 80                                                          | 80                                             |  |
|                     | Masa para ejes                                              | Masa para ejes                                 |  |
| 10                  | 40                                                          | 40                                             |  |
|                     | Espina para ejes                                            | Espina para ejes                               |  |
|                     | 40                                                          | 40                                             |  |
|                     | <b>Muelles</b>                                              | <b>Muelles</b>                                 |  |
|                     | 20                                                          | 20                                             |  |

En la validación del ensamblaje para ejes se concluye que en base a los datos analizados no rechazar H<sub>o</sub> y concluye que el modelo con red de Petri y el modelo tradicional cumplen con el mismo funcionamiento.

![](_page_90_Picture_0.jpeg)

![](_page_90_Picture_2.jpeg)

**Figura 5.8** Red de Petri para el Cálculo de Componentes del Ensamblaje de Ejes

**T pareada para M.T. - M.R.P. Media del Error N Media Desv.Est. Estándar M.T. 4 45.0 25.2 12.6 M.R.P. 4 45.0 25.2 12.6 Diferencia 4 0.000000 0.000000 0.000000 C de 95% para la diferencia media: (0.000000, 0.000000) Prueba t de diferencia media = 0 (vs. no = 0): Valor T = \* Valor P = \***

# **Validación del requerimiento de Angulo de 2 ½" por ¼"**

Para el requerimiento de Angulo de 2 ½" por ¼" para los ejes se presenta en la tabla 5.14, la validación se presenta en la 5.15 y el cálculo con redes de Petri se presenta en la figura 5.9.

| <b>Material</b>                                         | Componente | Piezas utilizadas<br>para otros<br>componentes | <b>Cantidad de</b><br>componentes por<br>unidad producida | Piezas por<br>tramo de<br>material |
|---------------------------------------------------------|------------|------------------------------------------------|-----------------------------------------------------------|------------------------------------|
| de<br>Angulo<br>$2 \frac{1}{2}$<br>por<br>$\frac{1}{4}$ | Ejes       |                                                |                                                           | 2 piezas                           |

**Tabla 5.14** Requerimiento de Angulo 2  $\frac{1}{2}$ " por  $\frac{1}{4}$ "

![](_page_91_Picture_0.jpeg)

![](_page_91_Picture_2.jpeg)

Figura 5.9 Red de Petri para el Cálculo de Ejes

![](_page_91_Picture_115.jpeg)

**T pareada para M.T. - M.R.P.**

![](_page_91_Picture_116.jpeg)

**IC de 95% para la diferencia media: (0.000000, 0.000000) Prueba t de diferencia media = 0 (vs. no = 0): Valor T = \* Valor P = \***

El resultado en las comparaciones es el mismo, por tanto ambos modelos funcionan de la misma manera dando como resultado que no se rechaza **H₀**

![](_page_92_Picture_0.jpeg)

#### **Validación del requerimiento de canal U**

La tabla 5.16 representa el cálculo de canal U para el tirón del remolque con el modelo tradicional, la tabla 5.17 presenta la validación del requerimiento de canal U para tirón.

![](_page_92_Picture_186.jpeg)

![](_page_92_Picture_187.jpeg)

La figura 5.10. Muestra la red de Petri para el cálculo del canal U para tirón del modelo propuesto. Con base en la información obtenida se concluye que no se rechaza H<sub>o</sub>, puesto que el modelo tradicional y el modelo de redes de Petri obtienen los mismos datos, y estadísticamente arroja un valor de 0.

**Tabla 5.17** Validación del Requerimiento de canal U para tirón

| Tamaño de | Requerimiento del método        | Requerimiento del método |  |
|-----------|---------------------------------|--------------------------|--|
| pedido    | tradicional de la empresa REMAQ | con redes de Petri       |  |
|           | Tirón                           | Tirón                    |  |
| 10        | 10                              | 10                       |  |
|           | Canal U                         | Canal U                  |  |
|           | 10                              | 10                       |  |

**T pareada para M.T. - M.R.P.**

![](_page_92_Picture_188.jpeg)

**IC de 95% para la diferencia media: (0.000000, 0.000000) Prueba t de diferencia media = 0 (vs. no = 0): Valor T = \* Valor P = \***

![](_page_93_Picture_0.jpeg)

![](_page_93_Picture_2.jpeg)

Figura 5.10 Red de Petri para el Cálculo de Canal U para tirón

#### **Validación para el requerimiento de Angulo de 3 por 3/16"**

Se presenta la siguiente tabla 5.18 donde representa la información para el cálculo de material de Angulo de 3 por 3/16" para fabricar el cuadro base del remolque. La tabla 5.19 representa la validación del Angulo de 3 por 3/16" para base de remolque.

Con la siguiente información en la validación del requerimiento de Angulo de 3 por 3/16" de igual forma las comparaciones son iguales, dando como resultado el no rechazar **H₀** y concluir que el modelo con red de Petri y el modelo tradicional cumplen con el mismo funcionamiento.

| <b>Material</b>           | Componente          | Piezas utilizadas<br>para otros<br>componentes | <b>Cantidad de</b><br>componentes por<br>unidad producida | Piezas por<br>tramo de<br>material                   |
|---------------------------|---------------------|------------------------------------------------|-----------------------------------------------------------|------------------------------------------------------|
| Angulo de<br>por<br>3/16" | Base de<br>remolque | $\overline{\phantom{0}}$                       | 4                                                         | 4 piezas (2<br>piezas de 1.90 y<br>2 piezas de 4.80) |

Tabla 5.18 Requerimiento de Angulo de 3 por 3/16"

![](_page_94_Picture_0.jpeg)

**T pareada para M.T. - M.R.P. Media del** *Error*  **N Media Desv.Est. Estándar M.T. 2 25.0 21.2 15.0 M.R.P. 2 25.0 21.2 15.0 Diferencia 2 0.000000 0.000000 0.000000**

**IC de 95% para la diferencia media: (0.000000, 0.000000) Prueba t de diferencia media = 0 (vs. no = 0): Valor T = \* Valor P = \***

**Tabla 5.19** Validación del Requerimiento de Angulo de 3 por 3/16" para Cuadro Base

| Tamaño de<br>pedido | Requerimiento del método<br>tradicional de la empresa REMAQ | Requerimiento del método<br>con redes de Petri |
|---------------------|-------------------------------------------------------------|------------------------------------------------|
|                     | Cuadro base                                                 | Cuadro base                                    |
| 10                  | 10                                                          | 10                                             |
|                     | Angulo de 3 por 3/16"                                       | Angulo de 3 por 3/16"                          |
|                     | 40                                                          | 40                                             |

#### **Validación del requerimiento de Angulo de 2 por 3/16"**

El cálculo del requerimiento de Angulo de 2 por 3/16" para el modelo tradicional se presenta en la tabla 5.20 y la validación en la tabla 5.21 en el cual se demuestra que el requerimiento de Angulo de 2 por 3/16" de igual forma las comparaciones son iguales, dando como resultado el no rechazar **H₀** 

**Material Componente Piezas utilizadas para otros componentes Cantidad de componentes por unidad producida Piezas por tramo de material** Angulo de 2 por 3/16" Base de remolque 8 3 piezas (3 tramos de 1.89m)

Tabla 5.20 Requerimiento de Angulo de 2 por 3/16"

**T pareada para M.T. - M.R.P.**

![](_page_94_Picture_223.jpeg)

**IC de 95% para la diferencia media: (0.000000, 0.000000) Prueba t de diferencia media = 0 (vs. no = 0): Valor T = \* Valor P = \***

![](_page_95_Picture_0.jpeg)

| Tamaño de<br>pedido   | Requerimiento del método<br>tradicional de la empresa REMAQ | Requerimiento del método<br>con redes de Petri |
|-----------------------|-------------------------------------------------------------|------------------------------------------------|
|                       | Cargas                                                      | Cargas                                         |
| 10                    | 80                                                          | 80                                             |
| Angulo de 2 por 3/16" |                                                             | Angulo de 2 por 3/16"                          |
|                       | 30                                                          | 30                                             |

**Tabla 5.21** 26Validación del Requerimiento de Angulo de 2 por 3/16" para las Cargas

#### **Validación del requerimiento de PTR de 2" por 2"**

La tabla 5.22 presenta el requerimiento de PTR de 2" por 2" mediante el cálculo tradicional de la empresa mientras que en la tabla 5.23 Se presenta la validación Al final se muestra el modelo propuesto de Petri por el cual a través de ello se efectúa el cálculo de materiales para la validación de Angulo de 3 por 3/16", Angulo de 2 por 3/16" y PTR 2" por 2" véase figura 5.11.

Tabla 5.22 Requerimiento de PTR de 2" por 2"

| <b>Material</b>     | <b>Componente</b> | <b>Piezas utilizadas</b><br>para otros<br>componentes | <b>Cantidad de</b><br>componentes por<br>unidad producida | Piezas por<br>tramo de<br>material                                                   |
|---------------------|-------------------|-------------------------------------------------------|-----------------------------------------------------------|--------------------------------------------------------------------------------------|
| PTR de 2"<br>por 2" | Paredes           |                                                       | 3                                                         | 12 piezas de<br>.522m<br>2 pieza 4.85m<br>3 piezas (2<br>piezas de 1.83m<br>1 de 2m) |

Tabla 5.23 Validación del Requerimiento de PTR de 2" por 2"

![](_page_95_Picture_201.jpeg)

![](_page_96_Picture_0.jpeg)

**T pareada para M.T. - M.R.P.**

![](_page_96_Picture_67.jpeg)

Los resultados en las comparaciones estadísticamente arrojan un valor de 0, por lo tanto esto representa que ambos modelos, el modelo tradicional y el modelo con redes de Petri funcionan de la misma manera, concluyendo que no se rechaza **H₀**.

![](_page_96_Picture_5.jpeg)

Figura 5.11 Red de Petri para el cálculo de Base del Remolque

![](_page_97_Picture_0.jpeg)

#### **5.1.6 Fase 6 Implementación**

El modelo ha sido validado y es puesto en marcha, aplicando corridas al modelo cada vez que se requiera de un remolque de cama baja de dos ejes, con base en esto se aplica un análisis en el requerimiento de materiales para cada orden de pedido, observando el comportamiento de los componentes y materiales durante las corridas retroalimentando la información para tomar decisiones sobre cuántos materiales se soliciten.

Con base a esto es posible el planteamiento de posibles mejoras en el proceso de requerimiento y gestión de materiales.

**Capítulo 6**

# **Conclusiones y Recomendaciones**

![](_page_99_Picture_0.jpeg)

En este capítulo se presenta conclusiones y recomendaciones para el modelo de requerimiento de materiales para la empresa REMAQ para una posible mejora en los suministros y gestión de materiales.

# **6.1Conclusiones**

En el capítulo 5 se modelo el requerimiento de materiales adecuadamente fundamentado con MRP I, principalmente con el diagrama de estructura del producto, la explosión de materiales y el estado de inventario y Redes de Petri, lo cual se utilizo la estructura y los elementos.

Con base al análisis de la estructura del producto se lograron representar todas las operaciones de suministro de materiales que componen el producto y con la Red de Petri se llevo a cabo el modelado de requerimiento de materiales.

De igual manera se llevo a cabo la validación para asegurarse que el modelo propuesto cumple con las características del sistema actual de la empresa, de esta manera el modelo propuesto proporciona ciertas ventajas en cuanto a la captura de datos y la solicitud de materiales, ya que simplemente se debe de correr el modelo para solicitar el material necesario para el producto.

Con base a lo anterior se concluye que el modelo propuesto proporciona ventajas en cuanto a tiempo de pedidos ya que el modelo propuesto maneja el tiempo de solicitud.

# **6.2 Recomendaciones**

A continuación se presenta recomendaciones para posibles mejoras en el sistema actual de requerimiento de la empresa.

![](_page_100_Picture_0.jpeg)

Se plantea aplicar mayor estudio del uso de redes de Petri en los demás productos buscando mayores beneficios en el suministro de material de la empresa.

Capacitar al personal del área de compras de materiales respecto al manejo del software HPSIM.

El usuario que maneje el modelo propuesto deberá de realizar estudios en cuanto al sistema incluyendo la variable de tiempo, para evaluar los requerimientos para periodo.

Realizar vales para la entrada y salida de materiales y herramientas para su mejor control, así mismo realizar una clasificación ordenada de materiales y establecer un lugar para guardar las herramientas y sobrantes de materiales.

Formar criterios, políticas de compra respectiva, fechas precisas de entrega para que de esta manera se establezcan lineamientos que servirán para selección de compra de material a proveedores, y así adquirir productos de calidad.

Al principio todo cambio es difícil para una empresa pero si el compromiso por parte de los líderes y la gerencia son fuertes y se invierte en desarrollo e investigación, se obtendrán beneficios para un amplio crecimiento en la comunidad organizacional.

![](_page_101_Picture_0.jpeg)

# **Referencias Citadas**

# **Bibliografías**

- 1. ANDERSON D. (1999). *Estadística para Administración y Economía*. Thompson; 7° edición; México
- 2. AQUILANO J. (2000). *Administración de Produccion y Operaciones*. McGraw-Hill; Bogotá Colombia. Octava Edición
- 3. COSS BÚ R. (2003). *Simulación un Enfoque Practico*. Limusa, México, D.F., Segunda Edición.
- 4. GAITHER N. FRAIZER G. (2000). *Administración de Producción y Operaciones.* Editorial Thompson, México.
- 5. GARCIA D., GARCIA R. (2006). *Simulación y Análisis de sistemas con Promodel*. México, D.F.
- 6. IAN S. (2005). *Ingeniería de Software*. 7° edición. Madrid, España
- 7. MEYERS F., MATTHEWS S. (2006). *Diseño de Instalaciones de Manufactura y Materiales*. 3° Edición.
- 8. RENDER B. (2006). *Métodos Cuantitativos para los Negocios*. editorial; Hannah, Bogotá, Colombia.
- 9. RUSELL R., HAMID N. (1997). *Administración de Operaciones y Produccion: Calidad total y Respuesta sensible rápida*. McGraw-Hill. Bogotá Colombia.

10.SALORT E., ORTIZ Á. (1997). *Métodos Cuantitativos*. Valencia España

![](_page_102_Picture_0.jpeg)

- 11. SCHROEDER R. (2005). *Administración de Operaciones Conceptos y Casos Contemporáneos.* McGraw-Hill, México, D.F.
- 12.SEETHARAMA L. (1996). *Planeación de la Producción y Control de Inventarios.* México, D.F., Segunda Edición.

**Anexos**

![](_page_104_Picture_0.jpeg)

#### **Anexo A**. **Manual del software HPSIM**

#### I**ntroducción**

El siguiente anexo es un breve manual, en el cual se establecen la manera descargar e instalar el programa y el funcionamiento para la creación de nuevos modelos de redes de Petri.

El programa HPSIM se encuentra disponible para su descarga en http://www.frlp.utn.edu.ar/materias/atr/. La versión es completa, y se presenta en archivo rar, para instalar el programa basta con solo descomprimir el archivo y ejecutar la aplicación.

Una vez ejecutado el programa se localizara un panel de entrada con una barra opciones principales, barra de simulación, barra editores y una tabla de propiedades véase figura A.1

![](_page_104_Figure_7.jpeg)

**Figura A.1** Panel de Entrada del programa HPSIM

![](_page_105_Picture_0.jpeg)

Los principales componentes del panel son:

- Panel de edición: es donde se construye el modelo grafico de redes de Petri
- Barra de editor: son los comandos específicos para la construcciones de modelos de Redes de Petri
- Barra de simulación: son los comandos específicos para la simulación
- Tabla de propiedades. Son las propiedades de los elementos de redes que se encuentran seleccionados

## **Construcción del modelo**

Para la elaboración del modelo, es necesario el crear plazas (lugares), transiciones y arcos, para eso es utilizada la barra de edición véase figura A.2

![](_page_105_Figure_9.jpeg)

**Figura A.2** Barra de editor

Para agregar un nuevo elemento a un modelo de redes de petri, basta con seleccionar el ítem correspondientemente y dar un click sobre el panel de editor, para configurar alguno de los ítems seleccionados en este caso alguna transición, plaza y arco, se utiliza la tabla de propiedades la cual permite configurar distintos elementos de la red.

![](_page_106_Picture_0.jpeg)

En la siguiente figura se observa las tablas de propiedades para los diferentes elementos de la red de petri la cual se observa las siguientes configuraciones:

|                       | ⇒ ∡ ا          |                      | ∃ ▲ ×          |             | $\mathbf{A}$ $\mathbf{x}$ |
|-----------------------|----------------|----------------------|----------------|-------------|---------------------------|
| Property              | Value          | Property             | Value          | Property    | Value                     |
| Name                  | P <sub>0</sub> | Name                 | T1             | Weight      |                           |
| Size:                 | Normal         | Size:                | Normal         | Type        | Normal                    |
| Show Name             | <b>TRUE</b>    | Show Name            | <b>TRUE</b>    | Show Weight | <b>TRUE</b>               |
| Show Capacity         | <b>TRUE</b>    | Show Delay           | <b>TRUE</b>    |             |                           |
| <b>Initial Tokens</b> | $\Omega$       | Time Mode            | Immediate      |             |                           |
| Current Tokens        | $\overline{0}$ | <b>Initial Delay</b> | $\Omega$       |             |                           |
| Capacity              |                | Range Delay          | $\overline{0}$ |             |                           |
| <b>Tokens Count</b>   | $\overline{0}$ | Current Delay        | $\overline{0}$ |             |                           |
|                       |                | <b>Tokens Fired</b>  | $\overline{0}$ |             |                           |
|                       |                |                      |                |             |                           |

**Figura A.3** Tabla de Propiedades

Para las plazas se modifican las marcas, la capacidad para las transiciones se modifica el tiempo el cual se selecciona dependiendo al comportamiento del sistema y el tipo de transición la cual se observa en la figura A.4 y para los arcos el peso que tenga este.

![](_page_106_Figure_6.jpeg)

a) Transición automática b) Transición temporal Estocástica **Figura A.4** Representación de Transiciones en HPSIM

Una vez construido la Red de Petri, este puede ser utilizado para otros programas, para ello se utiliza la siguiente dirección: "file/export" el documento de red de petri se forma en archivo bitmap (\*.bmp)

![](_page_107_Picture_0.jpeg)

#### **Simulación**

Una vez construido el modelo de red de petri, el paso siguiente es simularlo para ajustar los parámetros de simulación se utiliza el menú principal "extra/propiedades/simulación"

Como primer paso de la simulación es seleccionar el modo de operación, este modo de la Red permite modificarla

Una simulación debe ser ejecutada en tres formas paso a paso, a través de la tecla "avance 1 paso", en "velocidad normal" donde la visualiza gráficamente el estado de la red.

![](_page_107_Figure_6.jpeg)

**Figura A.4** Simulación de un Modelo de Red de Petri
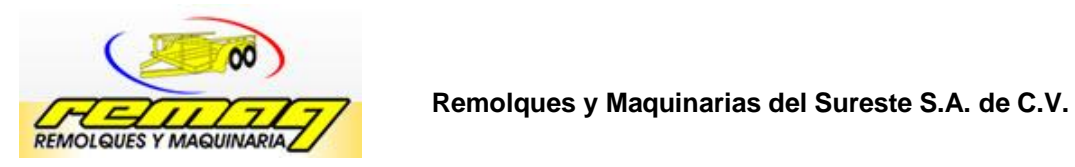

 $\blacksquare$ 

# **Anexo B Lista de materiales con Costos para el remolque Cama baja de dos ejes**

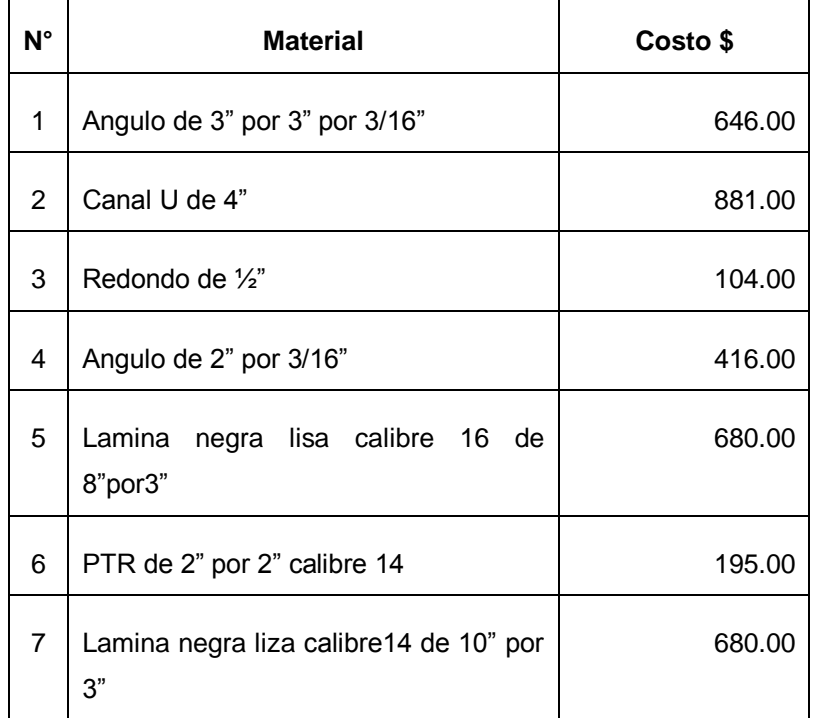

**Tabla B.1** Costo de Materiales para el Remolque Cama Baja de dos Ejes

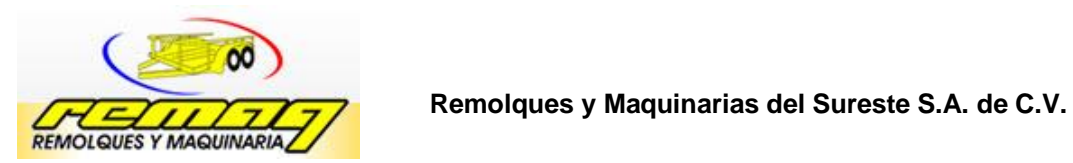

# **Anexo C Formato para la lista de material**

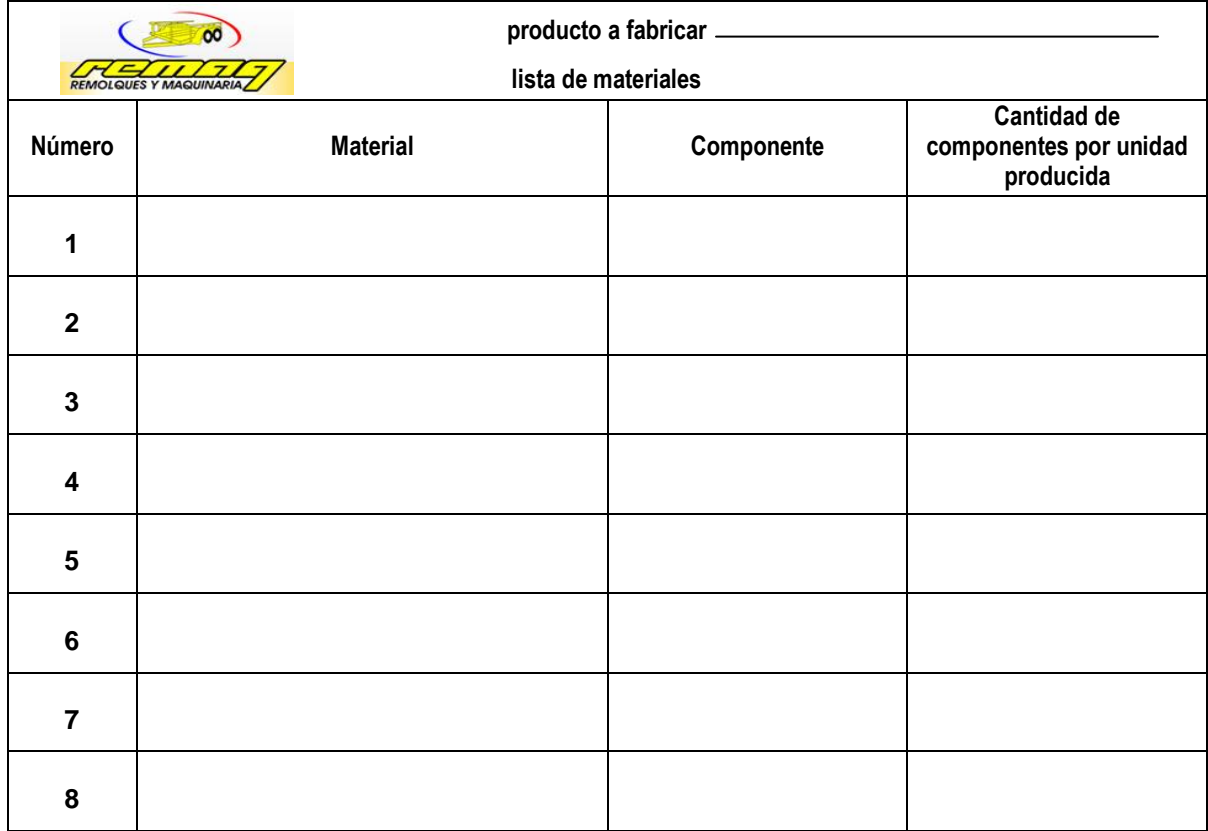

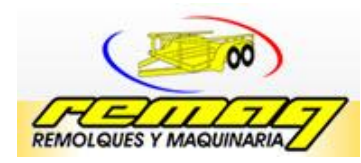

#### **Anexo D Manual de usuario del Simulador HPSIM**

#### **Introducción**

El presente manual representa la forma en que el usuario que utilice el software lleve a cabo las operaciones para el cálculo de requerimiento de materiales con red de petri

Los siguientes pasos que se presentan a continuación muestra la manera en que el usuario debe manejar el simulador de manera sencilla y eficaz

#### **Establecer el Modelo**

Una vez ejecutado el programa diríjase a la siguiente dirección, **file/open/** se desplegara la ventana de búsqueda y seleccione el archivo **proyectfinal**, una vez realizada dicha operación el panel mostrara el modelado para remolque de cama baja véase figura A.5

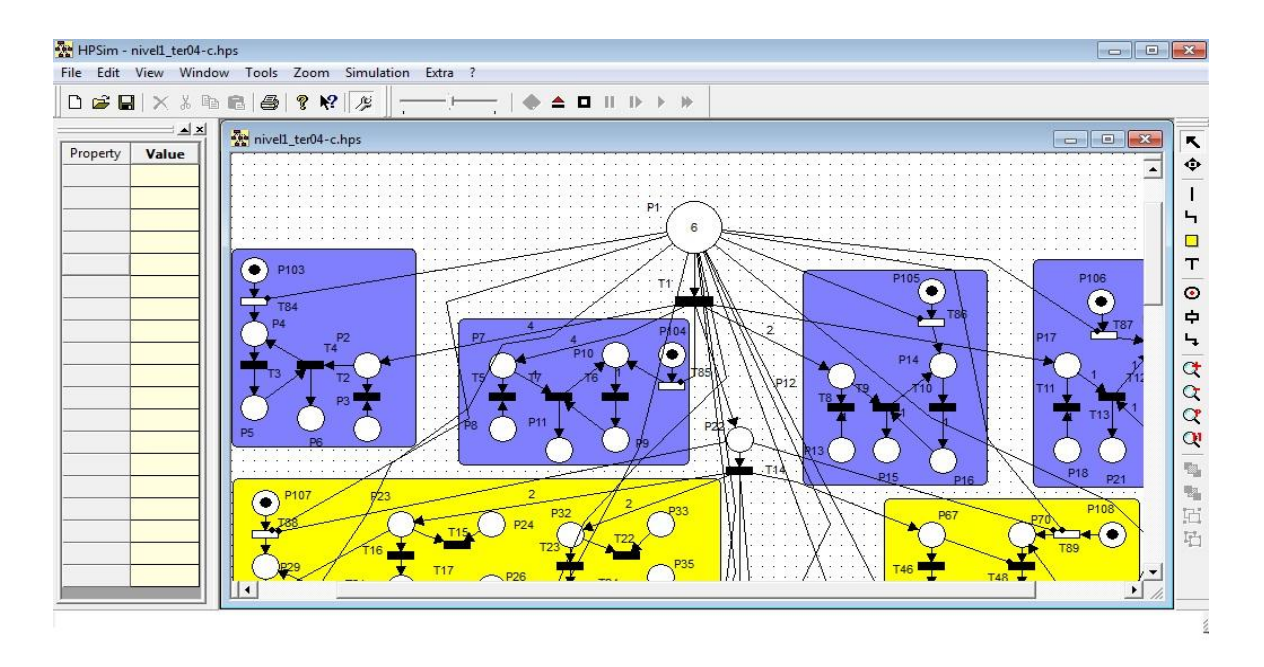

**Figura D.5** Modelado del Remolque Cama Baja

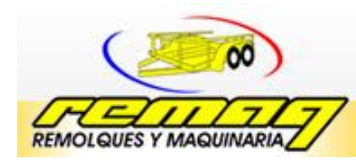

El usuario únicamente captura los datos de la demanda del remolque, en este caso se proporciona la plaza P1 para la captura de datos.

### **Simulación del modelo y análisis de los resultados**

Una vez capturada la información se debe colocar el cursor en la pestaña superior buscando como primero punto **toogle proyect explorer** esta deshabilitara la barra de la izquierda mostrando el modelado completo y de esta manera se tiene una comprensión adecuada antes de simular véase figura A.6.

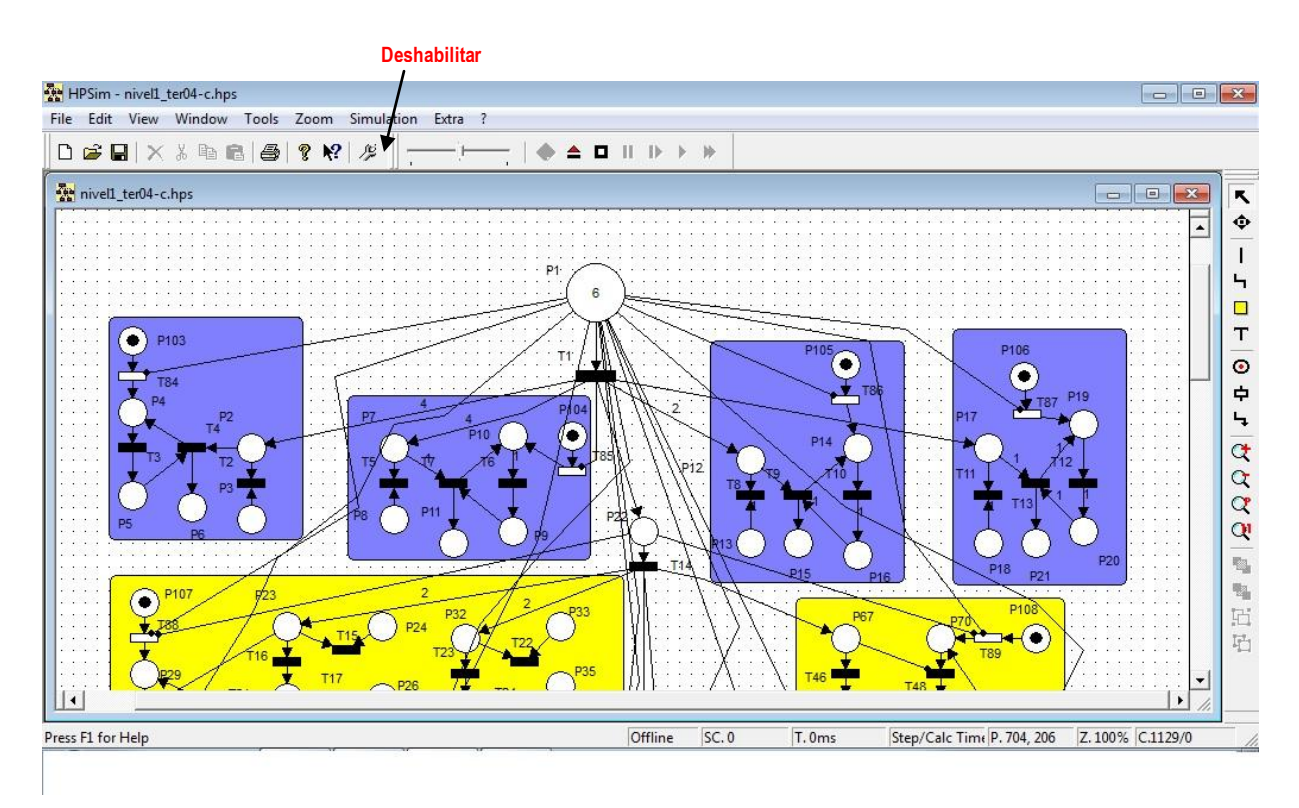

**Figura D.6** Modelo Antes de Simular

Una vez que el modelo se encuentra completo se proporciona la siguiente dirección para empezar la simulación del requerimiento de material, busque en la parte superior la pestaña **simulation/simmodel** a continuación se le presentara un venta la cual indica las y transiciones existentes véase figura A.7

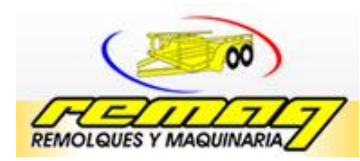

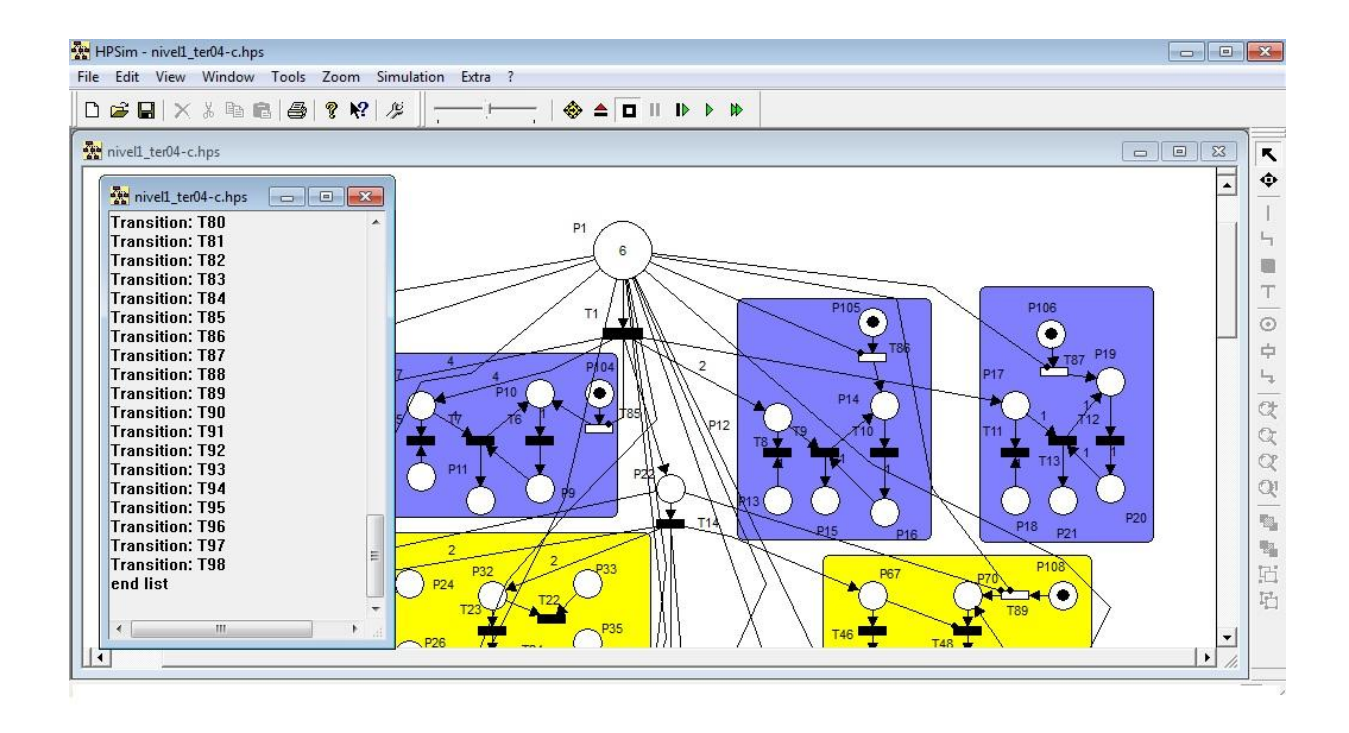

**Figura D.7** modelo antes de la simulación

Una vez mostrado las transiciones se minimiza y se prosigue con la simulación del modelo, para llevar a cabo la simulación de manera normal diríjase a la siguiente dirección **simulation/run normal** y de esta manera empezara a correrse el modelo tomando en cuenta que deberá esperarse hasta que la red ya no realice disparos para posteriormente realizar el análisis del modelo.

Cada parte de la red esta coloreada de acuerdo a los componentes o ensambles necesarios para el remolque de cama baja teniendo como salida las plazas que indican el material necesaria que deberá solicitarse para el numero de remolques solicitados.

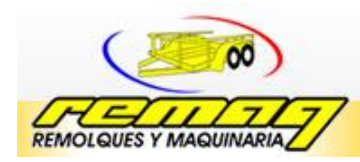

#### **Anexo E Manual técnico para el simulador HPSIM**

#### **Introducción**

El siguiente manual representa una guía para establecer modificaciones necesarias para la red, en dado caso que se necesite cambiar las medidas del remolque o que se necesite algún otro material o algún componente extra

#### **Modificaciones a la Red de Petri**

Para realizar modificaciones en la red es necesario ejecutar el programa y abrir el modelo, una vez establecido el modelo el primer paso es saber que se modificara, si se requiere establecer nuevas medidas del remolque habría que cuantificar cuanto material se necesita

Por lo tanto se tendría que modificar las transiciones y para ello se exponen los siguientes pasos:

Como primer paso para modificar una transición o agregar es con el curso y señalar la transición, se abre el panel de editor el cual muestra las características actuales de la transición ver figura A.8

En el editor se establece el tiempo el cual es deterministico, si se requiere de hacer cambios en cuanto al tiempo es necesario modificar en la barra de editor el tiempo, el cual representa un el retraso en días de la entrega de material.

Por otra parte si se desea agregar transición, colóquese con el cursor en la barra de editor de modelo que se encuentra en la parte derecha del panel ver figura A.9, y seleccione la transición.

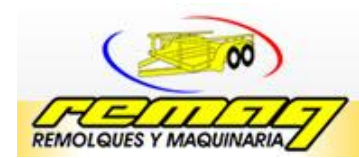

Una vez desarrollado los pasos anteriores, la manera de formar la transición en el modelo es dando un click en el componente donde se solicite, después agregar los arcos de entrada y salida, de la misma manera que se agrega una transición.

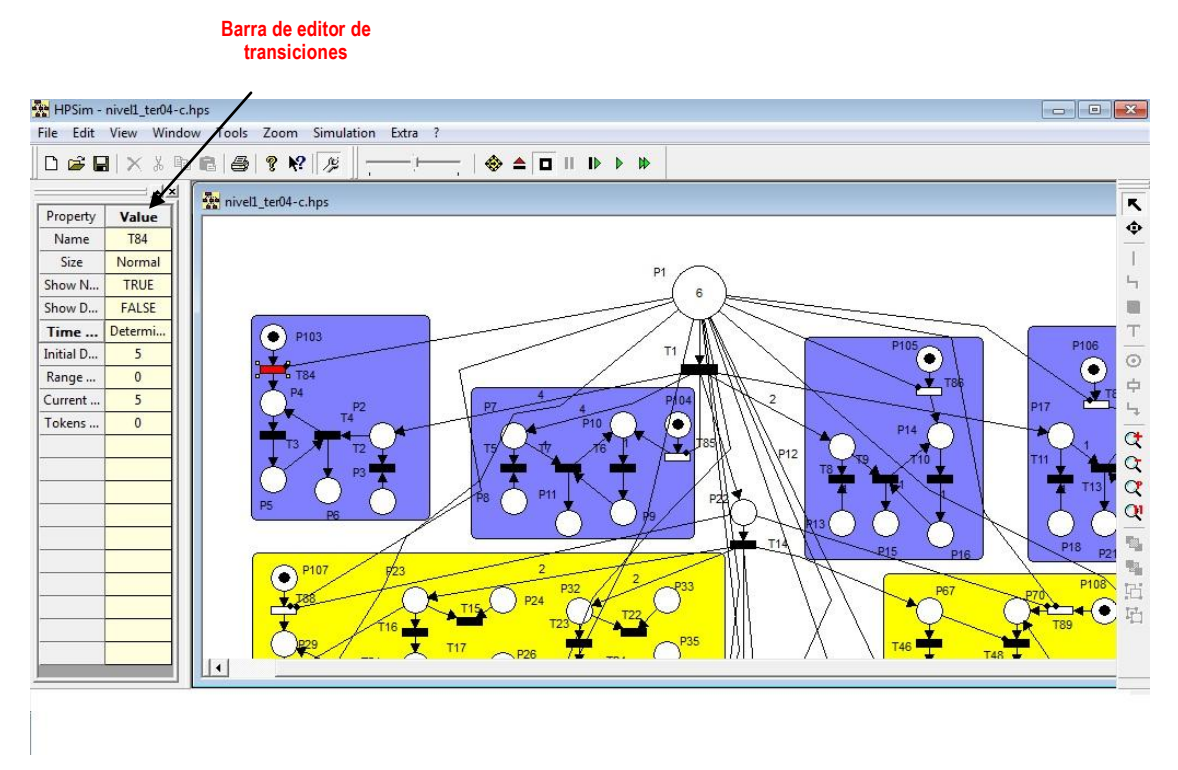

**Figura E.8** propiedades de la transición

Para agregar plazas repita los pasos anteriores solamente que seleccione plaza (lugar) en vez de transición de esa manera se realizan cambios en el modelo, una vez efectuado los cambios podrá simularlo en base a los pasos explicados anteriormente en el manual de usuario

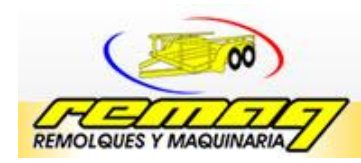

#### **Anexo F Guía para la prueba t pareada en Minitab**

Para la elaboración de la prueba t pareada que sirve para la validación del modelo, es necesario utilizar un software que permita la aplicación de esta. Para ello se utilizo el software Minitab en su versión 15, a continuación se puntualizan los pasos a seguir para la elaboración de la prueba t pareada.

**Primer pasó:** para la aplicación de la prueba t pareada: abrir el software Minitab en su versión 15, se muestra el panel de presentación de Minitab ver figura F.9.

| Þ                       | Minitab - Sin título                      |                |                |                                                       |                |    |                                                                                   |                |    |     |                 |     |                 | - 1                      | $F = \frac{1}{2}$         |
|-------------------------|-------------------------------------------|----------------|----------------|-------------------------------------------------------|----------------|----|-----------------------------------------------------------------------------------|----------------|----|-----|-----------------|-----|-----------------|--------------------------|---------------------------|
|                         |                                           |                |                |                                                       |                |    | Archivo Edición Datos Calc Estadísticas Gráfica Editor Herramientas Ventana Ayuda |                |    |     |                 |     |                 |                          |                           |
|                         |                                           |                |                |                                                       |                |    |                                                                                   |                |    |     |                 |     |                 |                          |                           |
|                         |                                           |                |                |                                                       |                |    | ◘@▕▚◢+ҏ౽│▔▁▁▁▁▔█▎ਨ▏Q▏▏▚▔▭◯ヽ◦ँैैैै                                                 |                |    |     |                 |     |                 |                          |                           |
| <sup>3</sup> Sesión     |                                           |                |                |                                                       |                |    |                                                                                   |                |    |     |                 |     |                 | $\overline{\phantom{a}}$ | $\Box$<br>$\Sigma$        |
|                         |                                           | 02/07 11:36:31 |                | Bienvenido a Minitab, presione F1 para obtener ayuda. |                |    |                                                                                   |                |    |     |                 |     |                 |                          |                           |
| ⊀ III                   |                                           |                |                |                                                       |                |    |                                                                                   |                |    |     |                 |     |                 |                          |                           |
|                         | Hoja de trabajo 1 ***                     |                |                |                                                       |                |    |                                                                                   |                |    |     |                 |     |                 | $\qquad \qquad \Box$     | $\mathbb{R}$<br>$\boxdot$ |
| $\ddot{\phantom{0}}$    | C1                                        | C <sub>2</sub> | C <sub>3</sub> | C <sub>4</sub>                                        | C <sub>5</sub> | C6 | C <sub>7</sub>                                                                    | C <sub>8</sub> | C9 | C10 | C <sub>11</sub> | C12 | C <sub>13</sub> | C <sub>14</sub>          | C1                        |
|                         |                                           |                |                |                                                       |                |    |                                                                                   |                |    |     |                 |     |                 |                          |                           |
| 1<br>$\overline{2}$     |                                           |                |                |                                                       |                |    |                                                                                   |                |    |     |                 |     |                 |                          |                           |
| $\overline{3}$          |                                           |                |                |                                                       |                |    |                                                                                   |                |    |     |                 |     |                 |                          |                           |
| $\overline{4}$          |                                           |                |                |                                                       |                |    |                                                                                   |                |    |     |                 |     |                 |                          |                           |
| $\overline{\mathbf{5}}$ |                                           |                |                |                                                       |                |    |                                                                                   |                |    |     |                 |     |                 |                          |                           |
| $\hat{E}$               |                                           |                |                |                                                       |                |    |                                                                                   |                |    |     |                 |     |                 |                          |                           |
|                         | <b>Fa</b> rmi Fallell x                   |                |                |                                                       |                |    |                                                                                   |                |    |     |                 |     |                 |                          |                           |
|                         | fója de trabajo actual: Hója de trabajo 1 |                |                |                                                       |                |    |                                                                                   |                |    |     |                 |     |                 | Editable                 |                           |

**Figura F.9** Panel de las hojas de trabajo de Minitab15

**Segundo pasó:** capturar los datos obtenidos del modelo propuesto con red de petri y el modelo tradicional de la empresa en la hoja de trabajo, debe separarse los datos e indicar en la columna los datos que pertenecen al modelo correspondiente véase figura F.10., Después de llevar a cabo la captura de datos, coloque el cursos en la parte superior y busque la opción estadística.

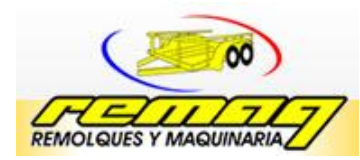

|                                                      | Minitab - Sin título      |                                                                                   |                |                |                |    |                |    |    |     | $ -$                           | $\mathbf{x}$ |
|------------------------------------------------------|---------------------------|-----------------------------------------------------------------------------------|----------------|----------------|----------------|----|----------------|----|----|-----|--------------------------------|--------------|
|                                                      |                           | Archivo Edición Datos Calc Estadísticas Gráfica Editor Herramientas Ventana Ayuda |                |                |                |    |                |    |    |     |                                |              |
| $\triangleq$<br>$\mathbf{E}$                         |                           | ※48  00  B  †↓★☆  ◇?#  +{看看000  81  8  B   2  + -**  *  *  ダベ  0                  |                |                |                |    |                |    |    |     |                                |              |
|                                                      |                           |                                                                                   |                |                |                |    |                |    |    |     |                                |              |
| Sesión                                               |                           |                                                                                   |                |                |                |    |                |    |    |     | -- <b>-</b>                    | $\Sigma$     |
|                                                      |                           |                                                                                   |                |                |                |    |                |    |    |     |                                |              |
|                                                      | 02/07 11:36:31            |                                                                                   |                |                |                |    |                |    |    |     |                                |              |
|                                                      |                           |                                                                                   |                |                |                |    |                |    |    |     |                                |              |
|                                                      |                           | Bienvenido a Minitab, presione F1 para obtener ayuda.                             |                |                |                |    |                |    |    |     |                                |              |
|                                                      |                           | IC y Prueba T pareada: METODO TRADICIONAL, METODO CON REDES DE PETRI              |                |                |                |    |                |    |    |     |                                |              |
|                                                      |                           |                                                                                   |                |                |                |    |                |    |    |     |                                |              |
|                                                      |                           |                                                                                   |                |                |                |    |                |    |    |     |                                |              |
|                                                      |                           |                                                                                   |                |                |                |    |                |    |    |     |                                |              |
|                                                      |                           |                                                                                   |                |                |                |    |                |    |    |     |                                |              |
| $\cdot \Box$                                         |                           |                                                                                   |                |                |                |    |                |    |    |     |                                |              |
| Hoja de trabajo 1 ***                                |                           |                                                                                   |                |                |                |    |                |    |    |     | $\qquad \qquad \Box$<br>$\Box$ | $\Sigma$     |
| $\ddot{\phantom{0}}$                                 | C <sub>1</sub>            | C <sub>2</sub>                                                                    | C <sub>3</sub> | C <sub>4</sub> | C <sub>5</sub> | C6 | C <sub>7</sub> | C8 | C9 | C10 | C <sub>11</sub>                |              |
|                                                      | <b>METODO TRADICIONAL</b> | <b>METODO CON REDES DE PETRI</b>                                                  |                |                |                |    |                |    |    |     |                                |              |
| $\mathbf{1}$                                         | 12                        | 12                                                                                |                |                |                |    |                |    |    |     |                                |              |
| $\overline{2}$                                       | 24                        | 24                                                                                |                |                |                |    |                |    |    |     |                                |              |
| 3                                                    | 24                        | 24                                                                                |                |                |                |    |                |    |    |     |                                |              |
| $\overline{4}$                                       |                           |                                                                                   |                |                |                |    |                |    |    |     |                                |              |
|                                                      |                           |                                                                                   |                |                |                |    |                |    |    |     |                                |              |
| 5                                                    |                           |                                                                                   |                |                |                |    |                |    |    |     |                                |              |
| $\hat{C}$                                            |                           |                                                                                   |                |                |                |    |                |    |    |     |                                | F.           |
| $\boxed{1}$ Proj $\boxed{1}$ $\boxed{1}$ $\boxed{2}$ |                           |                                                                                   |                |                |                |    |                |    |    |     |                                |              |

**Figura F.10** Captura de información en la Hoja de trabajo de Minitab15

**Tercer pasó:** una vez seleccionada la opción estadística diríjase a la siguiente dirección estadística / estadísticas básicas / t pareada. Se desplegara un panel de opción en el cual seleccionara las opciones correspondientes en base en la información capturada véase figura F.11., después de llevar a cado este paso seleccione aceptar a la opción y se desplegara los resultados.

|                                                                                                    | Archivo Edición Datos Calc Estadísticas Gráfica Editor Herramientas Ventana Ayuda                                                                                                    |                                                                                                    |                                                                                                    |    |    |     |                 |  |  |
|----------------------------------------------------------------------------------------------------|----------------------------------------------------------------------------------------------------|----------------------------------------------------------------------------------------------------|----------------------------------------------------------------------------------------------------|----|----|-----|-----------------|--|--|
| さ日番メモ自<br>526<br>留<br>$\sim$<br>R Sesión<br>02/07 11:36:31<br>Bienvenido a Minitab, pre:<br>$\leftarrow$ | Estadísticas básicas<br>Regresión<br>ANOVA<br>DOE<br>Gráficas de control<br>Herramientas de calidad<br>Confiabilidad/supervivencia<br>Análisis multivariado<br>Series de tiempo<br>Tablas<br>No paramétricos<br><b>EDA</b> | X <sub>S</sub> Mostrar estadísticas <u>d</u> escriptivas<br>▶ 폭을 Almacenar estadísticas descriptivas<br>会 Resumen gráfico<br>12 Z de 1 muestra<br>1t t de 1 muestra<br>2t t de 2 muestras<br>tet t pareada<br>1P 1 proporción<br>2P 2 proporciones<br>co Tasa de Poisson de 1 muestra<br>co Tasa de Poisson de 2 muestras | $f_* \hspace{.1cm} \bullet \hspace{-.1cm} \overline{\textbf{a}} \hspace{.1cm} \hspace{.1cm} \overline{\textbf{a}} \hspace{.1cm} \overline{\textbf{a}} \hspace{.1cm} \text{and} \hspace{.1cm} \overline{\text{a}}' \hspace{.1cm} \overline{\text{a}}' \hspace{.1cm} \overline{\text{a}}' \hspace{.1cm} \overline{\text{a}}$<br>$\Box$ e<br>$\overline{\mathbb{Z}}$ |    |    |     |                 |  |  |
| Hoja de trabajo 1 ***                                                                                    | Potencia y tamaño de la muestra >                                                                                                    | $\sigma^2$ 1 varianza                                                                                                    |                                                                                                    |    |    |     |                 |  |  |
| C <sub>1</sub><br>۰<br><b>METODO TRADICIONAL</b>                                                         | C2<br><b>METODO CON REDES DE PETRI</b>                                                                                                    | $\frac{d}{dt}$ 2 varianzas                                                                                                    |                                                                                                    | C8 | C9 | C10 | C <sub>11</sub> |  |  |
| 12<br>$\mathbf{1}$<br>24<br>$\overline{2}$<br>24<br>3                                                    | 12<br>24<br>24                                                                                                    | COR Correlación<br>COV Covarianza<br>Prueba de normalidad                                                                                                    |                                                                                                    |    |    |     |                 |  |  |
| $\boldsymbol{A}$<br>5<br>$\cdot$ $\overline{1}$                                                          |                                                                                                    | X <sup>2</sup> Prueba de bondad de ajuste para Poisson                                                                                                    |                                                                                                    |    |    |     |                 |  |  |

**Figura F.11** Selección de la Prueba t pareada

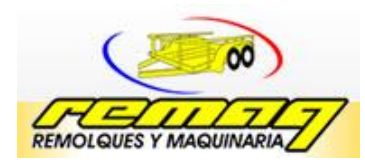

Se proporcionan los resultados de la prueba t pareada y se establece el análisis para posteriormente llevar a cabo la toma de decisión, en base a esta información se determina si el modelo propuesto con redes de petri y el modelo tradicional de la empresa cumplen con los mismos resultados.